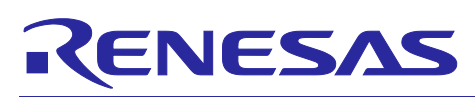

# **RA Family IEC 60730/60335 Self Test Library for RA MCU** Rev.1.00 **(CM33 Class-C)**

R01AN6974EJ0100 Rev.1.00

### **Introduction**

Today, as automatic electronic controls systems continue to expand into many diverse applications, the requirement of reliability and safety are becoming an ever increasing factor in system design.

For example, the introduction of the IEC60730 safety standard for household appliances requires manufactures to design automatic electronic controls that ensure safe and reliable operation of their products.

The IEC60730 standard covers all aspects of product design but Annex H is of key importance for design of Microcontroller based control systems. This provides three software classifications for automatic electronic controls:

- 1. Class A: Control functions, which are not intended to be relied upon for the safety of the equipment. Examples: Room thermostats, humidity controls, lighting controls, timers, and switches.
- 2. Class B: Control functions, which are intended to prevent unsafe operation of the controlled equipment. Examples: Thermal cut-offs and door locks for laundry equipment.
- 3. Class C: Control functions, which are intended to prevent special hazards

Examples: Automatic burner controls and thermal cut-outs for closed.

This Application Note provides guidelines of how to use flexible sample software routines to assist with compliance with IEC60730 class C safety standards. These routines have been certified by VDE Test and Certification Institute GmbH and a copy of the Test Certificate is available in the download package for this Application Note.

The software routines provided are to be used after reset and also during the program execution. This document and the accompanying sample code provide an example of how to do this.

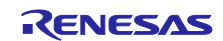

### **Target**

- Device:
	- Renesas RA Family (Arm® Cortex®-M33) \* See **[Table a](#page-1-0)** for series and groups.
- Development environment (one of the following):
	- $<$ RA6M4 $>$ - GNU-GCC ARM Embedded 10.3.1.20210824 / e2 studio 2020-10

The term "RA MCU" used in this document refers to the following products.

### <span id="page-1-0"></span>**Table a : RA MCU Self-Test Function List**

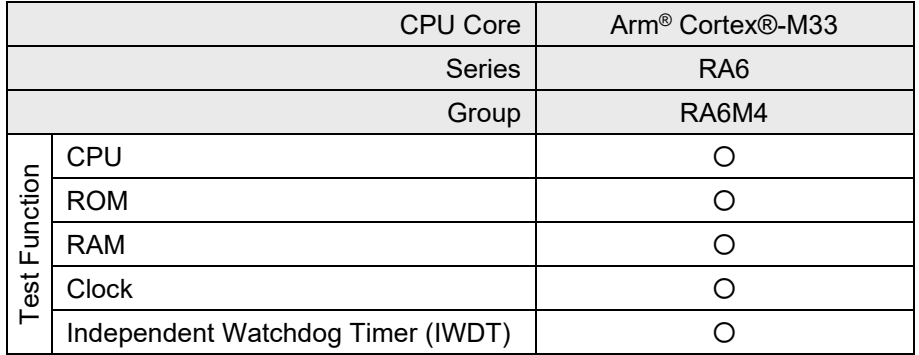

## **Support for Arm® TrustZone®**

This self-test library is assumed to be executed in the "secure area" (hereinafter referred to as "Safety Part") in Arm® TrustZone®.The code of the self-test library is generated by "TrustZone Secure Project" of RA Project Generator  $(PG)^*$ .

In addition, the "TrustZone Non-Secure Project" of RA Project Generator (\*) creates the final code, including a sample program that runs in the "non-secure area" (hereafter referred to as the Non-Safety Part).

\*: For more information on RA Project Generator, see the RA FSP (Flexible Software Package) documentation.

See the links below for more information on the RA Arm® TrustZone® tool.

[https://www.renesas.com/jp/ja/document/apn/ra-arm-trustzone-tooling-primer.](https://www.renesas.com/jp/ja/document/apn/ra-arm-trustzone-tooling-primer)

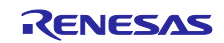

### **Self-test library overview**

The self-test library consists of instruction decoding, CPU registers, internal memory, watchdog timer, and monitoring functions for the system clock.

As described below, the anomaly monitoring process provides an application program interface (API) for each module that monitors. Use each function according to the purpose.

The self-test library functions are divided into modules according to IEC60730Class-C. The anomaly monitoring process can be performed standalone by selecting each test function in turn.

In addition, we adopted a method that separates the inside of the Arm TrustZone compatible microcomputer into a safe part (secure area) and a non-safe part (non-secure area).

It is assumed that this self-test library will be implemented in the safe part (secure area).

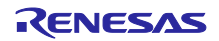

The RA6 series (with Arm® Cortex®-M33) self-test library implemet funtions of the following main self-testing.

Instruction decoding

Verify that the corresponding instruction of Arm Cortex-M33 works properly according to the specifications. See "IEC 60730-1:2013+A1:2015+A2:2020 Annex H – H2.18.5 equivalence class test".

• CPU Register

Test the CPU registers listed in "**Table 1.1** CPU Test [target\(Overview\)](#page-7-0)エラー**!** 参照元が見つかりません。". The internal data path is verified during the normal operation test of the above registers. See "IEC 60730-1:2013+A1:2015+A2:2020 Annex H - Table H.11.12.7 1.CPU".

- Invariable memory Test the internal Flash memory of the MCU.
	- See "IEC 60730-1:2013+A1:2015+A2:2020 Annex H H2.19.4.2 CRC double word"
- Variable memory

Test Internal SRAM The RAM test uses the WALKPAT algorithm and the Extended March C-algorithm. See "IEC 60730-1:2013+A1:2015+A2:2020 Annex H – H.2.19.7 walkpat memory test"

System Clock

Test the operation and frequency of the system clock based on the reference clock source (this test requires an independent internal or external reference clock). See "IEC Reference - IEC 60730-1:2013+A1:2015+A2:2020 Annex H – H2.18.10.1 Frequency monitoring"

• CPU/Program Counter(PC)

In order to confirm that the program is executing the sequence within the specified time, it is confirmed using the built-in watchdog timer that operates with a clock independent of the CPU. See "IEC 60730-1:2013+A1:2015+A2:2020 Annex H – H2.18.10.3 independent time-slot and logicalmonitoring"

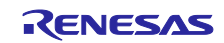

### **About S / W mapping of self-test library and test sample software**

This program creates two projects, TrustZone Secure project and TrustZone non-secure project, as shown below, and allocates the programs to Non-safety part and Safety Part.

This self-test library need to be placed in the Safety part.

◆**Non safety part(Non-Secure)**

■**User Application**

■**Initialize process for Non-Safety part at Power-On(P-ON) startup.**

◆**Safety part(Secure)**

■**Initialize process for Safety part at Power-On(P-ON) startup.**

■**Initial settings related to self-test library ( periodic timer (AGT5), interrupt, etc.)**

■**Each self-test at P-ON startup (CPU, RAM, ROM, Clock test, etc.)** 

■**Periodical self-tests (CPU, RAM, ROM test,etc.)**

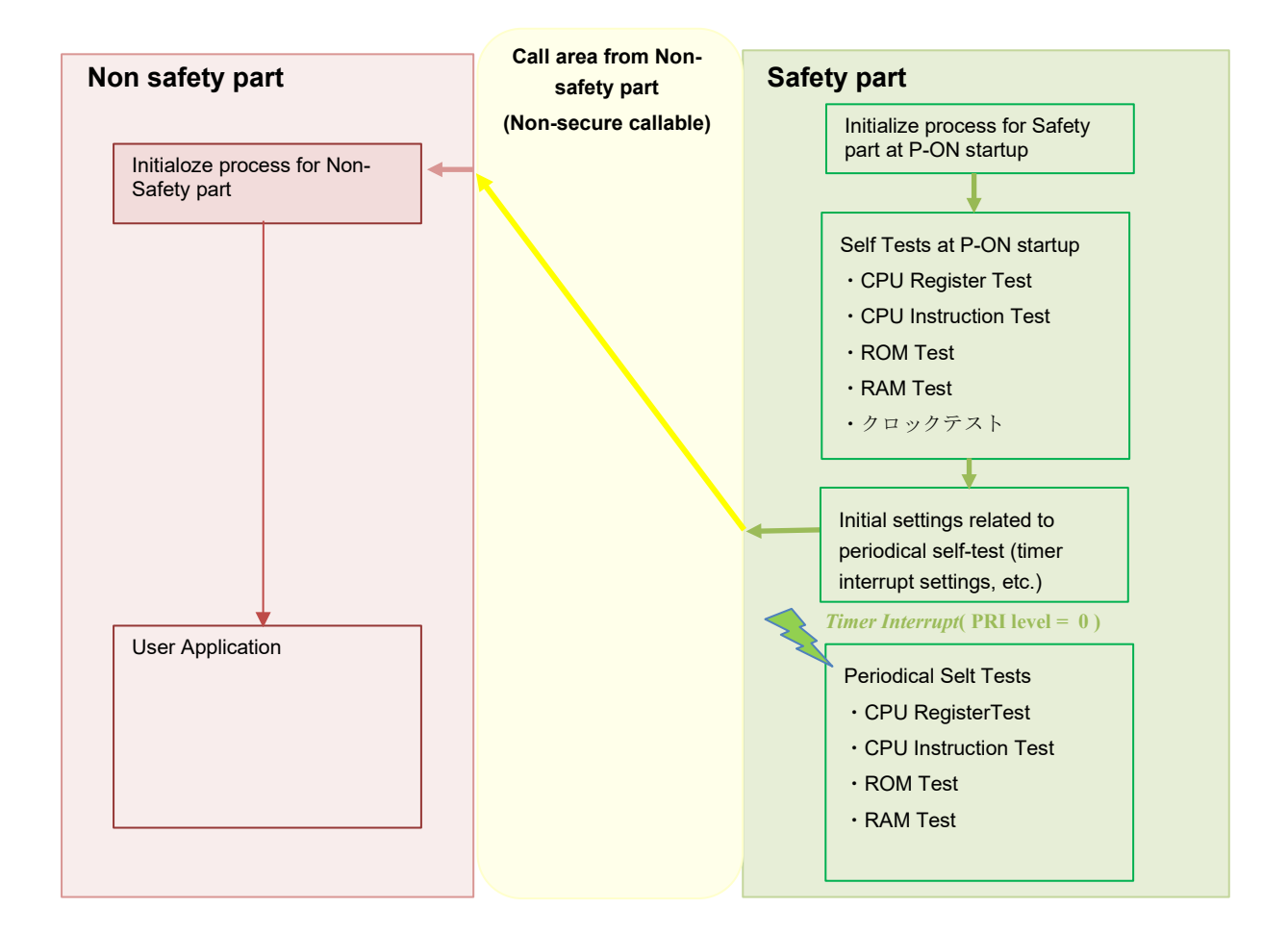

Figure a (Ex.) Image of placement of self-test library processing in non-safety section and safe section

\* When calling the function of the safety part from the non-safety part, see "Renesas RA Family RA Arm ® Trust Zone ® Tooling Primer"

[Reference URL]:

<https://www.renesas.com/jp/ja/document/apn/ra-arm-trustzone-tooling-primer?language=en&r=1353811>

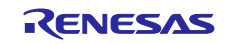

# **Table of Contents**

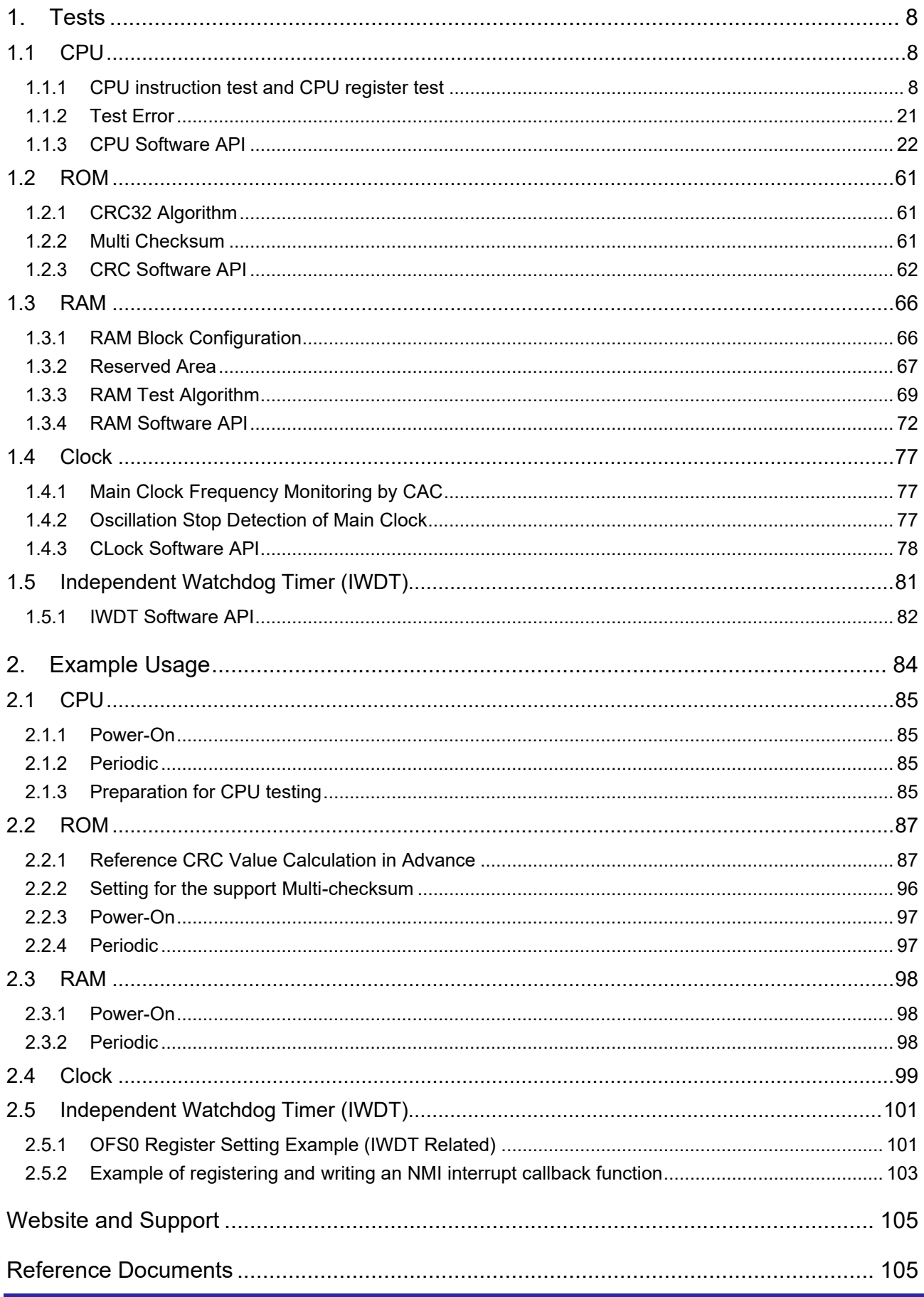

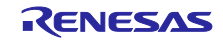

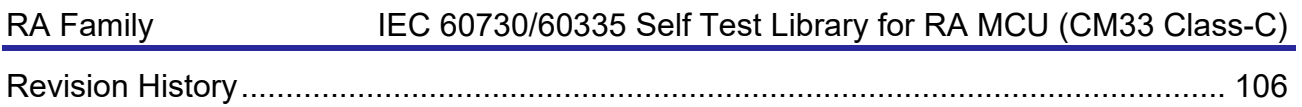

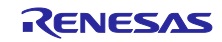

### <span id="page-7-1"></span>**1. Tests**

### <span id="page-7-2"></span>**1.1 CPU**

The objective of the CPU test is to detect random permanent faults from CPU core. Main functions of CPU Test are described below.

- ●CPU instruction test)
- ●CPU register test

### <span id="page-7-3"></span>**1.1.1 CPU instruction test and CPU register test**

**[Table 1.16](#page-24-0)** describes the outline of each test of the CPU test performed by this self-test library. The related registers and instruction codes are tested by executing of each test, and by checking the execution results, CPU fault can be detect.

Test targets(Overview) are CPU instructions and registers listed in **[Table 1.1](#page-7-0)**.

### <span id="page-7-0"></span>**Table 1.1 CPU Test target(Overview)**

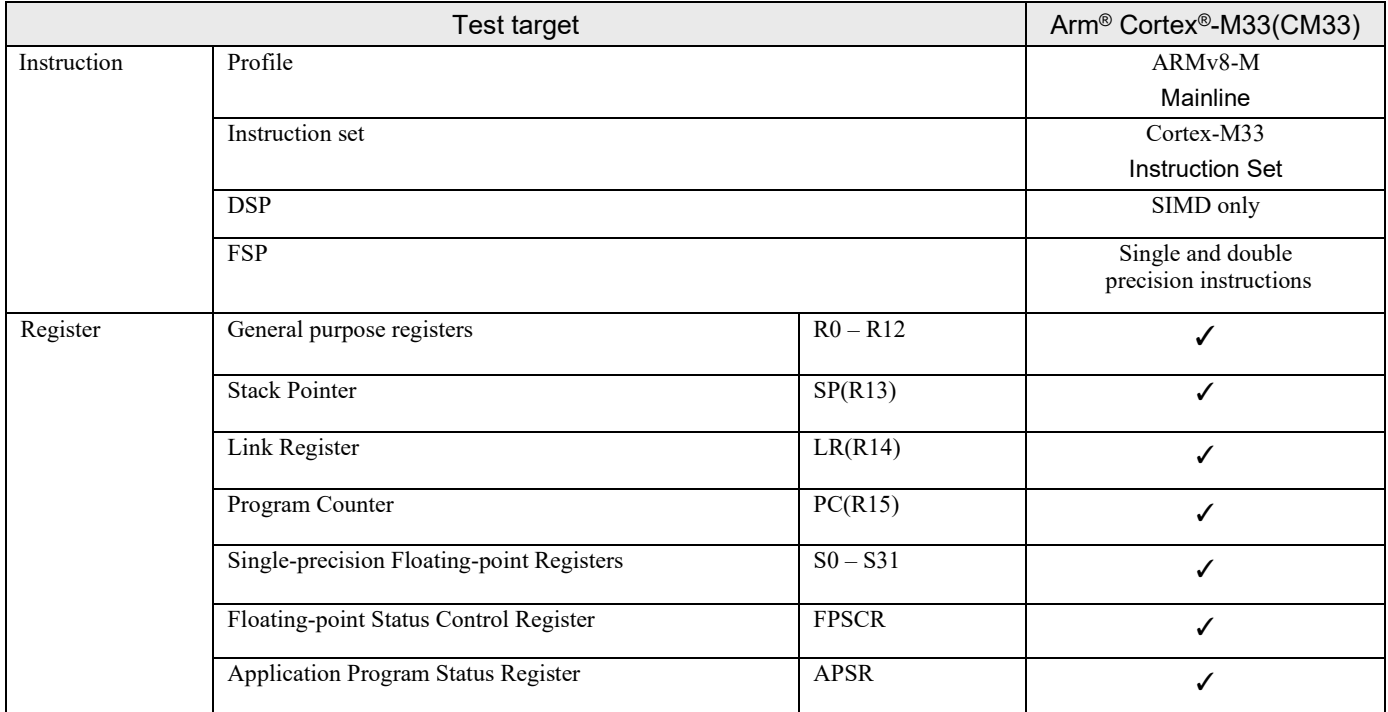

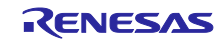

The list of the Armv8-M registers and their test support status is listed in the below "**[Table 1.2](#page-8-0)** - **[Table 1.3](#page-9-0)**". See the "Arm®v8-M Architecture Reference Manual" [\(Reference Document \[2\]\)](#page-104-2) for detailed information on each register.

[ Notation ]

✓ : To be tested

(blank) : Not to be tested

N/A : Not applicapable

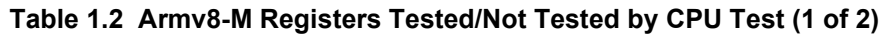

<span id="page-8-0"></span>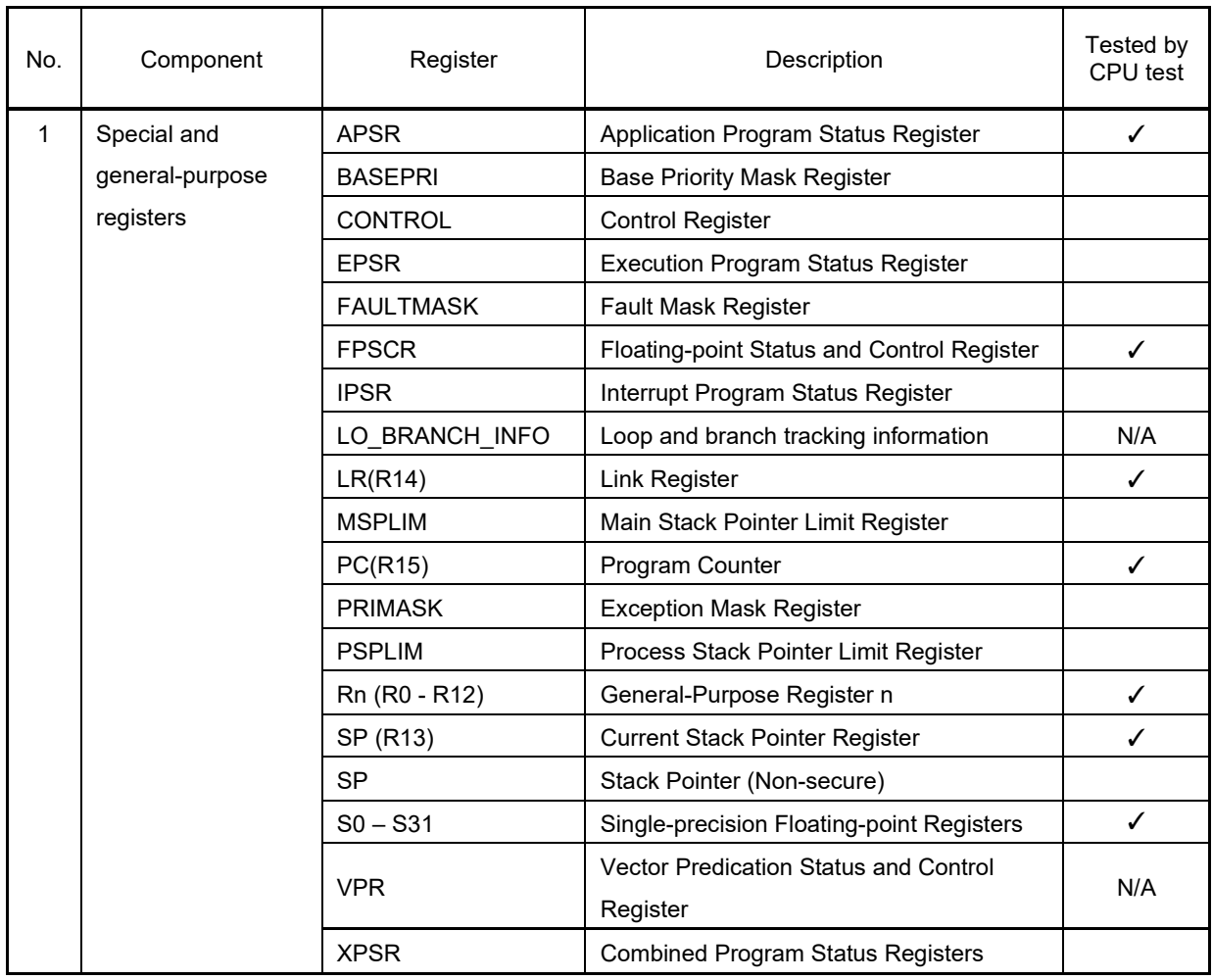

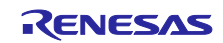

<span id="page-9-0"></span>

| No.            | Component                                                                                                    | Register      | Tested by |
|----------------|----------------------------------------------------------------------------------------------------|---------------|-----------|
|                |                                                                                                    |               | CPU test  |
| 2              | Payloads                                                                                                    | All registers |           |
| 3              | <b>Instrumentation Macrocell</b>                                                                                           | All registers |           |
| 4              | Data Watchpoint and Trace                                                                                                  | All registers |           |
| 5              | Flash Patch and Breakpoint                                                                                                 | All registers |           |
| 6              | Performance Monitoring Unit                                                                                                | All registers | N/A       |
| $\overline{7}$ | Reliability, Availability and Serviceability Extension Fault Status Register<br>(Registers starting at address 0xE0005000) | All registers | N/A       |
| 8              | <b>Implementation Control Block</b>                                                                                        | All registers |           |
| 9              | <b>SysTick Timer</b>                                                                                                    | All registers |           |
| 10             | Nested Vectored Interrupt Controller                                                                                       | All registers |           |
| 11             | <b>System Control Block</b>                                                                                                | All registers |           |
| 12             | <b>Memory Protection Unit</b>                                                                                              | All registers |           |
| 13             | Security Attribution Unit                                                                                                  | All registers |           |
| 14             | Debug Control Block                                                                                                    | All registers |           |
| 15             | Software Interrupt Generation                                                                                              | All registers |           |
| 16             | Reliability, Availability and Serviceability Extension Fault Status Register<br>(Registers starting at address 0xE000EF04) | All registers |           |
| 17             | <b>Floating-Point Extension</b>                                                                                            | All registers |           |
| 18             | <b>Cache Maintenance Operations</b>                                                                                        | All registers |           |
| 19             | Debug Identification Block                                                                                                 | All registers |           |
| 20             | Implementation Control Block (NS alias)                                                                                    | All registers |           |
| 21             | SysTick Timer (NS alias)                                                                                                   | All registers |           |
| 22             | Nested Vectored Interrupt Controller (NS alias)                                                                            | All registers |           |
| 23             | System Control Block (NS alias)                                                                                            | All registers |           |
| 24             | Memory Protection Unit (NS alias)                                                                                          | All registers |           |
| 25             | Debug Control Block (NS alias)                                                                                             | All registers |           |
| 26             | Software Interrupt Generation (NS alias)                                                                                   | All registers |           |
| 27             | Reliability, Availability and Serviceability Extension Fault Status Register (NS<br>Alias)                                 | All registers |           |
| 28             | Floating-Point Extension (NS alias)                                                                                        | All registers |           |
| 29             | Cache Maintenance Operations (NS alias)                                                                                    | All registers |           |
| 30             | Debug Identification Block (NS alias)                                                                                      | All registers |           |
| 31             | Trace Port Interface Unit                                                                                                  | All registers |           |

**Table 1.3 Armv8-M Registers Tested/Not Tested by CPU Test (2 of 2)**

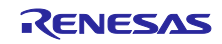

The list of the Armv8-M instructions and their test support status is listed in the below "**[Table 1.4](#page-10-0)** - **[Table 1.13](#page-19-0)**". See the "Arm® Cortex®-M33 Devices Generic User Guide " [\(Reference Document \[1\]\)](#page-104-3) for detailed information on each instructons.

Note that the main purpose is not to test individual instructions, but to detect random permanent failure of the CPU core.

[ Notation ]

✓ : To be tested (blank) : Not to be tested

<span id="page-10-0"></span>N/A : Not applicapable

### **Table 1.4 Armv8-M Instructions Tested/Not Tested by CPU Test (1 of 10)**

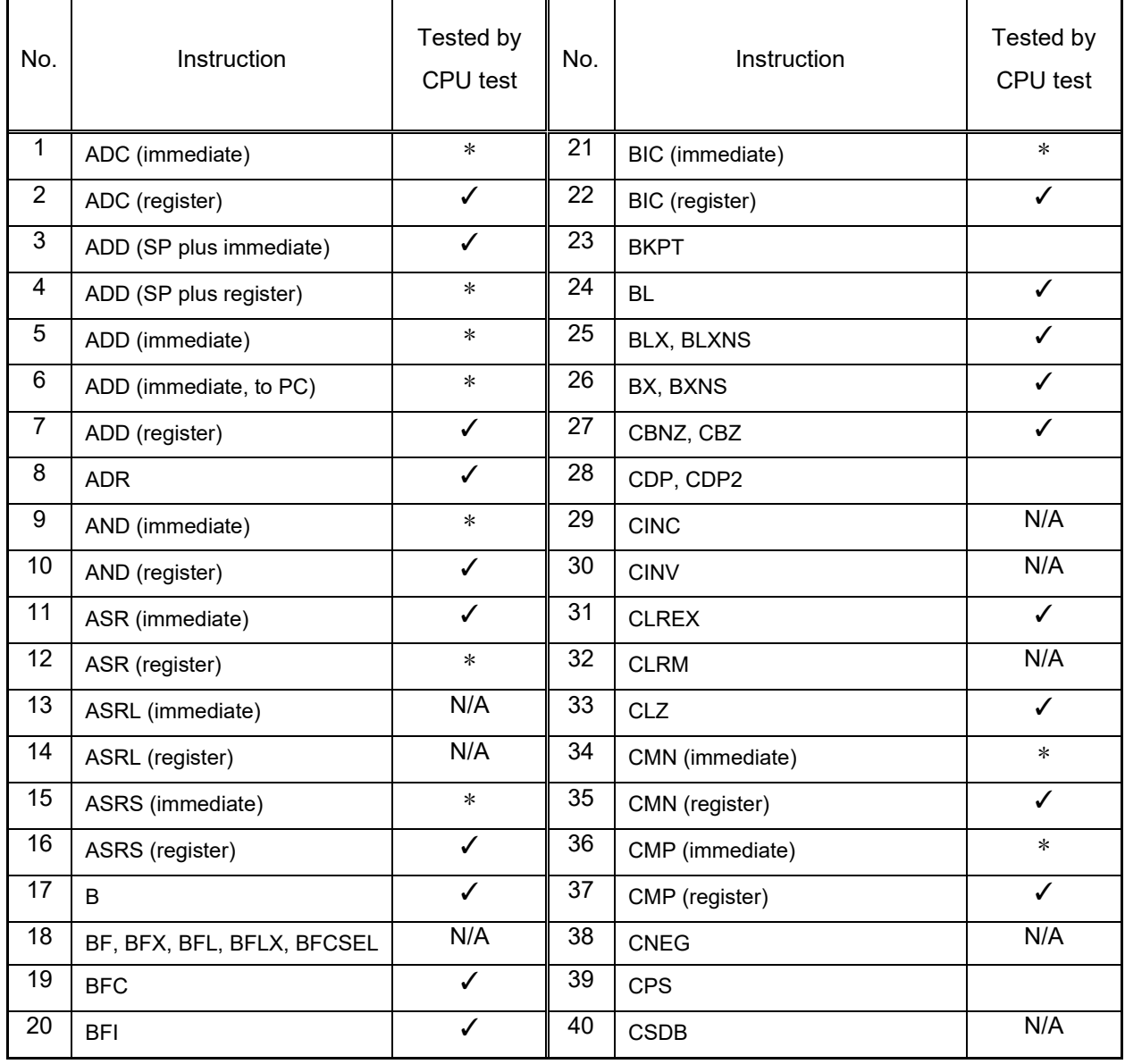

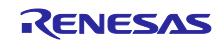

### **Table 1.5 Armv8-M Instructions Tested/Not Tested by CPU Test (2 of 10)**

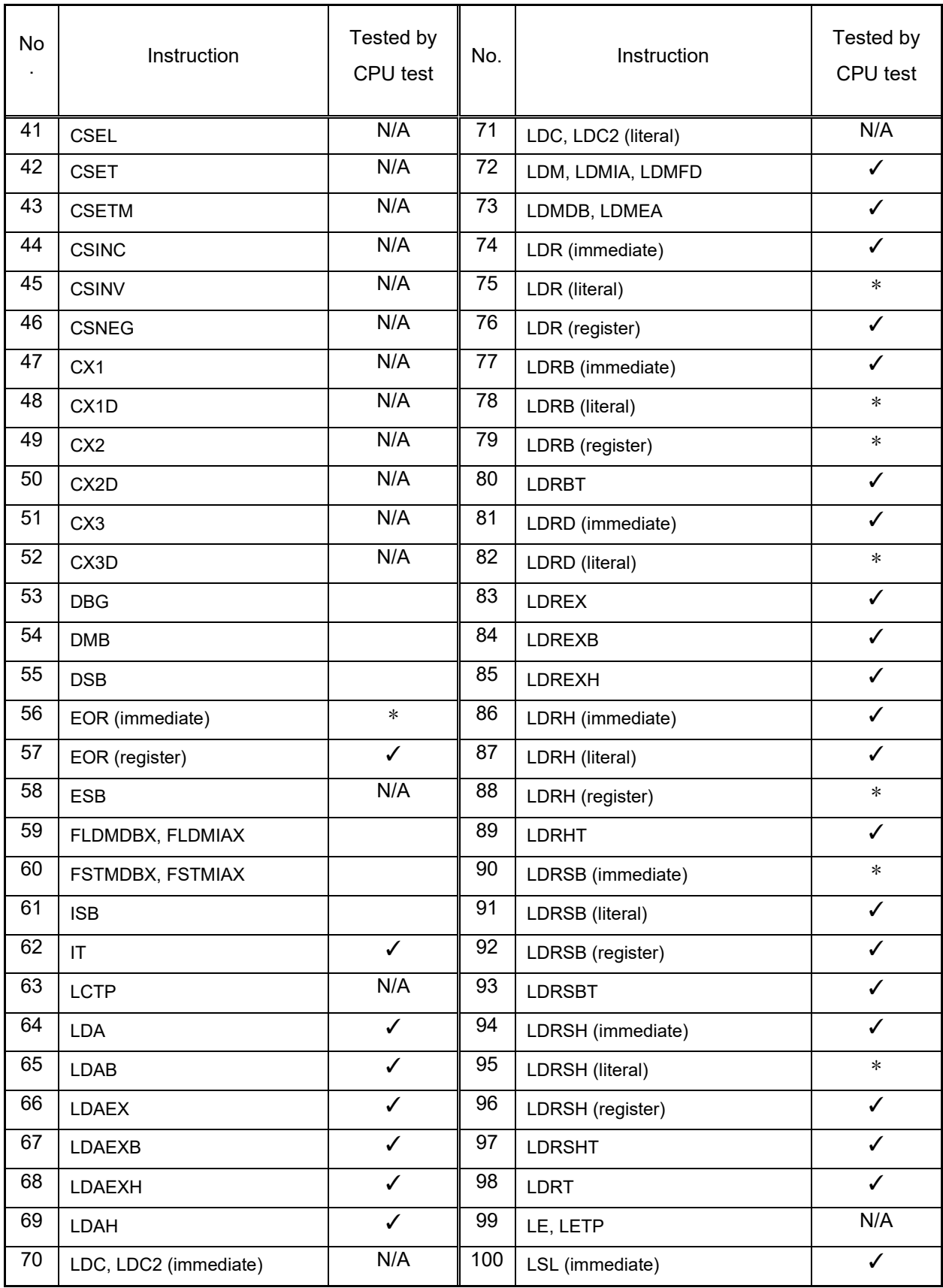

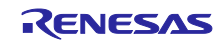

### **Table 1.6 Armv8-M Instructions Tested/Not Tested by CPU Test (3 of 10)**

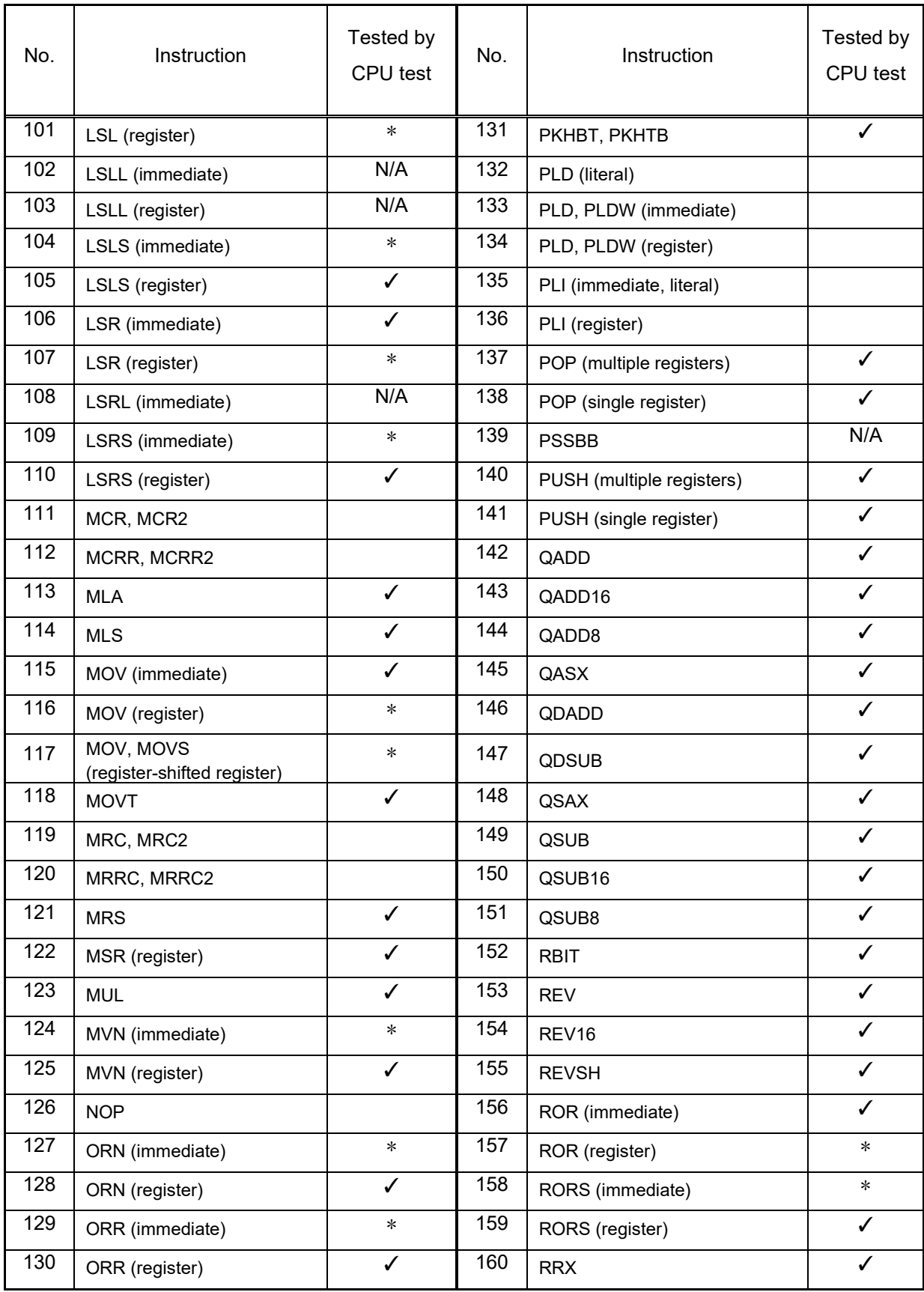

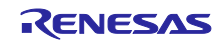

### **Table 1.7 Armv8-M Instructions Tested/Not Tested by CPU Test (4 of 10)**

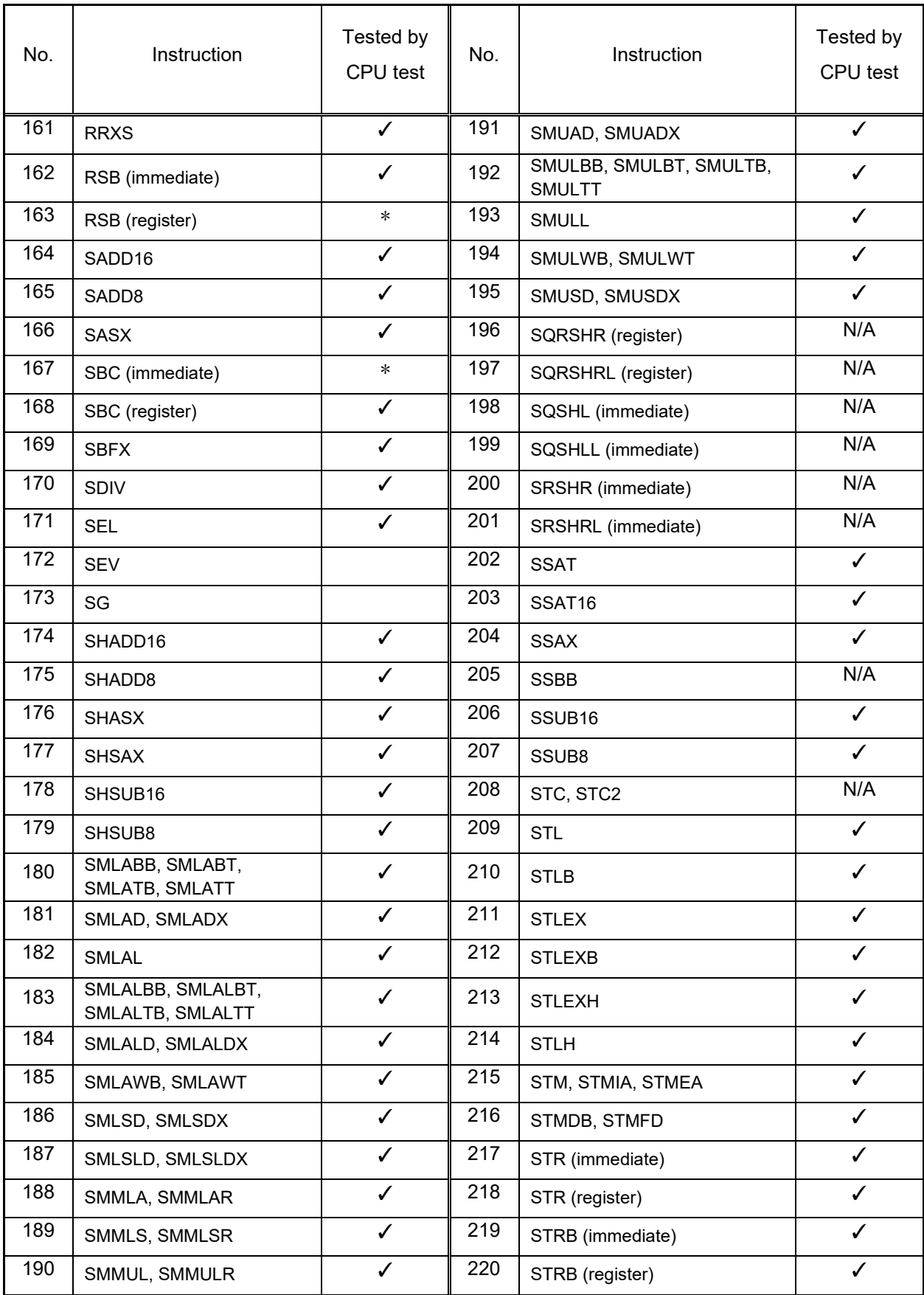

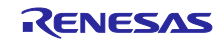

### **Table 1.8 Armv8-M Instructions Tested/Not Tested by CPU Test (5 of 10)**

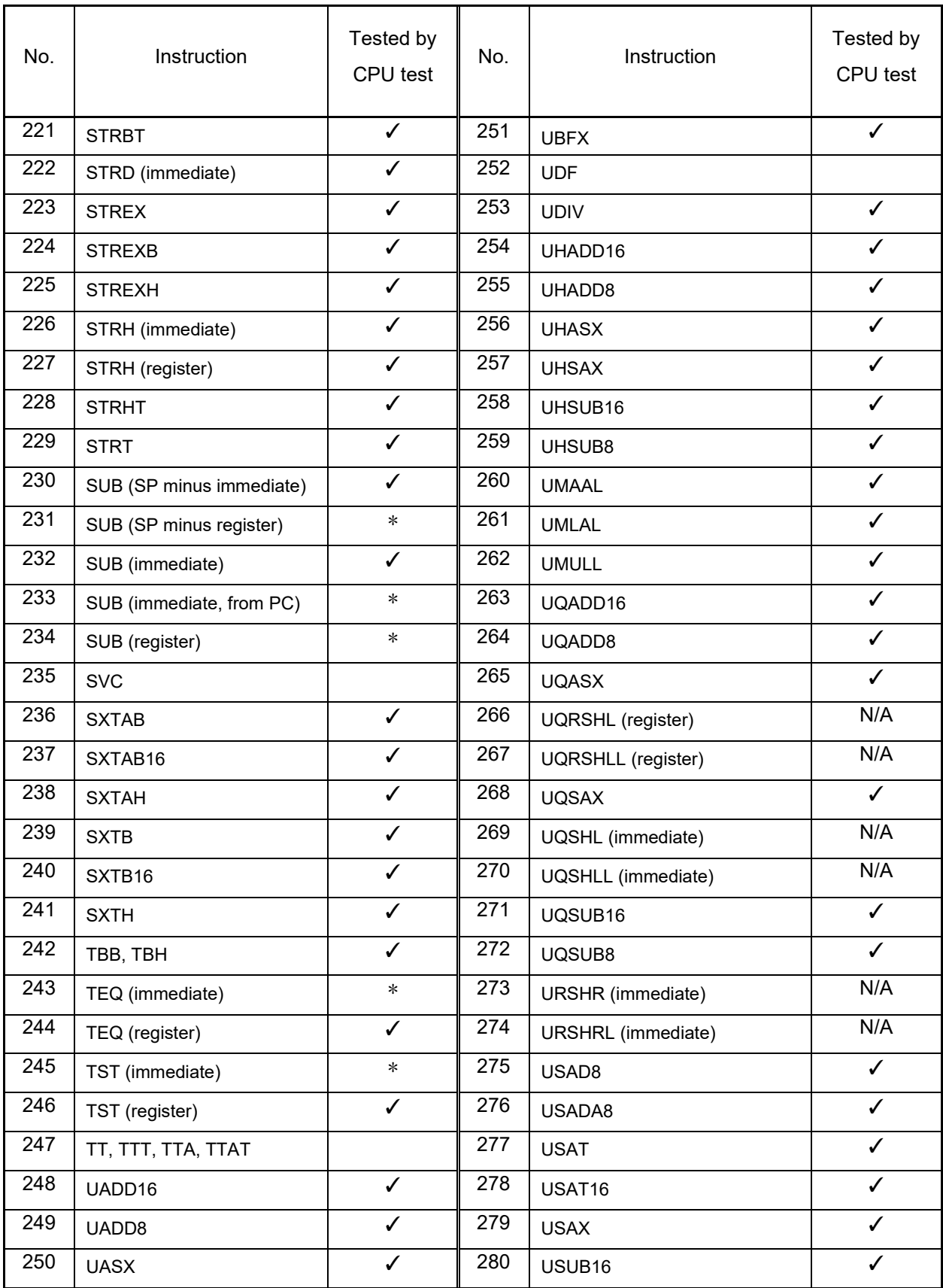

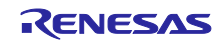

### **Table 1.9 Armv8-M Instructions Tested/Not Tested by CPU Test (6 of 10)**

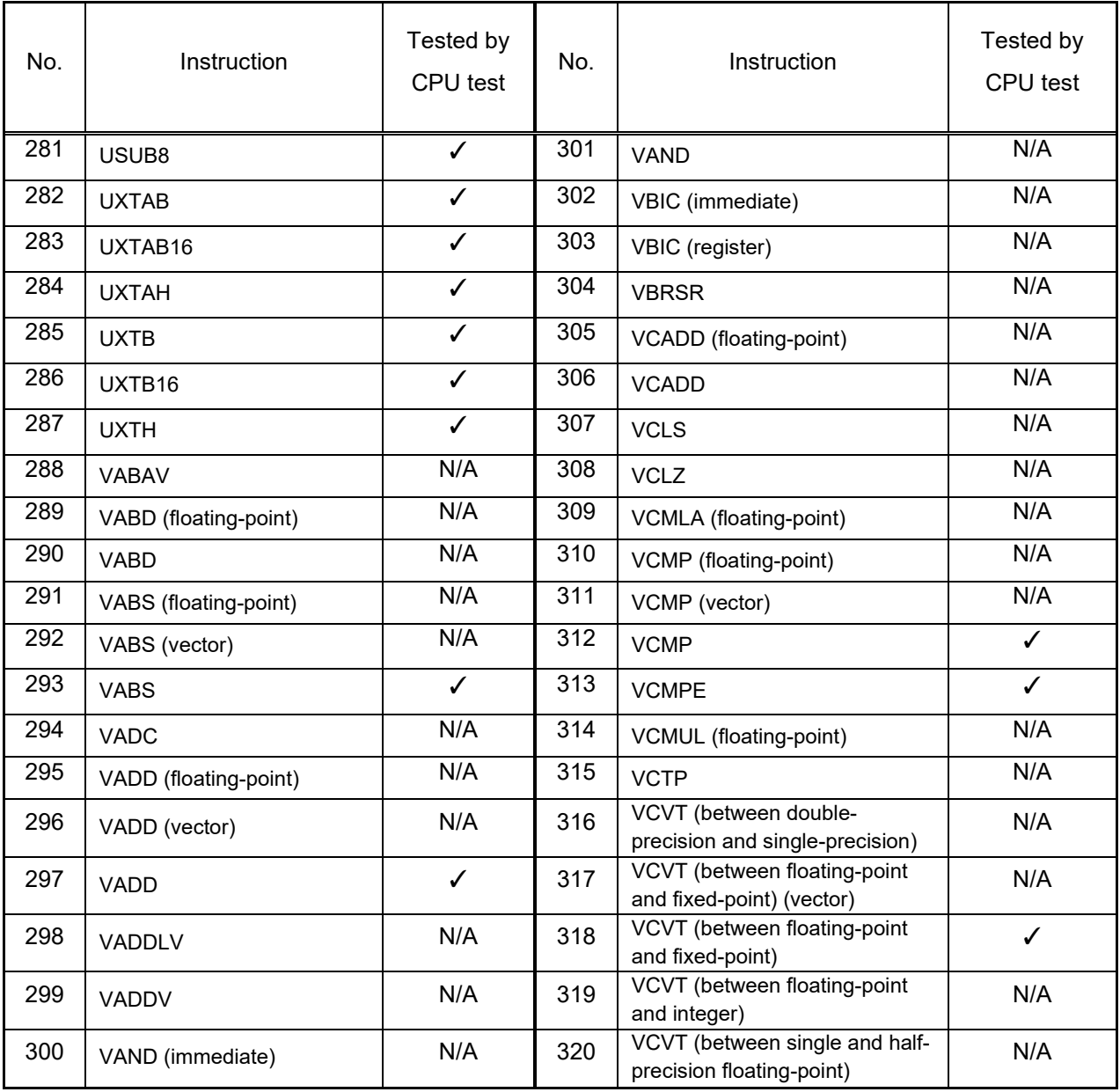

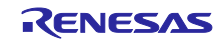

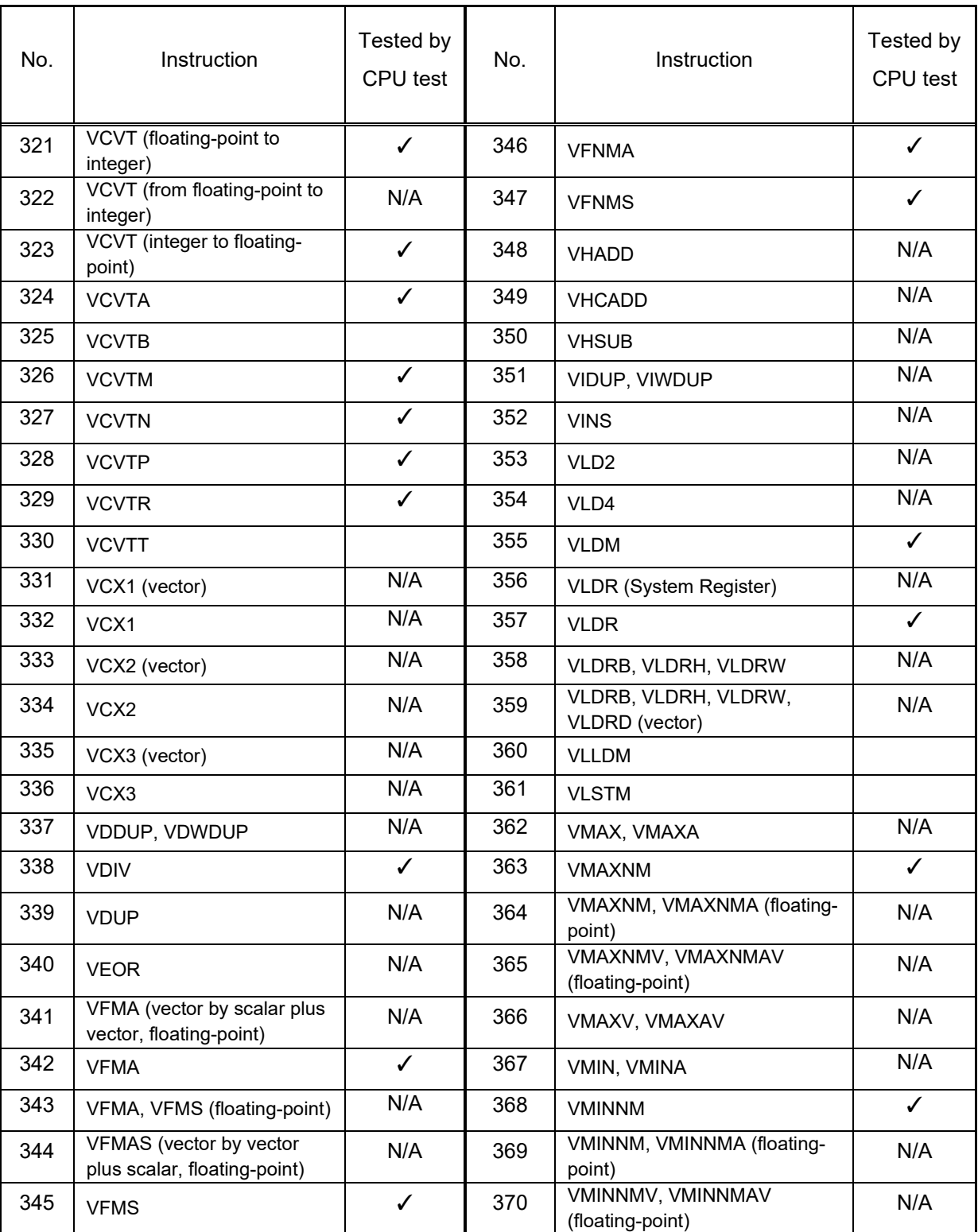

### **Table 1.10 Armv8-M Instructions Tested/Not Tested by CPU Test (7 of 10)**

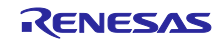

### **Table 1.11 Armv8-M Instructions Tested/Not Tested by CPU Test (8 of 10)**

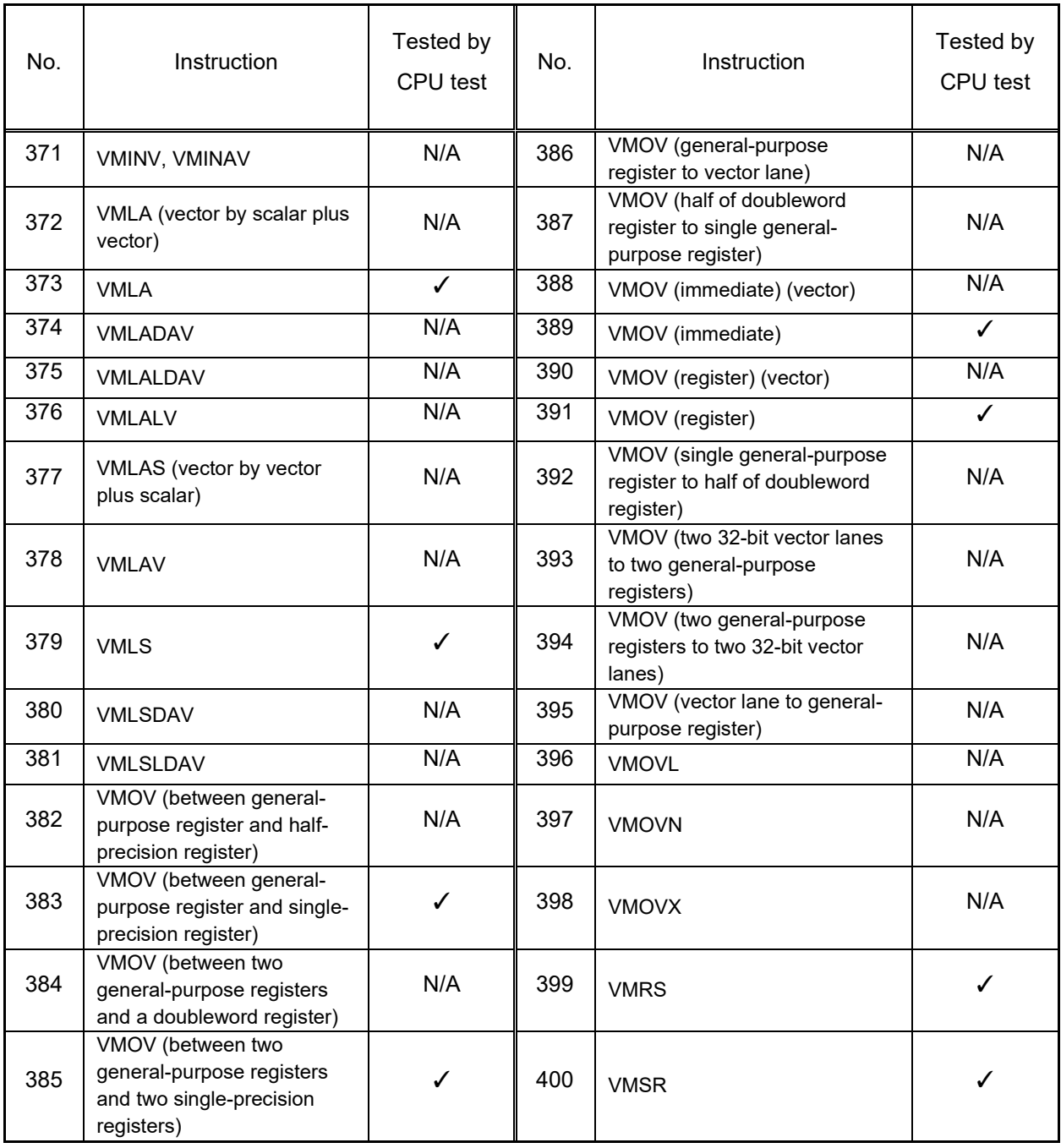

# No. Instruction Tested by CPU test No. Instruction Tested by CPU test 401 VMUL (floating-point) N/A 431 VQDMLSDH, VQRDMLSDH N/A 402 VMUL (vector) N/A 432 VQDMULH, VQRDMULH N/A 403 VMUL ✓ 433 VQDMULL N/A 404 VMULH, VRMULH N/A 434 VQMOVN N/A 405 VMULL (integer) N/A 435 VQMOVUN N/A 406 | VMULL (polynomial) N/A | 436 | VQNEG | N/A | N/A 407 | VMVN (immediate)  $N/A$  | 437 | VQRSHL | N/A 408 VMVN (register) N/A 438 VQRSHRN N/A N/A 409 VNEG (floating-point) N/A 439 VQRSHRUN N/A N/A 410 VNEG (vector) N/A 440 VQSHL, VQSHLU N/A 411 VNEG ✓ 441 VQSHRN N/A 412 VNMLA ✓ 442 VQSHRUN N/A 413 VNMLS ✓ 443 VQSUB N/A 414 VNMUL ✓ 444 VREV16 N/A 415 VORN (immediate) N/A 445 VREV32 N/A 416 VORN N/A 446 VREV64 N/A 417 | VORR (immediate)  $N/A$  | 447 | VRHADD | N/A 418 VORR N/A 448 VRINT (floating-point) N/A N/A 419 VPNOT N/A 449 VRINTA ✓ 420 VPOP ✓ 450 VRINTM ✓ 421 VPSEL N/A 451 VRINTN ✓ 422 VPST N/A 452 VRINTP ✓ 423 VPT (floating-point) N/A 453 VRINTR V 424 VPT N/A 454 VRINTX ✓ 425 VPUSH ✓ 455 VRINTZ ✓ 426 VQABS N/A 456 VRMLALDAVH N/A 427 VQADD N/A 457 VRMLALVH N/A 428 VQDMLADH, VQRDMLADH N/A 458 VRMLSLDAVH N/A 429 VQDMLAH, VQRDMLAH (vector by scalar plus vector) N/A 459 VRSHL N/A 430 VQDMLASH, VQRDMLASH (vector by vector plus scalar) N/A 460 VRSHR N/A

### **Table 1.12 Armv8-M Instructions Tested/Not Tested by CPU Test (9 of 10)**

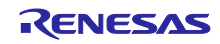

<span id="page-19-0"></span>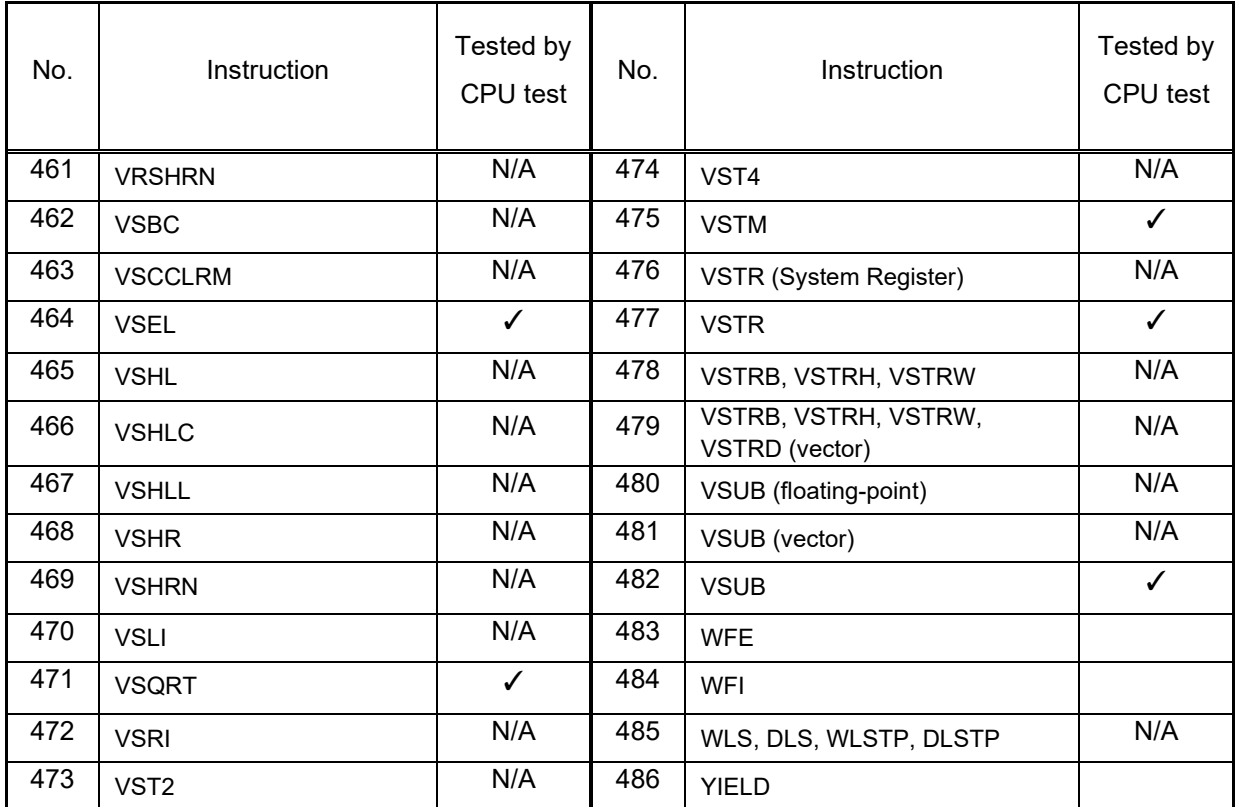

### **Table 1.13 Armv8-M Instructions Tested/Not Tested by CPU Test (10 of 10)**

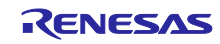

### <span id="page-20-0"></span>**1.1.2 Test Error**

The CPU test will jump to this function if an error is detected.

This error handling function is the struction of closed loop and should not be return.

All the test functions follow the rules of register preservation following a C function call. Therefore the user can call these functions like any normal C function without any additional responsibilities for saving register values beforehand.

extern void CPU\_Test\_ErrorHandler(void);

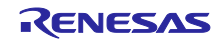

### <span id="page-21-0"></span>**1.1.3 CPU Software API**

The software API source files related to CPU testing are shown in **[Table 1.14.](#page-21-1)**

When the CPU Test API is executed, the related CPU registers and instructions codes are tested.

A CPU fault can be detected by checking the execution result output to the argument.

It need to set the configuration of CPU tests before compiling your code. The CPU test configuration directive and each CPU test is shown in **[Table 1.15](#page-23-0)** and **[Table 1.16](#page-24-0)**.

For details, refer to "**[2.1.3](#page-84-3) [Preparation for CPU testing](#page-84-3)**".

#### <span id="page-21-1"></span>**Table 1.14 Source files of CPU Software API**

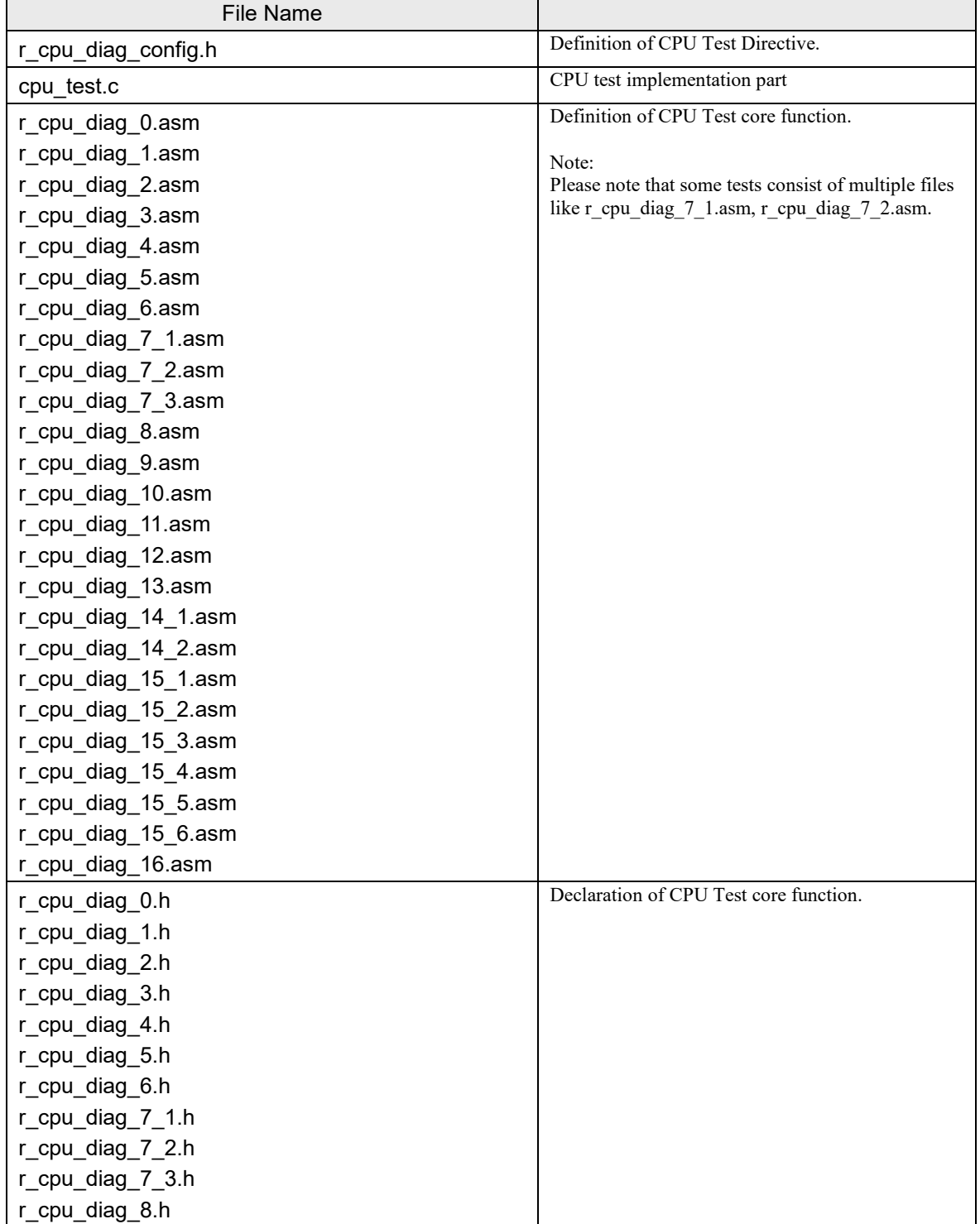

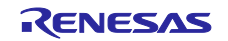

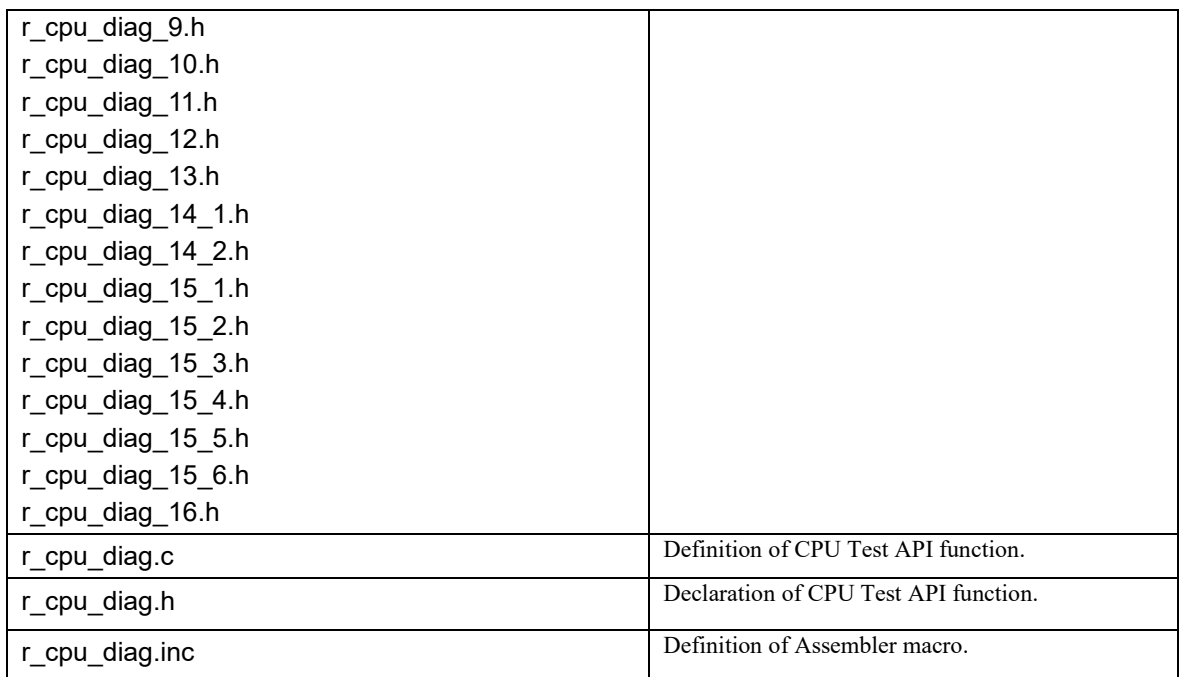

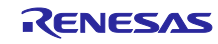

### **Table 1.15 Directives for Software Configuration for CPU Test**

<span id="page-23-0"></span>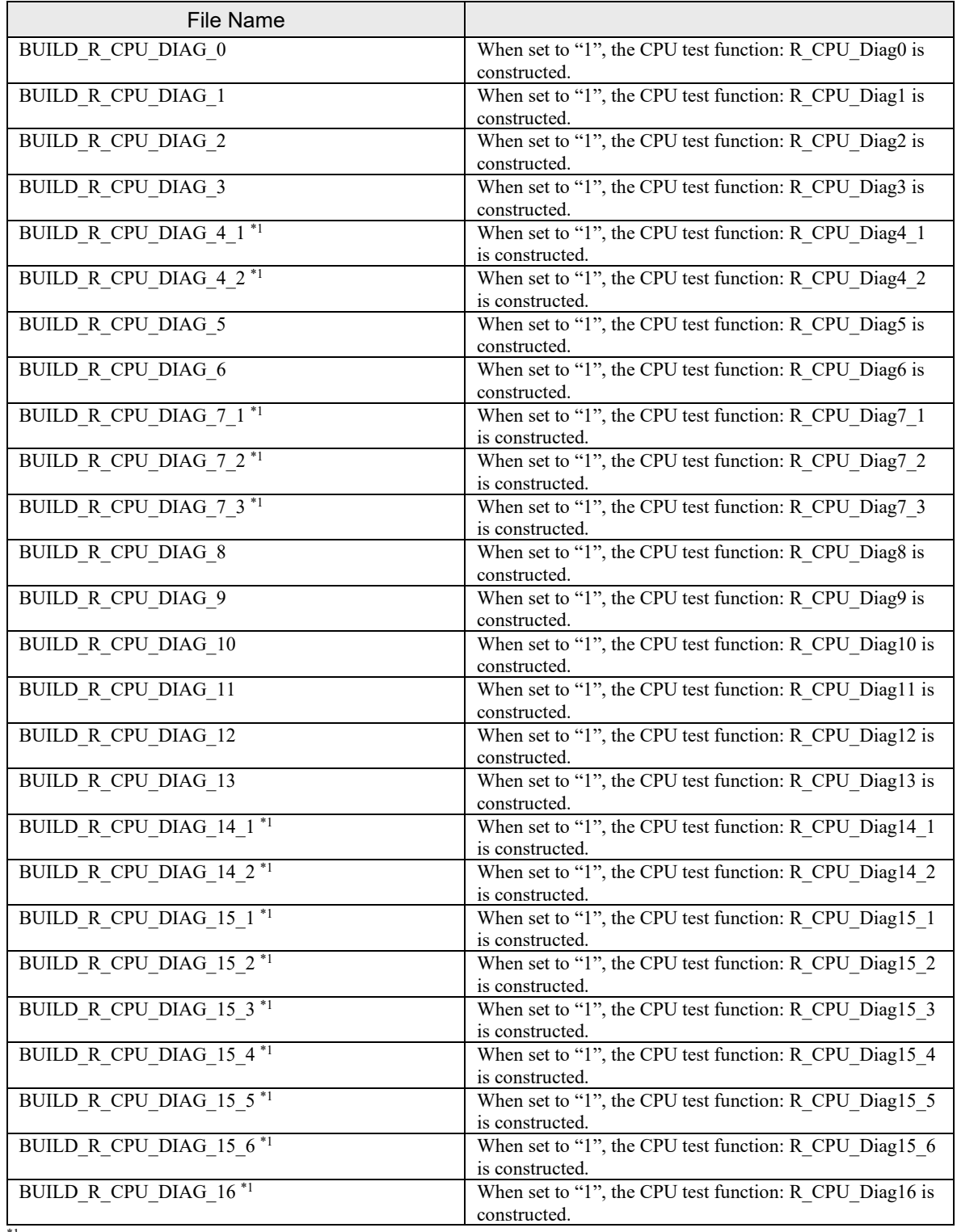

\*1 See **[Table 1.16](#page-24-0)**.

Please note that some tests have multiple directives like BUILD\_R\_CPU\_DIAG\_7\_1, BUILD\_R\_CPU\_DIAG\_7\_2.

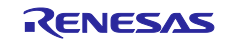

### <span id="page-24-0"></span>**Table 1.16 CPU Test Target**

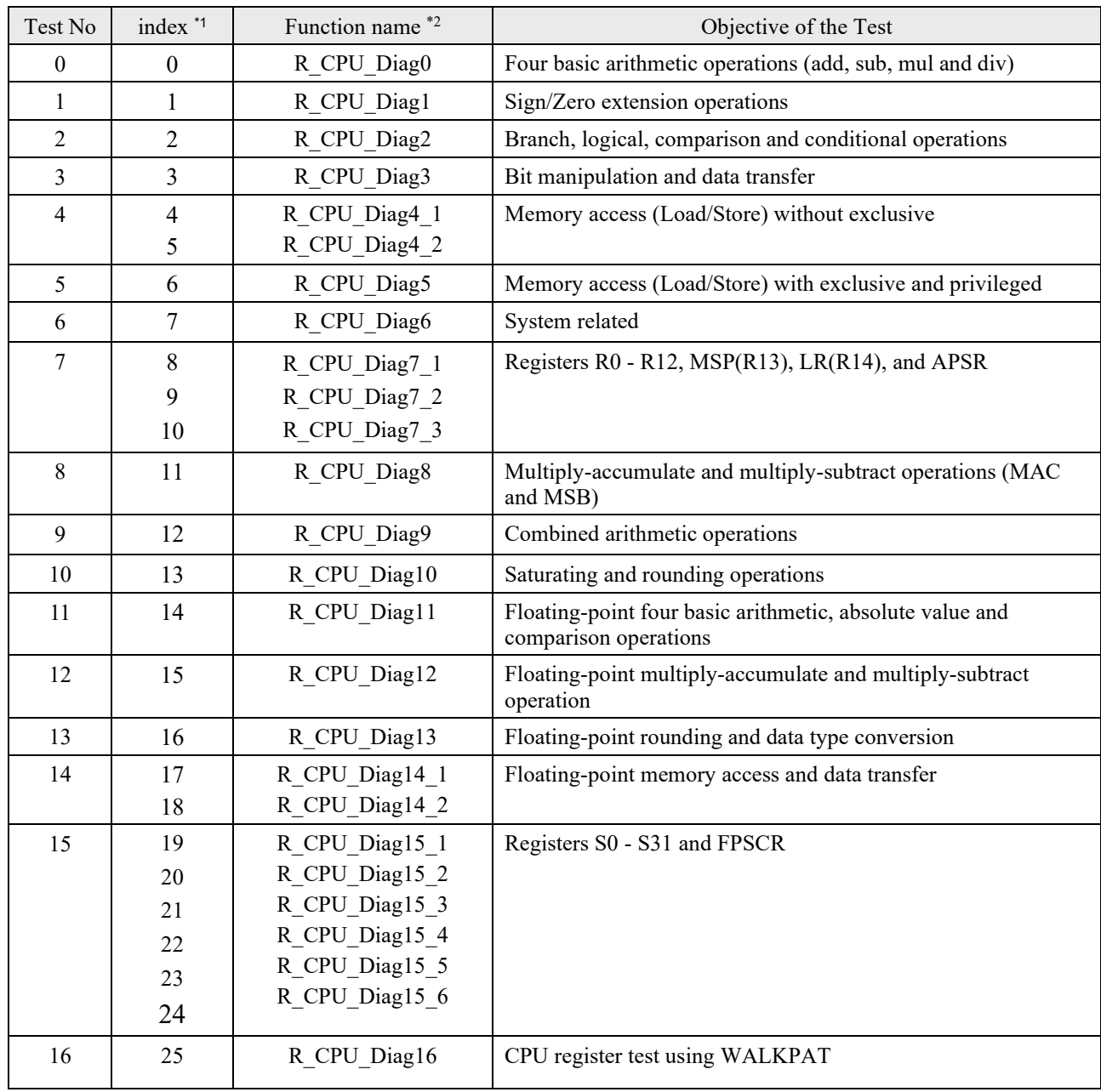

\*1) Test is required for all indexes when the test spans over multiple indexes.

\*2) See **[Table 1.15](#page-23-0)** for software configuration directives for code generation of each function.

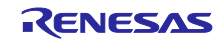

cpu test.c File

# **Syntax** void CPU\_Test\_ClassC(void) **Description** Perform the CPU tests in the following order : 1. Saves the current stack limit register. SaveMspPt = \_\_get\_MSPLIM(); SavePspPt = \_\_get\_PSPLIM(); 2. Disable the CPU stack pointer monitoring function. \_\_set\_MSPLIM(0); \_\_set\_PSPLIM(0); 3. Pass parameters and call function R\_CPU\_Diag. 4. Check the value of the argument "result". 5. If the result is OK, return to 3. above. (tothe following test) When all the CPU tests are completed, go to 6 below. If an error is detected, the external function CPU Test ErrorHandler will be called. See Individual Tests for more information. 6. The stack limit register saved in above "1" is restored and this function is terminated. 7. CPU\_Test\_PC 8. Finished the function when all tests have been performed. If all tests was not performed, the external function CPU\_Test\_ErrorHandler is called. **Input Parameters** NONE  $N/A$ **Output Parameters** const uint32\_t forceFail Forced FAIL Option When set to 0, the function fails forcibly. 0 : Enabled 1 : Disabled The default value is fixed at "1" (Disabled). \* If you want to test the forced FAIL, change the value to fixed at "0". **Return Values** NONE N/A

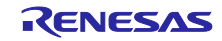

### **Syntax**

void CPU\_Test\_PC(void)

### **Description**

This function tests the program counter (PC) register.

This checks that the PC is working reliably.

The function returns the inverted value of the specified parameter so that it can verify that the function was actually executed. This return value is checked for correctness.

If an error is detected, the external function CPU\_Test\_ErrorHandler is called.

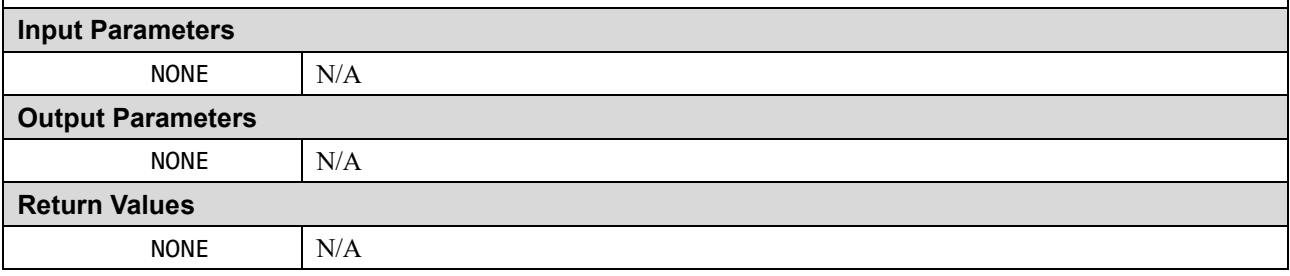

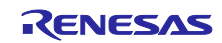

### ■ r cpu\_diag.c File

#### **Syntax**

void R\_CPU\_Diag(uint32\_t index, const uint32\_t forceFail, int32\_t \*result)

### **Description**

Use the index argument to execute the test function that corresponds to the CPU test number.

See **[Table 1.16](#page-24-0)** for the argument index, test number, and test function.

- 1. Set "resultTemp" to the initial value. When the test function is performed, the test result is saved in "resultTemp".
- 2. It check if the value of the argument "Index" is valid. If it is invalid, it exit the process after setting "FAIL(=0)" in the test result.
- 3. Perform the function of the corresponding CPU test according to the value of the argument "index".
- 4. Set the test result to "\* result" and exit the function.

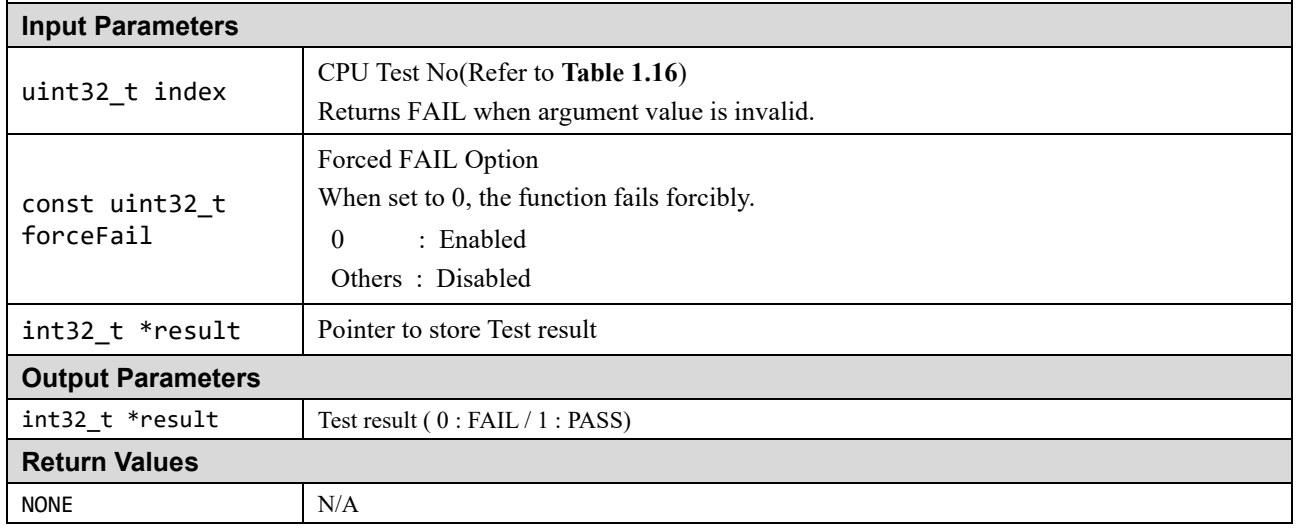

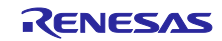

### **Syntax**

uint32\_t R\_CPU\_Diag\_GetVersion(void)

#### **Description**

This function returns version information of CPU Test software

Version is defined in the "r\_cpu\_diag.h" file.

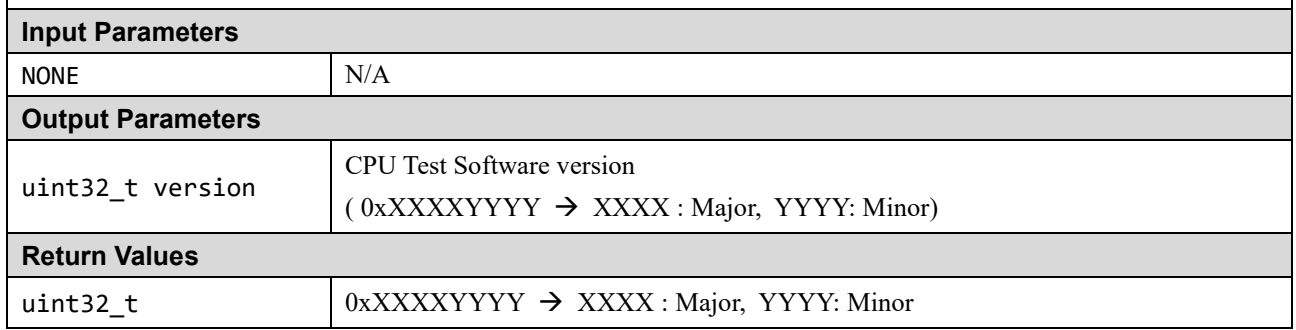

#### **Syntax**

static void norm\_null(const uint32\_t forceFail, int32\_t \*result)

#### **Description**

This function is a dummy function of the CPU test function excluded from compilation by the directive. Set the test result to PASS.

#### **Input Parameters**

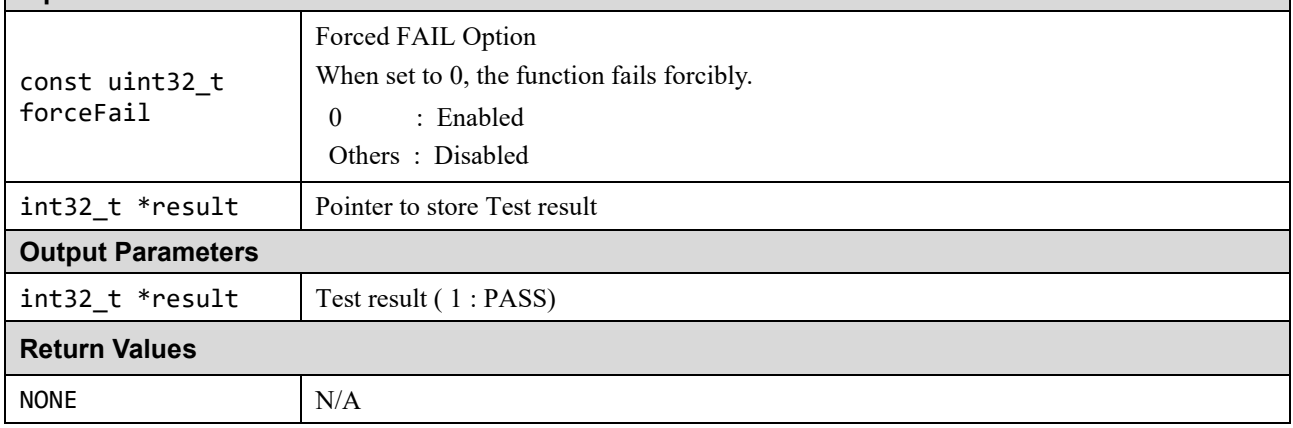

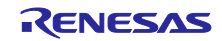

#### **r\_cpu\_diag\_0.asm File**

#### **Syntax**

void R\_CPU\_Diag0(const uint32\_t forceFail, int32\_t \*result)

#### **Description**

#### **1 Addition instructions test**

Execute each instruction of ADCS (register), ADDS (register), SADD16, SADD8, UADD16, UADD8, SHADD16, SHADD8 and check the match with the expected value of local signatur and global signature.

#### **2 Subtraction instructions test**

Execute each instruction of SBCS (register), SUBS (immediate), RSBS (immediate), SSUB16, SSUB8, USUB16, USUB8, SHSUB16, SHSUB8 and check the match with the expected value of local signatur and global signature.

#### **3.Multiplication instructions test**

Execute each instruction of MULS, SMULL, SMULWB, SMMULR, SMULTB, UMULL and check the match with the expected value of local signatur and global signature.

#### **4 Division instructions test**

Execute each instruction of SDIV, UDIV and check the match with the expected value of local signatur and global signature.

#### **5 Addition and subtraction for stack pointer test**

Execute each instruction of SUB (SP minus immediate), ADD (SP plus immediate), SUB.W (SP minus immediate), ADD.W (SP plus immediate) and check the match with the expected value of local signatur and global signature.

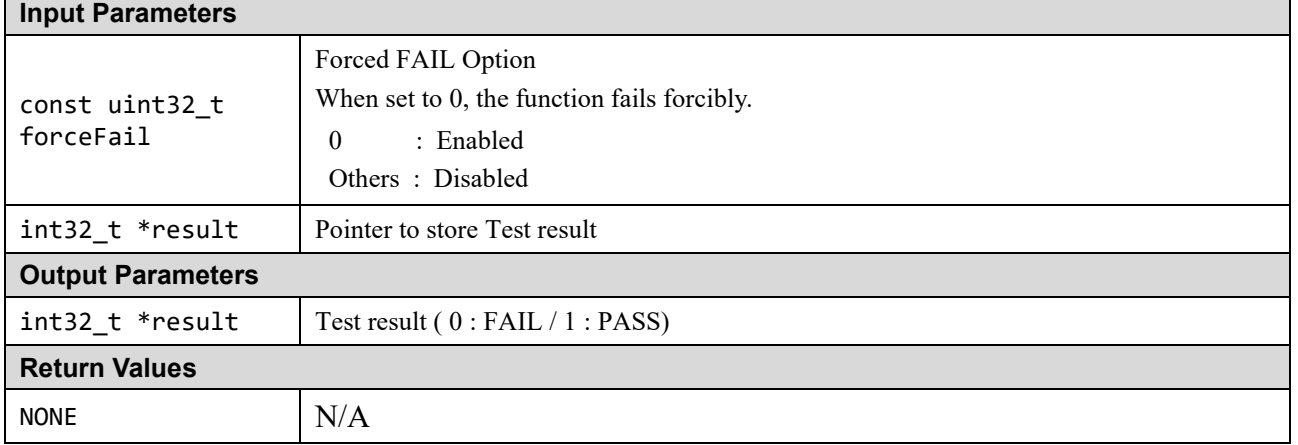

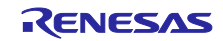

■ r cpu\_diag\_1.asm File

#### **Syntax**

void R\_CPU\_Diag1(const uint32\_t forceFail, int32\_t \*result)

#### **Description**

#### **1 Sign extension**

Execute each instruction of SXTAB T1, SXTAB16 T1, SXTAH T1, SXTB T1, SXTB16 T1, SXTH T1 and check the match with the expected value of local signatur and global signature.

#### **2 Zero extension**

Execute each instruction of UXTAB T1, UXTAB16 T1, UXTAH T1, UXTB T1, UXTB16 T1, UXTH T1 and check the match with the expected value of local signatur and global signature.

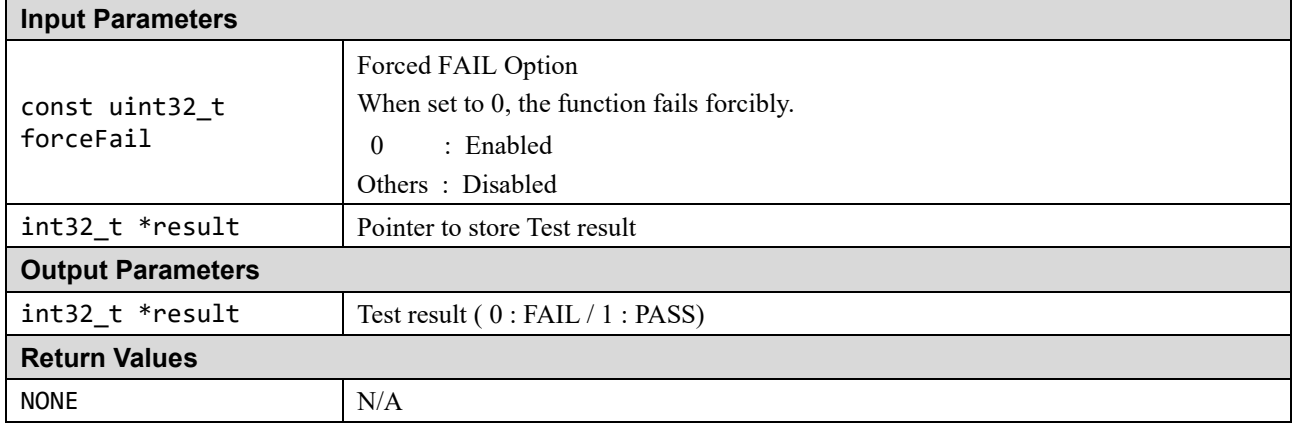

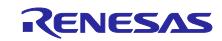

### ■ r cpu\_diag\_2.asm File

#### **Syntax**

void R\_CPU\_Diag2(const uint32\_t forceFail, int32\_t \*result)

#### **Description**

#### **1 Branch**

Execute each instruction of ADR T1, ADR T3, BEQ T1, B T2, BL T1, BLX T1, BX T1, CBZ T1, IT EQ T1, TBB T1, TBH T1 and check the match with the expected value of local signatur and global signature.

#### **2 Logical test**

Execute each instruction of TEQ T1, TST T1 and check the match with the expected value of local signatur and global signature.

#### **3 Logical operation**

Execute each instruction of ANDS T1, ORRS T1, ORNS T1, EORS T1, MVNS T1 and check the match with the expected value of local signatur and global signature.

#### **4 Comparison**

Execute each instruction of CMN T1, CMP T1 and check the match with the expected value of local signatur and global signature.

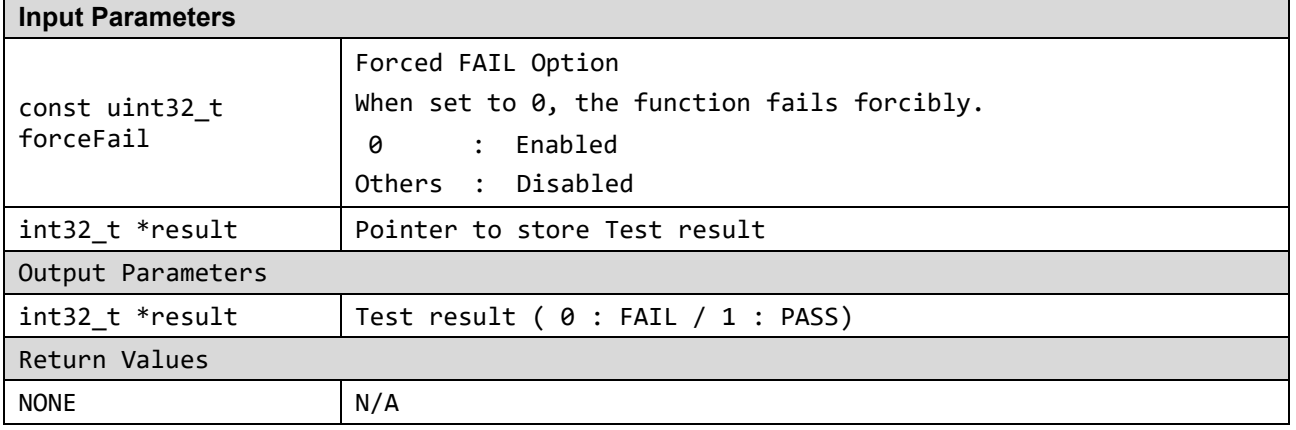

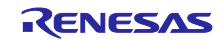

### ■ r cpu\_diag\_3.asm File

#### **Syntax**

void R\_CPU\_Diag3(const uint32\_t forceFail, int32\_t \*result)

#### **Description**

#### **1 Bit manipulation**

Execute each instruction of ASR (immediate) T3, ASRS (register) T1, BFC T1, BFI T1, BICS (register) T1, LSL (immediate) T3, LSLS (register) T1, LSR (immediate) T3, LSRS (register) T1, ROR (immediate) T3, RORS (register) T1, RRX T3, RRXS T3, CLZ T1, RBIT T1,SBFX T1, UBFX T1 and check the match with the expected value of local signatur and global signature.

#### **2 Data manipulation**

Execute each instruction of REV T1, REV16 T1, REVSH T1, SEL T1, PKHBT T1 and check the match with the expected value of local signatur and global signature.

#### **3 Data transfer**

Execute each instruction of MOVS (immediate) T1, MOVT T1, MRS T1, MSR (register) T1 and check the match with the expected value of local signatur and global signature.

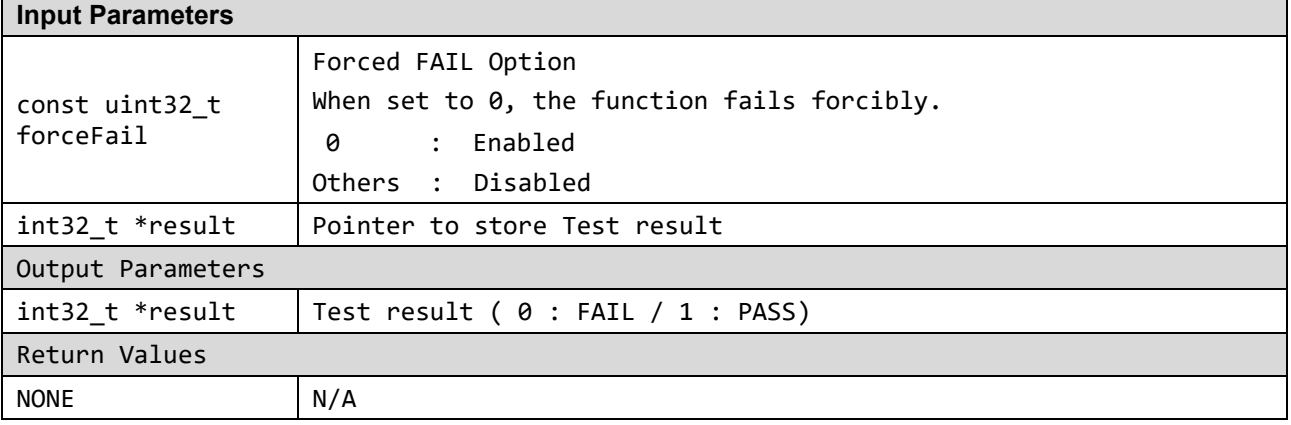

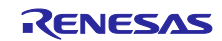

■ r cpu\_diag 4 1.asm File

#### **Syntax**

void R\_CPU\_Diag4\_1(const uint32\_t forceFail, int32\_t \*result)

#### **Description**

#### **1 LDR and STR**

Execute each instruction of

LDR (immediate) T2, STR (immediate) T2 ,

LDR (immediate) T3, STR (immediate) T3 ,

LDR (immediate) T4, STR (immediate) T4, (post-indexed) ,

LDR (immediate) T4, STR (immediate) T4, (negative immediate) ,

LDR (immediate) T4, STR (immediate) T4, (pre-indexed) ,

LDR (register) T2, STR (register) T2

and check the match with the expected value of local signatur and global signature.

#### **2 LDRH and STRH**

Execute each instruction of LDRH (immediate) T1, STRH (immediate) T1 , LDRSH (register) T1, STRH (register) T1 , LDRSH (immediate) T1, STRH (immediate) T2 , LDRSH (immediate) T2, STRH (immediate) T3, (post-indexed) , LDRSH (immediate) T2, STRH (immediate) T3, (negative immediate) , LDRSH (immediate) T2, STRH (immediate) T3, (pre-indexed) , LDRSH (register) T2, STRH (register) T2 and check the match with the expected value of local signatur and global signature.

#### **3 LDRB and STRB**

Execute each instruction of LDRSB (register) T1, STRB (register) T1 , LDRB (immediate) T1, STRB (immediate) T1 and check the match with the expected value of local signatur and global signature.

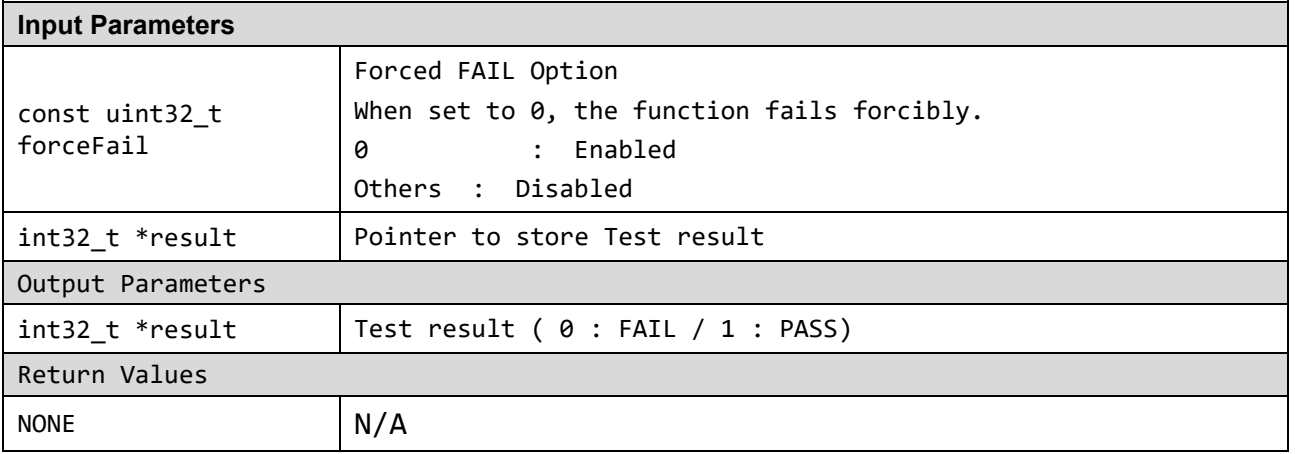

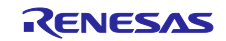

### ■ r cpu\_diag 4 2.asm File

#### **Syntax**

void R\_CPU\_Diag4\_2(const uint32\_t forceFail, int32\_t \*result)

#### **Description**

#### **4 LDRD and STRD**

Execute each instruction of LDRD (immediate) T1, STRD (immediate) T1, (post-indexed) , LDRD (immediate) T1, STRD (immediate) T1, (immediate), LDRD (immediate) T1, STRD (immediate) T1, (pre-indexed) and check the match with the expected value of local signatur and global signature.

#### **5 LDM and STM**

Execute each instruction of LDM and STM , LDM T3, STMDB T2 , LDM T2, STM T2 , LDMDB T1, STM T2 and check the match with the expected value of local signatur and global signature.

#### **6 LDA and STL**

Execute each instruction of LDA T1, STL T1 , LDAH T1, STLH T1 , LDAB T1, STLB T1 and check the match with the expected value of local signatur and global signature.

#### **7 LDRH / LDRSB (literal)**

Execute each instruction of LDRH (literal) T1 , LDRSB (literal) T1 and check the match with the expected value of local signatur and global signature.

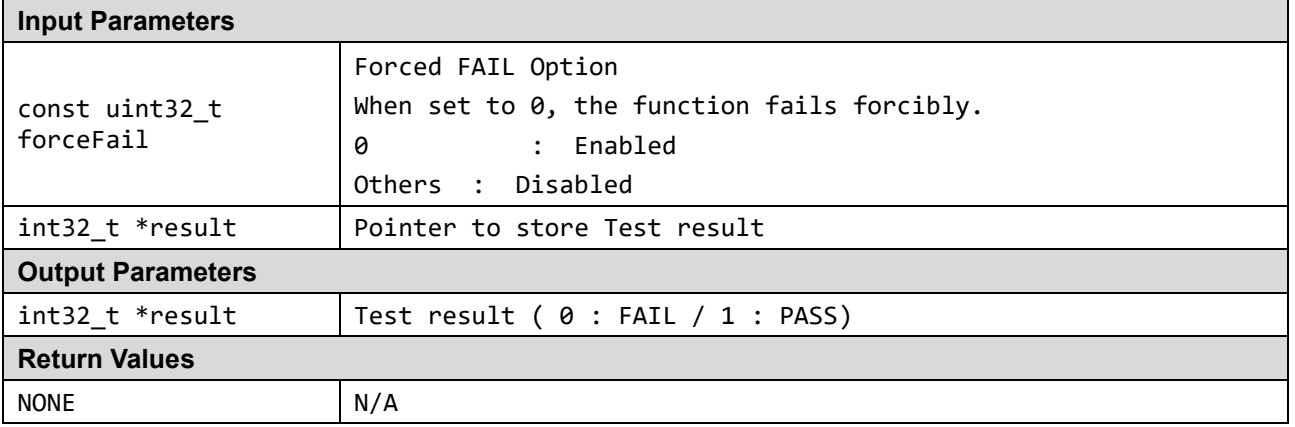

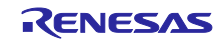

■ r cpu\_diag\_5.asm File

#### **Syntax**

void R\_CPU\_Diag5(const uint32\_t forceFail, int32\_t \*result)

#### **Description**

**1 LDAEX and STLEX** Execute each instruction of LDAEX T1, STLEX T1 , LDAEXH T1, STLEXH T1 , LDAEXB T1, STLEXB T1 and check the match with the expected value of local signatur and global signature.

#### **2 LDREX and STREX**

Execute each instruction of LDREX T1, STREX T1 , LDREXH T1, STREXH T1 , LDREXB T1, STREXB T1 and check the match with the expected value of local signatur and global signature.

#### **3 LDRT and STRT**

Execute each instruction of LDRT T1, STRT T1 , LDRHT T1, STRHT T1 , LDRSHT T1, STRHT T1 , LDRBT T1, STRBT T1 , LDRSBT T1, STRBT T1 and check the match with the expected value of local signatur and global signature.

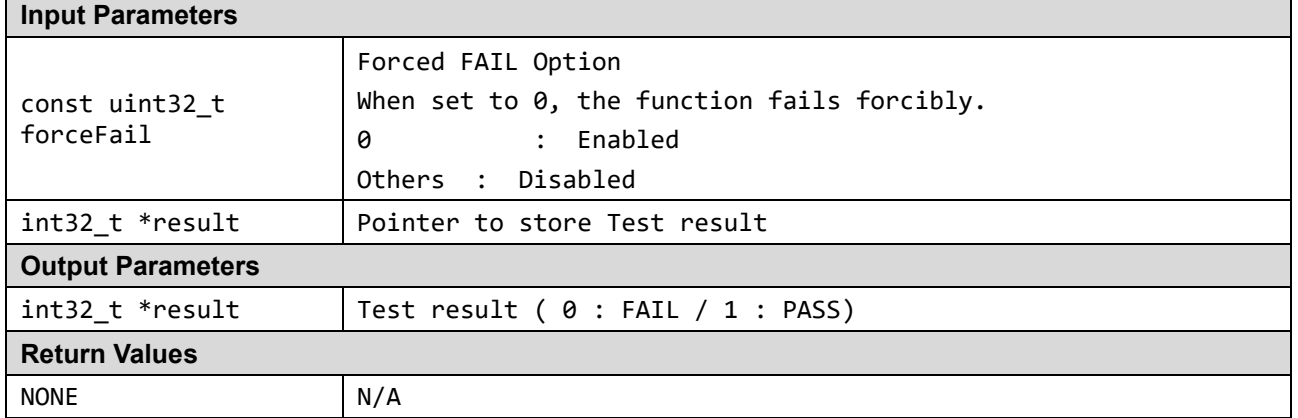

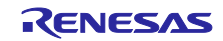
■ r cpu\_diag\_6.asm File

#### **Syntax**

void R\_CPU\_Diag6(const uint32\_t forceFail, int32\_t \*result)

#### **Description**

#### **1 PUSH and POP**

After executing the PUSH instruction using R4, R5, R6, R7, R8, R9, execute the POP instruction and check the match with the expected value in each register of R4 and R7, R5 and R8, and R6 and R9.

#### **2 Other (miscelaneous) operations**

Execute each instruction of CLREX T1 and check the match with the expected value of local signatur and global signature.

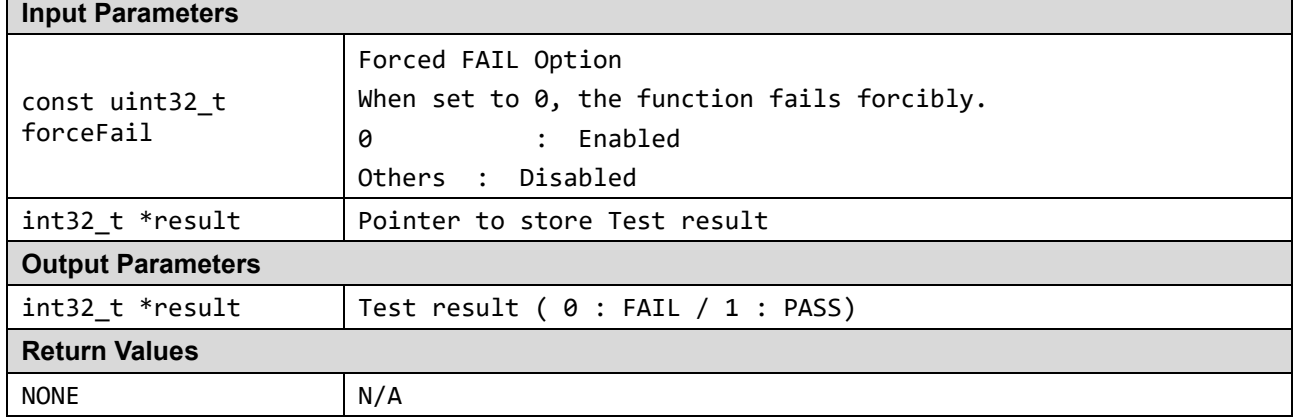

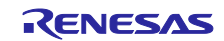

# r\_cpu\_diag\_7\_1.asm File

#### **Syntax**

void R\_CPU\_Diag7\_1(const uint32\_t forceFail, int32\_t \*result)

#### **Description**

#### **1 Detecting "0" fixed fault for status and control registers**

After writing "1" to the corresponding bit of the APSR register using R4 and R5, execute reading and check the match between each register of R4 and R5 and the expected value. (Confirm that it is not fixed to "0")

#### **2 Detecting "1" fixed fault for status and control registers**

After writing "0" to the corresponding bit of the APSR register using R4 and R5, execute reading and confirm the match between each resist of R4 and R5 and the expected value. (Confirm that "1" is not fixed)

#### **3 Detecting "0" fixed fault for general purpose registers**

After writing ALL "1" to R0 to R12 and LR (R14), execute reading and check that the registers of R0 to R12 and LR (R14) match the expected value. (Confirm that it is not fixed to "0")

#### **4 Detecting "1" fixed fault for general purpose registers**

After writing ALL "0" to R0 to R12 and LR (R14), execute reading and check that the registers of R0 to R12 and LR (R14) match the expected value. (Confirm that "1" is not fixed)

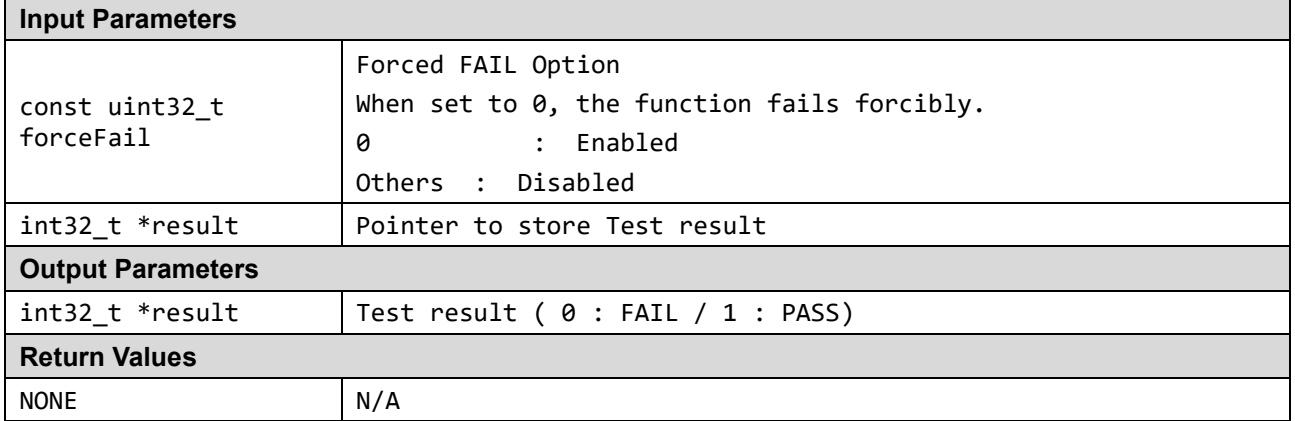

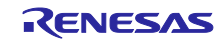

# r\_cpu\_diag\_7\_2.asm File

#### **Syntax**

void R\_CPU\_Diag7\_2(const uint32\_t forceFail, int32\_t \*result)

#### **Description**

**5 Detecting coupling fault for general purpose registers between any two bits**

**Perform the following tests for the R0-R12 and R14 registers.**

-**Nearest neighbor coupling(** Test pattern : 0x55555555**)**

-**Next nearest neighbor coupling(** Test pattern : 0x33333333**)**

- -**4-fold neighbor coupling(** Test pattern : 0x0f0f0f0f**)**
- -**8-fold neighbor coupling(** Test pattern : 0x00ff00ff**)**
- -**16-fold neighbor coupling(** Test pattern : 0x0000ffff**)**

The procedure is as follows

1.Set each of the above test patterns to R0, write to R1, and check if it matches R0.

2. If they match, change the register written in 1 above in the order of R2 to R14 and perform.

3. Set each of the above test patterns to R14, write to R0, and confirm that it matches R0.

- 4. If they match, perform the following test pattern.
- 5. When all is completed, move to the following test.

#### **6 Detecting coupling fault for general purpose registers between any two registers** -**Detecting R7, R8, R9, R10, R11, R12, LR(R14) coupling fault (Using A's pattern)**

-**Detecting R0, R1, R2, R3, R4, R5, R6 coupling fault (Using B's pattern)**

The procedure is as follows.

- 1.Set test patterns for R0 to R6, write R0 to R7, R1 to R8, ..., R6 to R14,
- and confirm the each values of R0 and R7, R1 and R8, ..., R6 and R14 is matched.
- 2. Set test patterns for R7 to R14, write R8 to R0, R9 to R1, ..., R7 to R6, and confirm the each values of R8 and R0, R9 and R1, ..., R7 and R6 is matched.
- 3. Complete the test.

\*Note that R13 (SP) is excluded from this test.

If it matches the expected value, set PASS (0x0001) to "resultTemp", and if it does not match the expected value, set FAIL (0x0000) to "resultTemp".

# **Input Parameters** const uint32\_t forceFail Forced FAIL Option When set to 0, the function fails forcibly. 0 : Enabled Others : Disabled int32 t \*result | Pointer to store Test result **Output Parameters**  $int32_t * result$  | Test result ( 0 : FAIL / 1 : PASS) **Return Values** NONE N/A

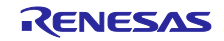

## r\_cpu\_diag\_7\_3.asm File

#### **Syntax**

void R\_CPU\_Diag7\_3(const uint32\_t forceFail, int32\_t \*result)

#### **Description**

#### **7 Detecting "0" fixed fault for MSP(R13)**

After writing "0xfffffffc" to the SP (R13) register using R5, execute reading and confirm that R5 and SP (R13) match the expected value. (Confirm that not fixed to "0")

#### **8 Detecting "1" fixed fault for MSP(R13)**

After writing "0x00000000" to the SP (R13) register using R5, execute reading and confirm that R5 and SP (R13) match the expected value. (Confirm that not fixed to "1")

#### **9 Detecting coupling fault for MSP(R13) between any two bits**

#### **Perform the following tests for R13(SP)**

- -**Nearest neighbor coupling(** Test pattern : 0x55555554**)**
- -**Next nearest neighbor coupling(** Test pattern : 0x33333330**)**
- -**4-fold neighbor coupling(** Test pattern : 0x0f0f0f0c**)**
- -**8-fold neighbor coupling(** Test pattern : 0x00ff00fc**)**
- -**16-fold neighbor coupling(** Test pattern : 0x0000fffc**)**

#### **The procedure is as follows.**

1. Set each of the above test patterns to R5, write to R13 (SP), and confirm that it matches R5.

- 2. If they match, carry out the next test pattern.
- 3. When all is completed, move to the following test

#### **10 Detecting coupling fault between MSP(R13) to other general purpose registers**

#### -**Detecting SP, R2 coupling fault**

-**Detecting SP, R3 coupling fault**

#### **The procedure is as follows.**

1. Set test patterns for R6 and R7, write R6 to SP (R13) and R7 to R2, and check that the values of R6 and SP (R13) and R7 and R2 match.

2. Set test patterns for R6 and R7, write R7 to SP (R13) and R6 to R3, and check that the values of R7 and SP

- (R13) and R6 and R3 match.
- 3. Finish the test.

#### Bit0 and 1 of R13 (SP) are fixed to "0".

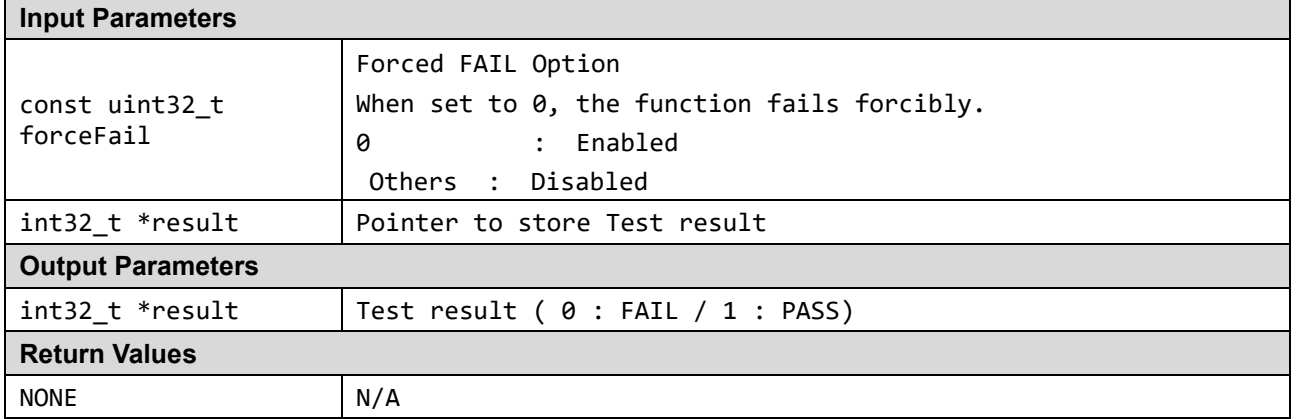

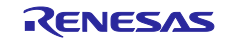

# r\_cpu\_diag\_8.asm File

#### **Syntax**

void R\_CPU\_Diag8(const uint32\_t forceFail, int32\_t \*result)

#### **Description**

#### **1 Multiply accumulate (MAC)**

Execute each instruction of MLA T1, SMLAL T1, SMLALBB T1, SMLALD T1, UMAAL T1, UMLAL T1, SMMLA T1, SMLADX T1, SMLATT T1, SMLAWB T1

and check the match with the expected value of local signatur and global signature.

#### **2 Multiply subtract (MSB)**

Execute each instruction of MLS T1, SMLSLD T1, SMMLSR T1, SMLSD T1 and check the match with the expected value of local signatur and global signature.

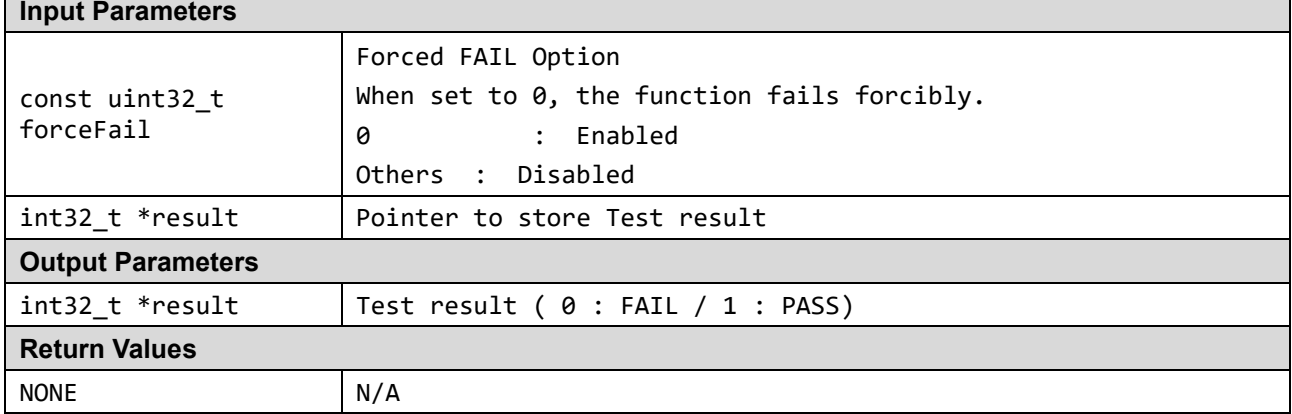

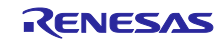

## r\_cpu\_diag\_9.asm File

#### **Syntax**

void R\_CPU\_Diag9(const uint32\_t forceFail, int32\_t \*result)

#### **Description**

1 Addition and subtraction

Execute each instruction of SASX T1, SSAX T1, UASX T1, USAX T1 and check the match with the expected value of local signatur and global signature.

#### **2 Addition and halving**

Execute each instruction of UHADD16 T1, UHADD8 T1 and check the match with the expected value of local signatur and global signature.

#### **3 Subtraction and halving**

Execute each instruction of UHSUB16 T1, UHSUB8 T1 and check the match with the expected value of local signatur and global signature.

#### **4 Addition, subtraction and halving**

Execute each instruction of SHASX T1, SHSAX T1, UHASX T1, UHSAX T1 and check the match with the expected value of local signatur and global signature.

#### **5 Dual multiplication**

Execute each instruction of SMUAD T1, SMUSDX T1 and check the match with the expected value of local signatur and global signature.

#### **6 Absolute difference**

Execute each instruction of USAD8 T1, USADA8 T1 and check the match with the expected value of local signatur and global signature.

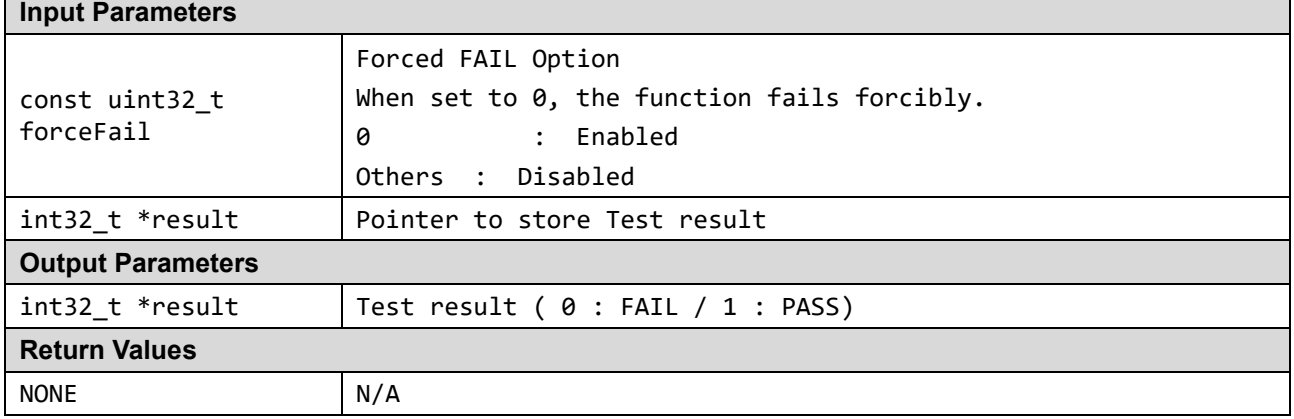

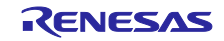

# r\_cpu\_diag\_10.asm File

## **Syntax**

void R\_CPU\_Diag10(const uint32\_t forceFail, int32\_t \*result)

## **Description**

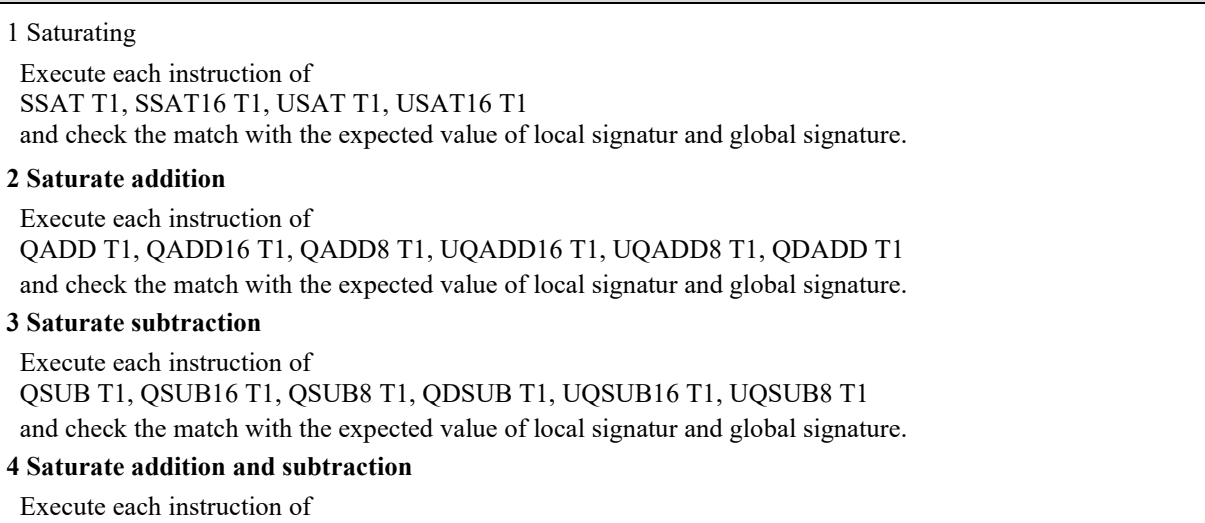

QASX T1, QSAX T1, UQASX T1, UQSAX T1 and check the match with the expected value of local signatur and global signature.

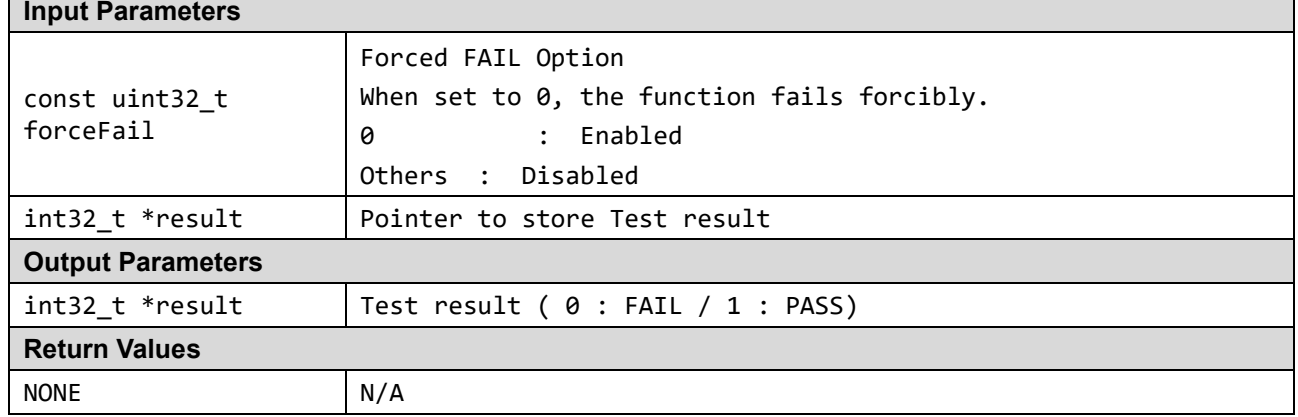

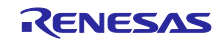

# r\_cpu\_diag\_11.asm File

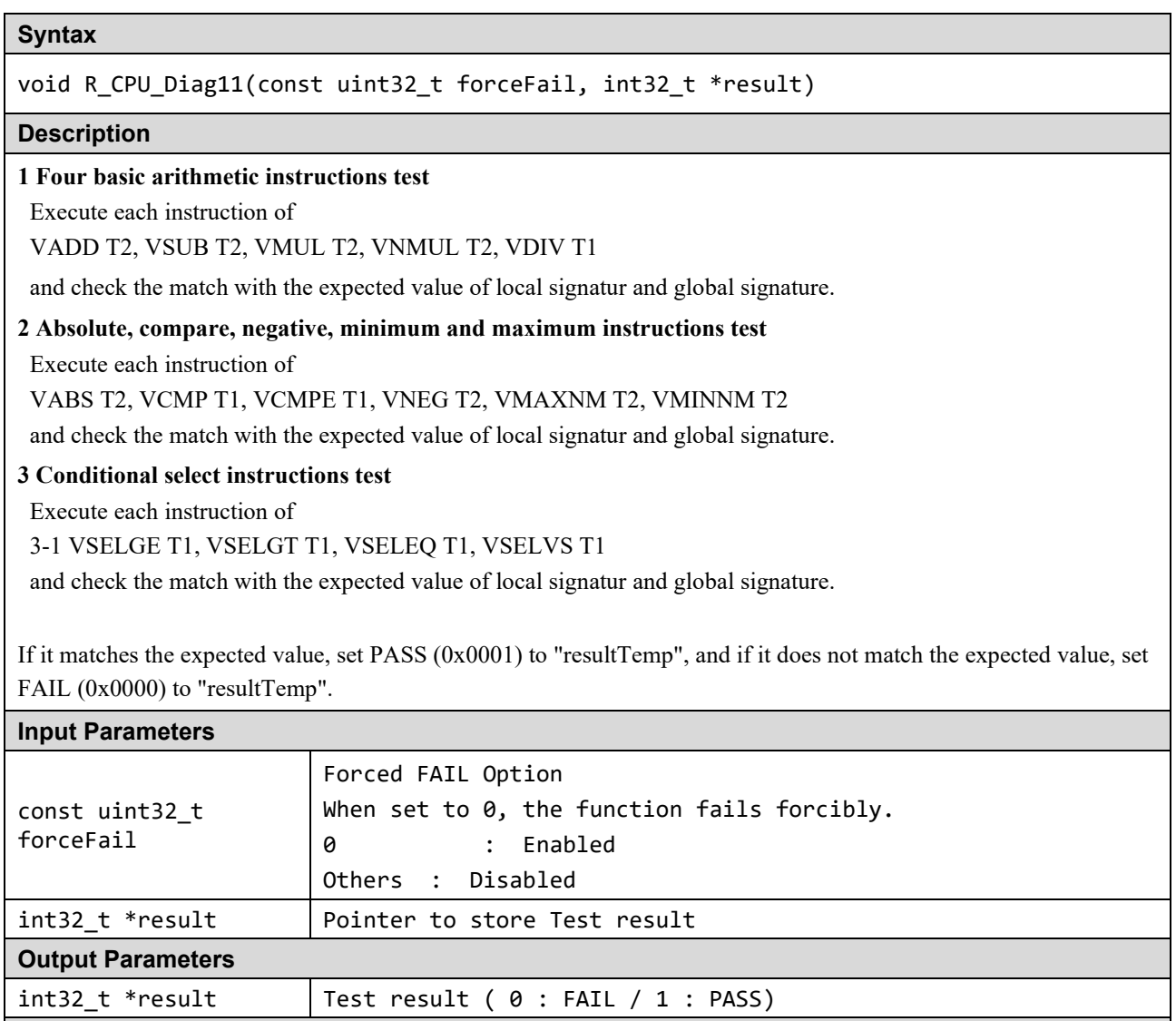

**Return Values**

NONE N/A

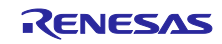

# r\_cpu\_diag\_12.asm File

#### **Syntax**

void R\_CPU\_Diag12(const uint32\_t forceFail, int32\_t \*result)

#### **Description**

#### **1 Multiply accumulate (MAC)**

Execute each instruction of VMLA T2, VNMLA T1, VFMA T2, VFNMA T1 and check the match with the expected value of local signatur and global signature. **2 Multiply subtract (MSB)** Execute each instruction of

VMLS T2, VNMLS T1, VFMS T2, VFNMS T1 and check the match with the expected value of local signatur and global signature.

#### **3 Square root**

Execute each instruction of

VSQRT (minus) T1, VSQRT (zero) T1, VSQRT (plus) T1 and check the match with the expected value of local signatur and global signature.

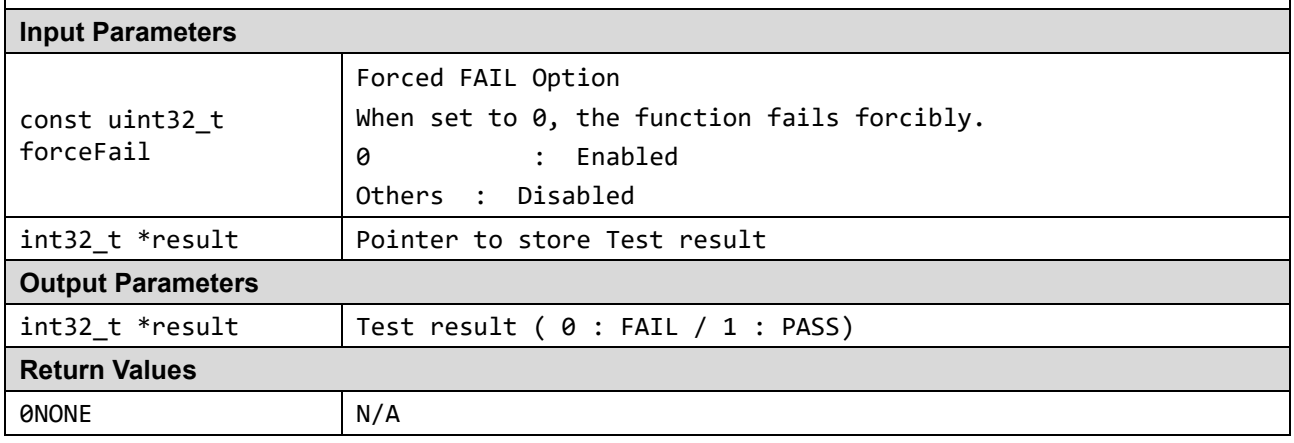

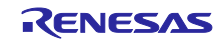

# r\_cpu\_diag\_13.asm File

#### **Syntax**

void R\_CPU\_Diag13(const uint32\_t forceFail, int32\_t \*result)

#### **Description**

# **1 Floating-point rounding**

Execute each instruction of

VRINTA T1, VRINTM T1, VRINTN T1, VRINTP T1, VRINTR (RN mode) T1, VRINTR (RP mode) T1 VRINTR (RM mode) T1, VRINTR (RZ mode) T1, VRINTX T1, VRINTZ T1

and check the match with the expected value of local signatur and global signature.

#### **2 Floating-point conversion**

Execute each instruction of

VCVT (between float and fix) F32 to S32, T1  $\le$  fbits = 31>, VCVT (between float and fix) F32 to U32, T1 <fb its =  $16$  >, VCVT (between float and fix) S32 to F32, T1 <fb its =  $24$  >, VCVT (between float and fix) U32 to F32, T1 < fbits =  $8$  >, VCVT (float to int) F32 to S32, T1, VCVT (float to int) F32 to U32, T1, VCVT (int to float), T1, VCVTA T1, VCVTM T1, VCVTN T1, VCVTP T1, VCVTP T1 and check the match with the expected value of local signatur and global signature.

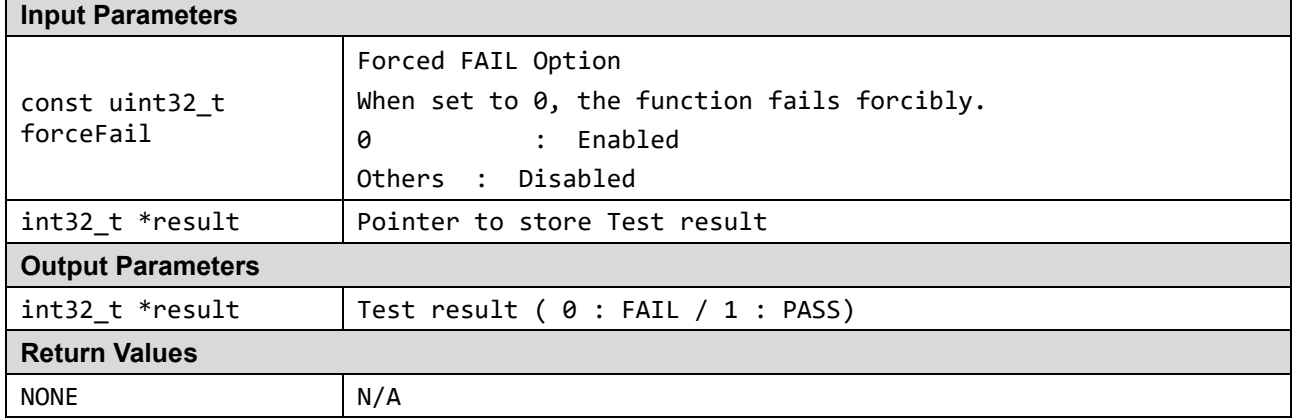

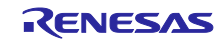

# r\_cpu\_diag\_14\_1.asm File

#### **Syntax**

void R\_CPU\_Diag14\_1(const uint32\_t forceFail, int32\_t \*result)

#### **Description**

#### **1 VPOP T2 and VPUSH T2**

Perform the following tests.

#### -**Verify VPOP after VPUSH using single register**

The procedure is as follows.

- 1. Set the value in the R4 and R5 registers and write the data to the S1 and S0 registers.
- 2. Save the S1 register to the stack with the VPUSH instruction.
- 3. Use the VPOP instruction to return from the stack to the S0 register.
- 4. Check the match between the expected value of the S0 and S1 registers via R5 and R4.

#### -**Verify VPOP after VPUSH using multiple registers**

The procedure is as follows.

- 1. Set data from S4 to S7 and from S0 to S4
- 2. Save the S4 to S7 registers to the stack with the VPUSH instruction.
- 3. Use the VPOP instruction to return from the stack to the S0 to S4 registers.

4. Confirm the match with the expected value in each register of S0 and S4, S1 and S5, S2 and S6, S3 and S7 via R4-R7.

#### **2 VLDR/VLDM T2 and VSTR/VSTM T2**

Perform the following tests.

#### -**Verify VLDR after VSTR using single register**

The procedure is as follows.

- 1. Write data to S1 and S0 registers
- 2. Store the S1 register on the stack with the VSTR instruction.
- 3. Load from stack to S0 register with VLDR instruction
- 4. Check the match with the expected value of the S0 and S1 registers via R4 and R5.

#### -**Verify VLDM after VSTM using multiple registers**

The procedure is as follows.

- 1. Set data in S4 to S7 and S0 to S4
- 2. Store the S4 to S7 registers on the stack with the VSTM instruction.
- 3. Load from the stack to the S0 to S4 registers with the VLDR instruction.
- 4. Confirm the match with the expected value in each register of S0 and S4, S1 and S5, S2 and S6, S3 and S7 via R4-R7.

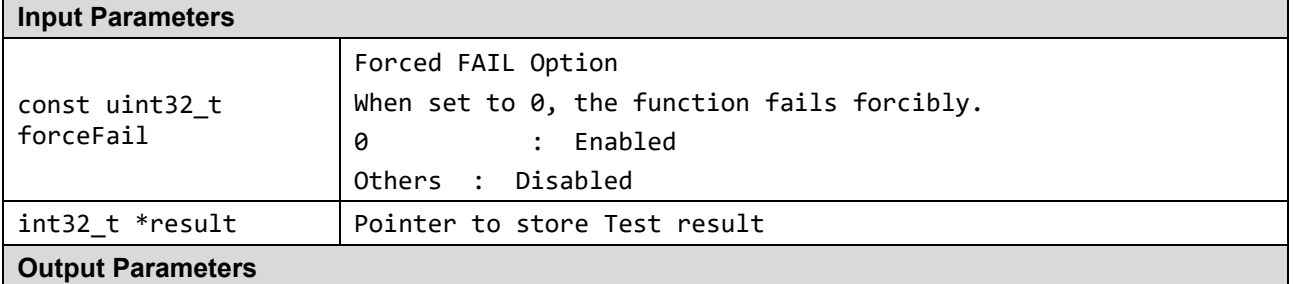

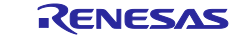

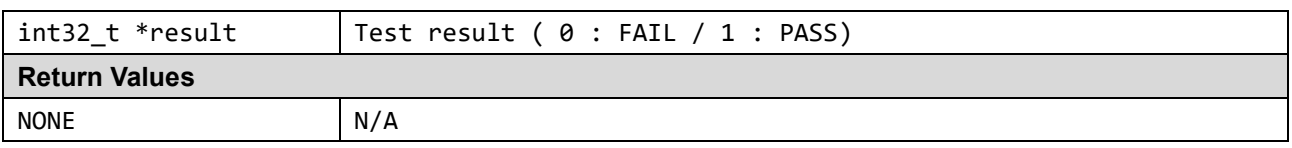

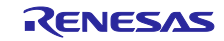

# r\_cpu\_diag\_14\_2.asm File

#### **Syntax**

void R\_CPU\_Diag14\_2(const uint32\_t forceFail, int32\_t \*result)

#### **Description**

#### **3.VMOV**

Perform the following tests.

#### -**VMOV (general-purpose register to single-precision register)**

The procedure is as follows.

- 1. Set data for S0 and R4 respectively
- 2. perform "VMOV S0, R4"
- 3. Check the match with the expected value in each register of S0 and R4 via R5.

#### -**VMOV (single-precision register to general-purpose register)**

The procedure is as follows.

- 1. Set data in  $S0$  (= R5) and R4 respectively
- 2. perform "VMOV R4, S0"
- 3. Check the match with the expected value in each register of S0 and R4 via R5.

#### -**VMOV (two general-purpose register to two single-precision register)**

The procedure is as follows.

- 1. Set data for S0, S1, R5, R4 respectively
- 2. perform "VMOV S0, S1, R4, R5"
- 3. Confirm the match with the expected value in each register of S0 and R4 and S1 and R5 via R6.

#### -**VMOV (two single-precision register to two general-purpose register)**

The procedure is as follows.

- 1. Set data in S0 (= R6) and S1 (= R7) respectively
- 2. perform "VMOV R4, R5, S0, S1"
- 3. Confirm the match with the expected value in each register of S0 and R4, S1 and R5 via R6, R7.

#### -**VMOV (an immediate constant into the destination floating-point register)**

The procedure is as follows.

- 1. Set data in  $S0$  (= R6) and R4 respectively
	- \* R4 is set to the floating point format of  $#9$ (expected value in below step "2.")
- 2. perform "VMOV.F32 S0, # 9"
- 3. Check the match with the expected value in each register of S0 and R4 via R5.

#### -**VMOV (a single-precision register to another single-precision register)**

The procedure is as follows.

- 1. Set data in S0 (= R6) and S1 (= R4) respectively
- 2. perform "VMOV.F32 S0, S1"
- 3. Confirm the match with the expected value in each register of S0 and S1 via R5 and R4.

#### **4 VMRS**

Perform the following tests.

#### $-VMRS$  (FPSCR to general-purpose register with {FPSCR N, Z, C, V} = {1, 1, 1, 1})

The procedure is as follows.

- 1. Set the data to R4 and R5 (= FPSCR) respectively (setting value that {FPSCR N, Z, C, V} = {1, 1, 1, 1})
- 2. Execute "VMRS R4, FPSCR"
- 3. Confirm the match with the expected value in each register of R5 and FPSCR via R4 and R5.

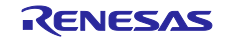

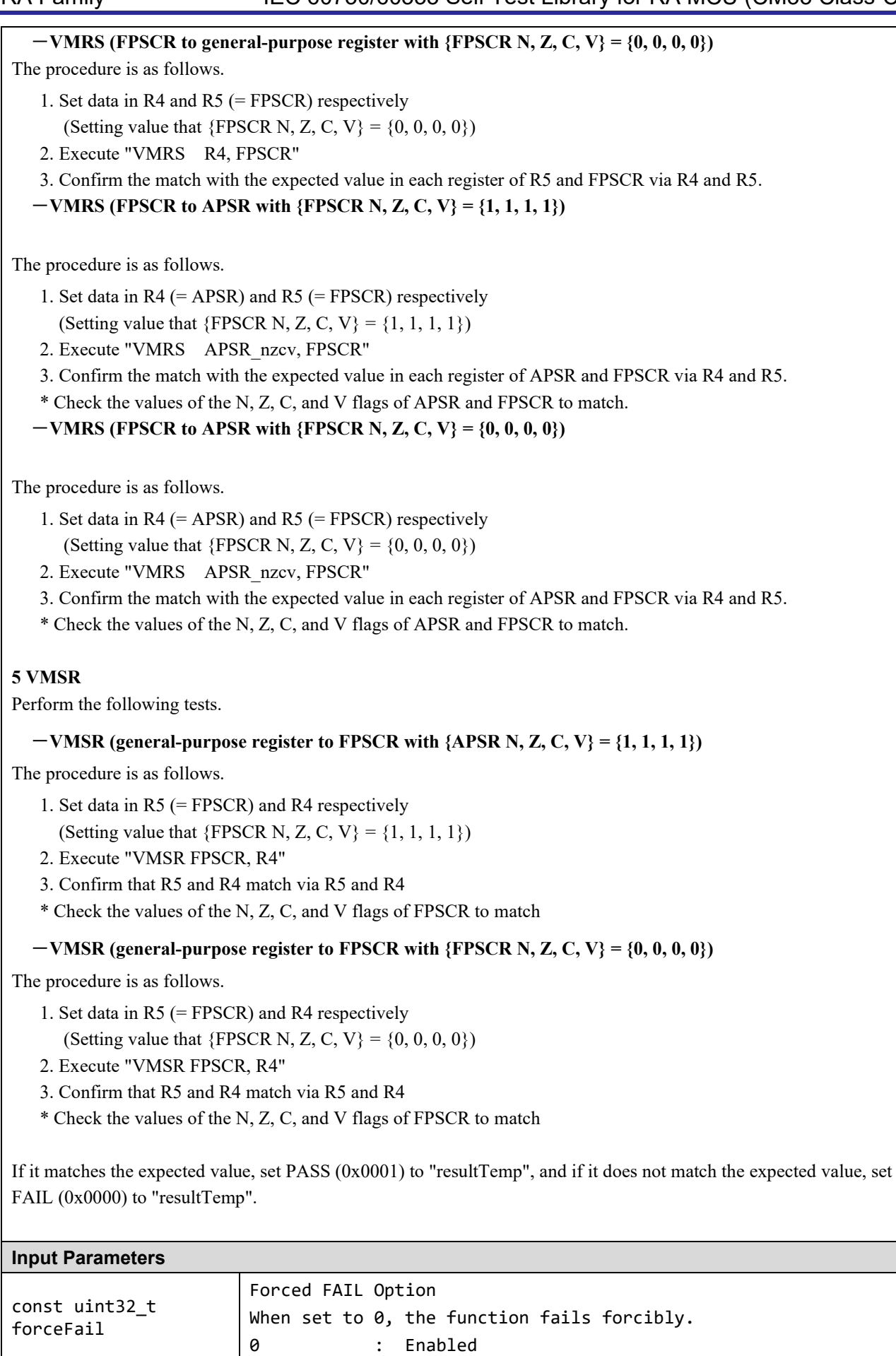

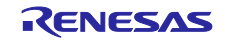

RA Family IEC 60730/60335 Self Test Library for RA MCU (CM33 Class-C)

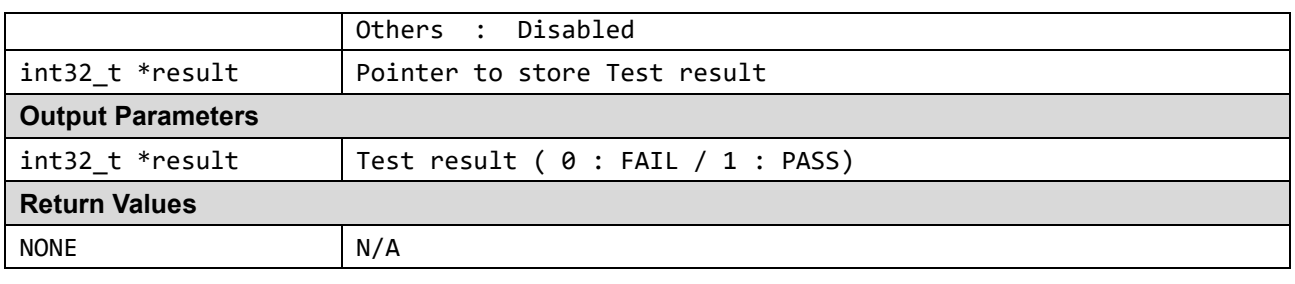

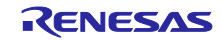

# ■ r\_cpu\_diag\_15\_1.asm File

#### **Syntax**

void R\_CPU\_Diag15\_1(const uint32\_t forceFail, int32\_t \*result)

#### **Description**

#### **1. Detecting "0" fixed fault for FPU status and control registers**

After writing "1"(=0xf7c0009f) to the corresponding bit of the FPSCR registerusing R7 and R8 and read it, and check the match with the expected value. (Confirm not fixed to "0")

#### **2 Detecting "1" fixed fault for FPU status and control registers**

After writing "0" to the corresponding bit of the FPSCR register using R7 and R8 (0x00000000) and read it, and check the match with the expected value. (Confirm not fixed to "1")

#### **3 Detecting "0" fixed fault for single-precision registers**

After writing "0xffffffff" to each register of the single precision register (S0-S31) using R7 and R8, and read it, and check the match with the expected value. (Confirm not fixed to "0")

#### **4. Detecting "1" fixed fault for single-precision registers**

After writing "0x00000000" for each register to the single precision register (S0-S31) using R7 and R8, read it and check the match with the expected value. (Confirm that it is not fixed to "0")

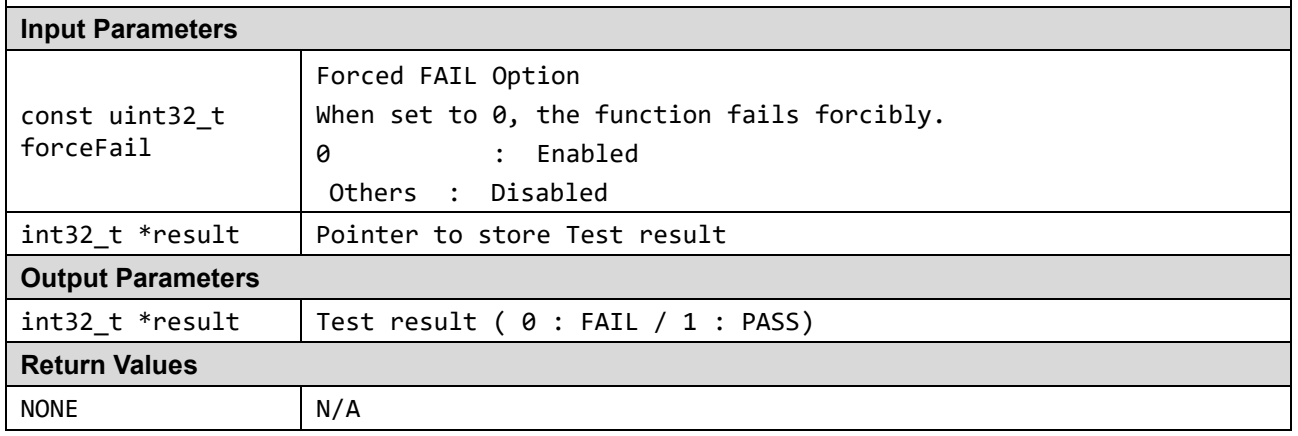

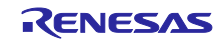

# ■ r\_cpu\_diag\_15\_2. asm File

#### **Syntax**

void R\_CPU\_Diag15\_2(const uint32\_t forceFail, int32\_t \*result)

#### **Description**

**5 Detecting coupling fault for single-precision registers between any two bits**

Perform the following tests.

-**Nearest neighbor coupling(Test pattern : 0x55555555)**

-**Next nearest neighbor coupling(Test pattern : 0x33333333)**

The procedure is as follows.

1. Set each of the above test patterns on R7

2. Write a test pattern to each register of the single precision register (S0-S31) by use R7 and R8 toand then read

it.

3. Check the match between each register of R7 and R8 and the expected value.

If it matches the expected value, set PASS (0x0001) to "resultTemp", and if it does not match the expected value, set FAIL (0x0000) to "resultTemp".

#### **Input Parameters**

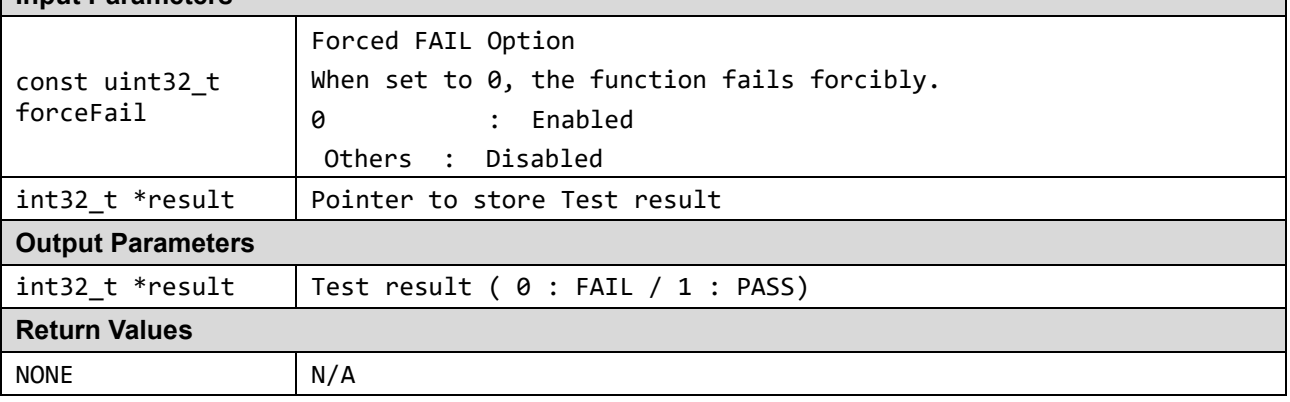

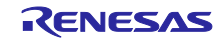

# ■ r\_cpu\_diag\_15\_3. asm File

#### **Syntax**

void R\_CPU\_Diag15\_3(const uint32\_t forceFail, int32\_t \*result)

#### **Description**

**5 Detecting coupling fault for single-precision registers between any two bits**

Perform the following tests.

 -**4-fold neighbor coupling(Test pattern : 0x0f0f0f0f)** -**8-fold neighbor coupling(Test pattern : 0x00ff00ff)**

The procedure is as follows.

- 1. Set each of the above test patterns on R7
- 2. Write a test pattern to each register of the single precision register (S0-S31) by use R7 and R8 and then read it.
- 3. Check the match between each register of R7 and R8 and the expected value.

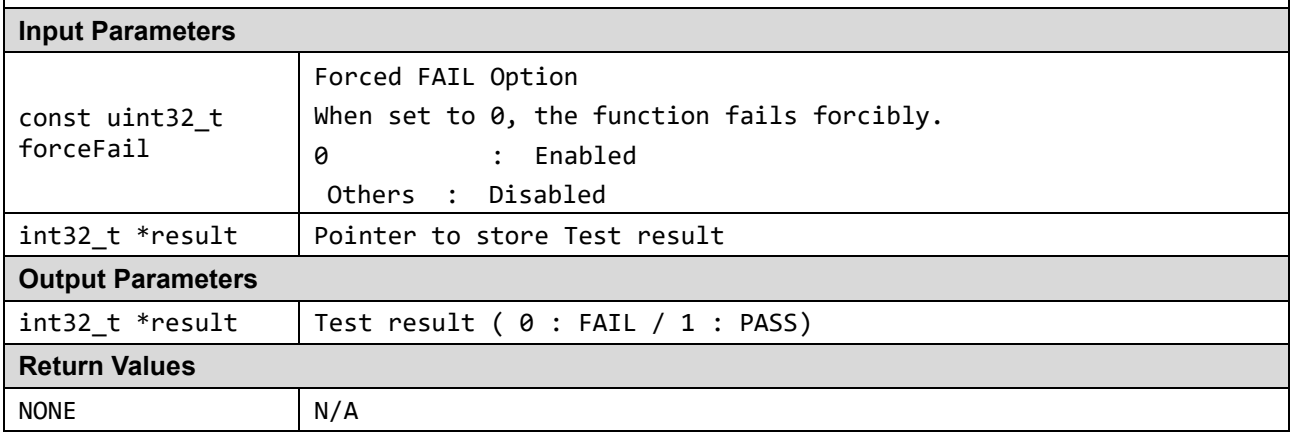

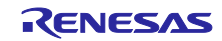

# ■ r\_cpu\_diag\_15\_4. asm File

#### **Syntax**

void R\_CPU\_Diag15\_4(const uint32\_t forceFail, int32\_t \*result)

#### **Description**

**5 Detecting coupling fault for single-precision registers between any two bits**

Perform the following test.

#### -**16-fold neighbor coupling(Test pattern : 0x0000ffff)**

The procedure is as following.

- 1. Set each of the above test patterns on R7
- 2. Write a test pattern to each register of the single precision register (S0-S31) by use R7 and R8 and then read it.
- 3. Check the match between each register of R7 and R8 and the expected value.

If it matches the expected value, set PASS (0x0001) to "resultTemp", and if it does not match the expected value, set FAIL (0x0000) to "resultTemp".

#### **Input Parameters**

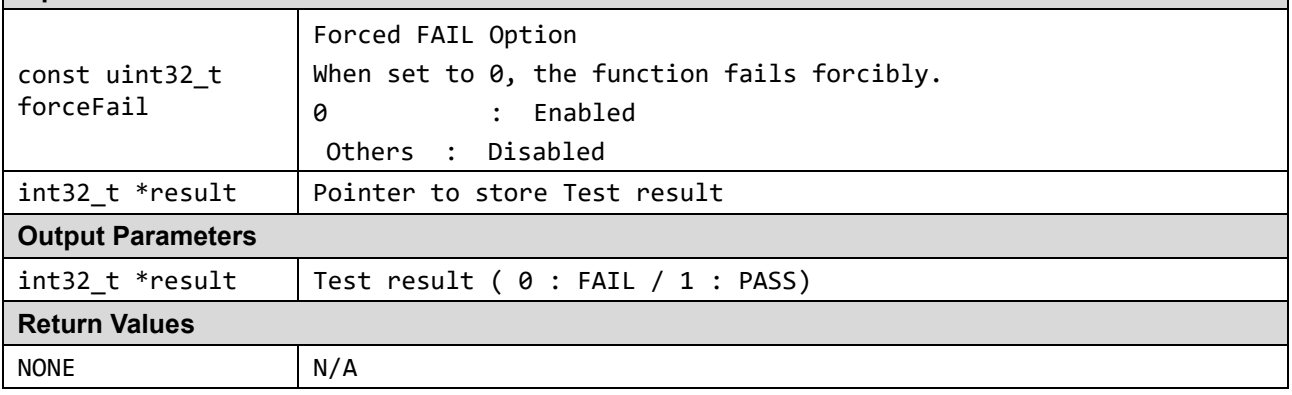

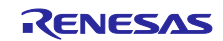

# ■ r\_cpu\_diag\_15\_5.asm File

#### **Syntax**

```
void R_CPU_Diag15_5(const uint32_t forceFail, int32_t *result)
```

```
Description
6. Detecting coupling fault for single-precision registers between any two registers
Perform the following test.
   -Detecting S16, S17, S18, S19, S20, S21, S22, S23 coupling fault (Using A's pattern)
     [A's pattern]
        R4 = 0x55555555
        R5 = 0xAAAAAAAR6 = 0x00000000
        R7 = 0xFFFFFFFF
        R8 = 0x33333333
        R9 = 0xCCCCCCCC
        R10 = 0x5555AAAA
        R11 = 0xAAAA5555
The procedure is as following. 
   1. Set test patterns from R4 to R11, transfer R4 to S0, R5 to S1, ..., R11 to S7.
   2. Transfer S0 to S16, S1 to S17, ..., S7 to S23
   3. Read S16 to S23 via R12 and confirm that the transfer sources R4 to R11 match the expected value.
   -Detecting S24, S25, S26, S27, S28, S29, S30, S31 coupling fault(Using B's pattern)
     [B's pattern]
        R4 = 0xFFFF0000
        R5 = 0x0000FFFF
        R6 = 0x3333CCCC
        R7 = 0xCCCC3333
        R8 = 0xFFAA5533
        R9 = 0x3355AAFF
        R10 = 0xFEDCBA98
        R11 = 0x76543210
The procedure is as following. 
   1. Set test patterns from R4 to R11, transfer R4 to S9, R5 to S10, ..., R11 to S8.
   2. Transfer S9 to S24, S10 to S25, ..., S8 to S31
   3. Read S24 to S31 via R12 and confirm that the transfer sources R4 to R11 match the expected value.
FAIL (0x0000) to "resultTemp".
Input Parameters
const uint32_t 
                          Forced FAIL Option 
                          When set to 0, the function fails forcibly.
```
If it matches the expected value, set PASS (0x0001) to "resultTemp", and if it does not match the expected value, set

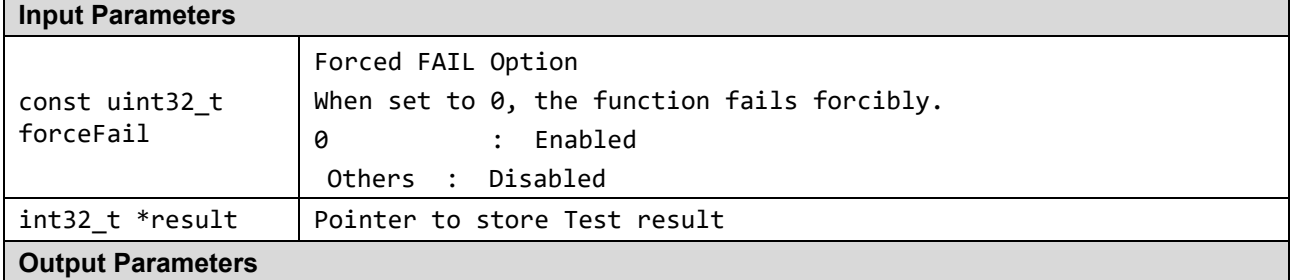

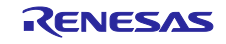

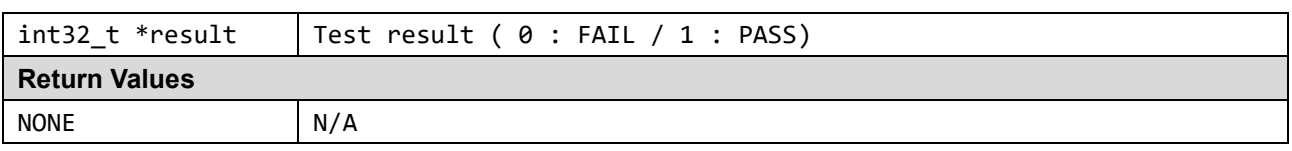

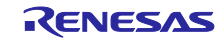

# ■ r\_cpu\_diag\_15\_6.asm File

#### **Syntax**

void R\_CPU\_Diag15\_6(const uint32\_t forceFail, int32\_t \*result)

#### **Description**

**6. Detecting coupling fault for single-precision registers between any two registers** Perform the following test.

-**Detecting S0, S1, S2, S3, S4, S5, S6, S7 coupling fault (Using C's pattern)**

[C's pattern]

**R4 = 0x44444444 R5 = 0x99999999 R6 = 0x00000000**  $R7 = 0x$ **FFFFFFFF R8 = 0x22222222 R9 = 0xBBBBBBBB R10 = 0x4444BBBB R11 = 0xBBBB4444**

The procedure is as following.

1. Set test patterns from R4 to R11, transfer R4 to S18, ..., R9 to S23, R10 to S16., R11 to S17

- 2. Transfer S8 to S0, …, S23 to S5, S16 to S6, S17to S7
- 3. Read S0 to S7 via R12 and confirm that the transfer sources(R4 to R11) match the expected value.

#### -**Detecting S8, S9, S10, S11, S12, S13, S14, S15 coupling fault(Using D's pattern)**

[D's pattern]

**R4 = 0xEEEE1111 R5 = 0x1111EEEE R6 = 0x2222DDDD R7 = 0xDDDD2222 R8 = 0xEEBB6622 R9 = 0x2266BBEE R10 = 0xBA98FEDC R11 = 0x32107654**

The procedure is as following.

1. Set test patterns from R4 to R11, transfer R4 to S27, ..., R8 to S31, R9 to S24, R10 to S25, R11 to S26

2. Transfer S27 to S8, ..., S31 to S12, S24 to S13, S25 to S14, S26 to S15

3. Read S8 to S15 via R12 and confirm that the transfer source (R4 to R11) matches the expected value.

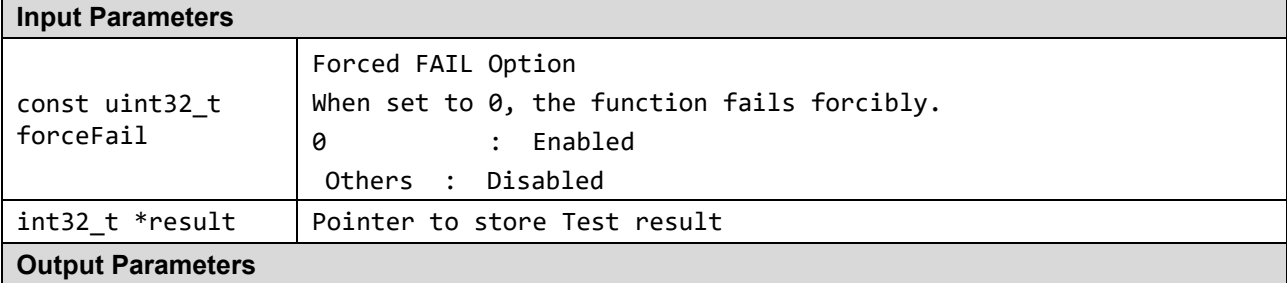

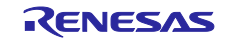

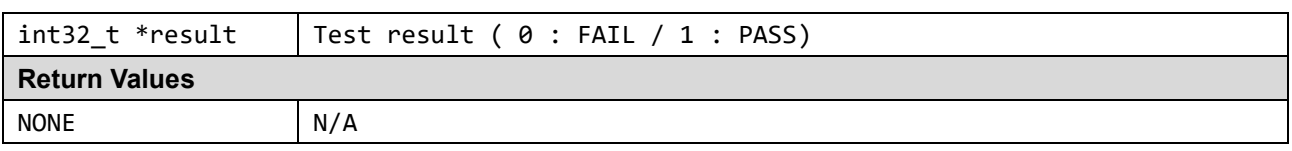

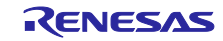

# ■ r\_cpu\_diag\_16. asm ファイル

# **Syntax** void R\_CPU\_Diag16(const uint32\_t forceFail, int32\_t \*result)

# **Description**

CPU register test process with the WALKPAT algorithm to the General-Purpose Registers (R0-12, R14). (see **[1.3.3\(2\)WALKPAT](#page-69-0)** about the WALKPAT algorithm)

the test result is saved in "resultTemp" ( 0 : FAIL / 1 : PASS)

The test patterns used are the following (See "r\_ramdiag\_config.inc"): ◆Test patterns

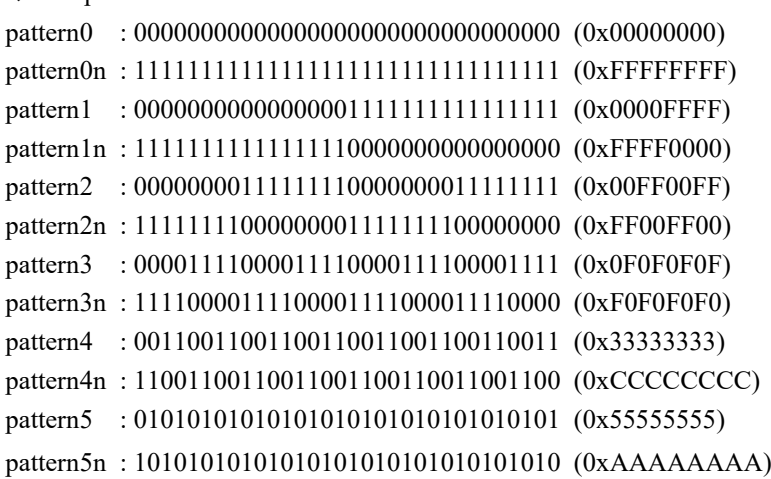

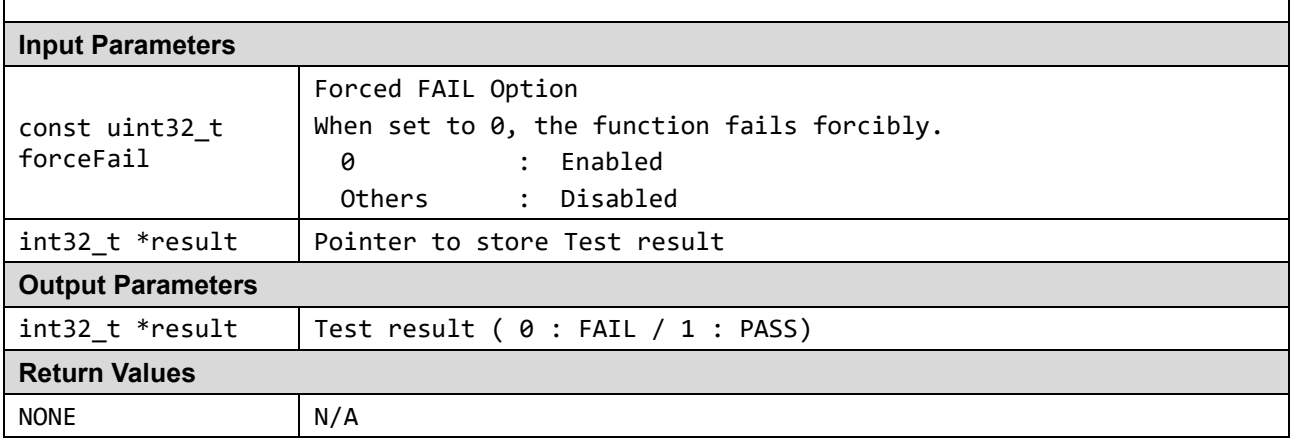

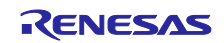

# **1.2 ROM**

This section describes the ROM/Flash memory test using CRC calculator.. (Reference: *IEC 60730-1:2013 + A1*: *2015+A2:2020 Annex H – H2.19.4.2 CRC – Double Word*)

CRC is a fault/error control technique which generates a single word or checksum to represent the contents of memory. A CRC checksum is the remainder of a binary division with no bit carry (XOR used instead of subtraction) of the message bit stream, by a predefined (short) bit stream of length  $n + 1$ . which represents the coefficients of a polynomial with degree n. Before the division, n zeros are appended to the message stream. CRCs are often used because they are simple to implement in binary hardware and are easy to analyze mathematically.

The ROM test can be achieved by generating a CRC value for the contents of the ROM and saving it.

During the memory self-test, the same CRC algorithm is used to generate another CRC value, which is compared with the saved CRC value. The technique recognizes all one-bit errors and a high percentage of multi-bit errors.

The complicated part of using CRCs is if you need to generate a CRC value that will then be compared with other CRC values produced by other CRC generators. This proves difficult because there are a number of factors that can change the resulting CRC value even if the basic CRC algorithm is the same. This includes the combination of the order that the data is supplied to the algorithm, the assumed bit order in any look-up table used and the required order of the bits of the actual CRC value. This complication has arisen because big- and little-endian systems were developed to work together that employed serial data transfers where bit order became important. Also, some debuggers implement a software break on ROM, in which case the contents of ROM may be rewritten during debugging.

The method of calculating the reference CRC value depends on the toolchain used. For the detailed procedure, refer to **Section [2.2](#page-86-0) [ROM](#page-86-0)** in [2.Example Usage](#page-83-0)

# **1.2.1 CRC32 Algorithm**

The RA MCU includes a CRC module that includes support for the CRC32. This software set the CRC module to produce a 32-bit CRC32.

- Polynomial = 0x04C11DB7  $(x^{32} + x^{26} + x^{23} + x^{22} + x^{16} + x^{12} + x^{11} + x^{10} + x^8 + x^7 + x^5 + x^4 + x^2 + x + 1)$
- Width  $= 32$  bits
- Initial value  $= 0x$ FFFFFFFFF
- XOR with h'FFFFFFFF is performed on the output CRC

# **1.2.2 Multi Checksum**

In the ROM test, the ROM area to be tested is divided into 64K bytes as shown in **[Figure 1.1,](#page-61-0)** and the CRC is calculated and stored in a specific area.

Because of this sample software is a product with a code flash memory of 1MB, it is stored at addresses 0xFFFC0 to 0xFFFFF when building.

In addition, the self-test library divides the process into 64 Kbytes each, and after performing the CRC calculation process, it checks for a match with the CRC value stored in the above specified area to determine the ROM test result.

By editing "RA\_SelfTests.c" in the sample project, you can change the enable setting for split processing.

#### (For details, refer to "**[2.2.2](#page-95-0) [Setting for the support Multi-checksum](#page-95-0)**".)

The sample project targets the code FLASH area, excluding the checksum storage area.

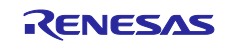

|                                                       | Compare the CRC value of this area with "Checksum_1"  |   |            | 64K bytes |
|-------------------------------------------------------|-------------------------------------------------------|---|------------|-----------|
|                                                       | Compare the CRC value of this area with "Checksum 2"  |   |            | 64K bytes |
| Compare the CRC value of this area with "Checksum_3"  |                                                       |   |            | 64K bytes |
|                                                       |                                                       |   |            |           |
| Compare the CRC value of this area with "Checksum_15" |                                                       |   |            | 64K bytes |
|                                                       |                                                       |   |            |           |
|                                                       | Compare the CRC value of this area with "Checksum_16" |   |            |           |
| Checksum 1                                            | Checksum 2                                            | . | Checksum 8 | 64K bytes |

**Figure 1.1 Code FLASH block diagram on ROM test**

# <span id="page-61-0"></span>**1.2.3 CRC Software API**

The functions in the reminder of this section are used to calculate a CRC value and verify its correctness against a value stored in ROM.

All software is written in ANSI C. The renesas.h header file includes definition of RA MCU registers.

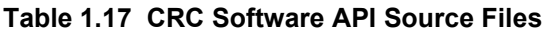

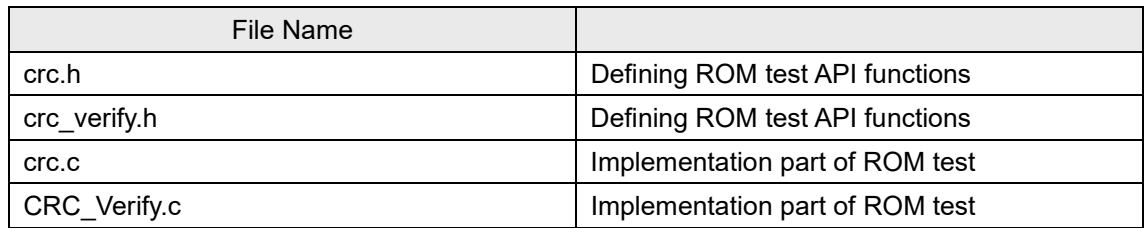

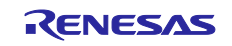

# ■ CRC\_Verify.c File

## **Syntax**

bool\_t CRC\_Verify(const uint32\_t ui32\_NewCRCValue, const uint32\_t ui32\_AddrRefCRC)

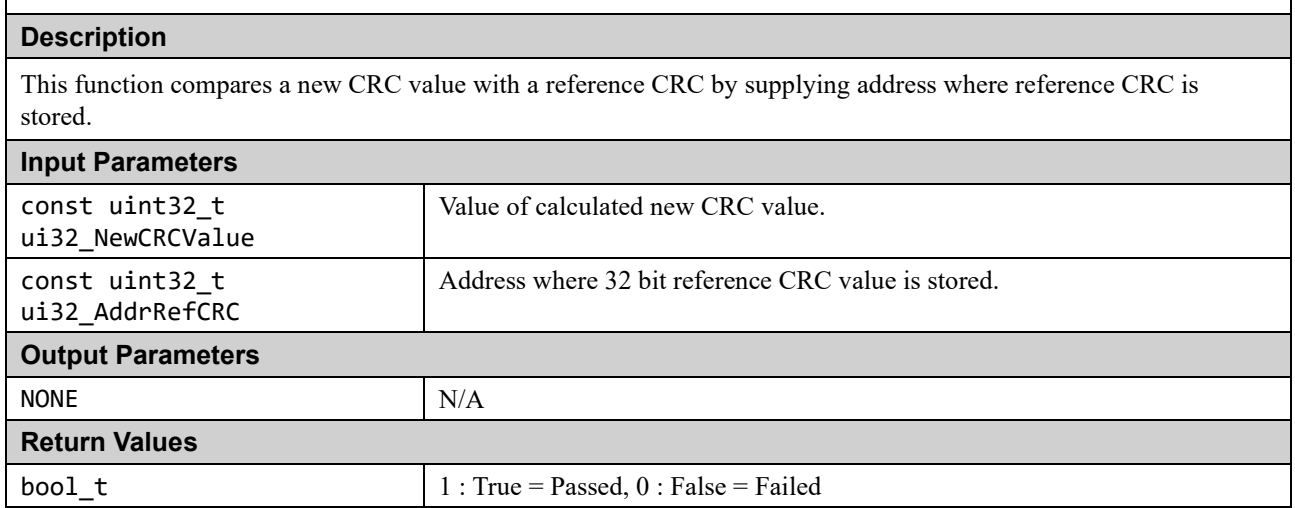

#### crc.c File

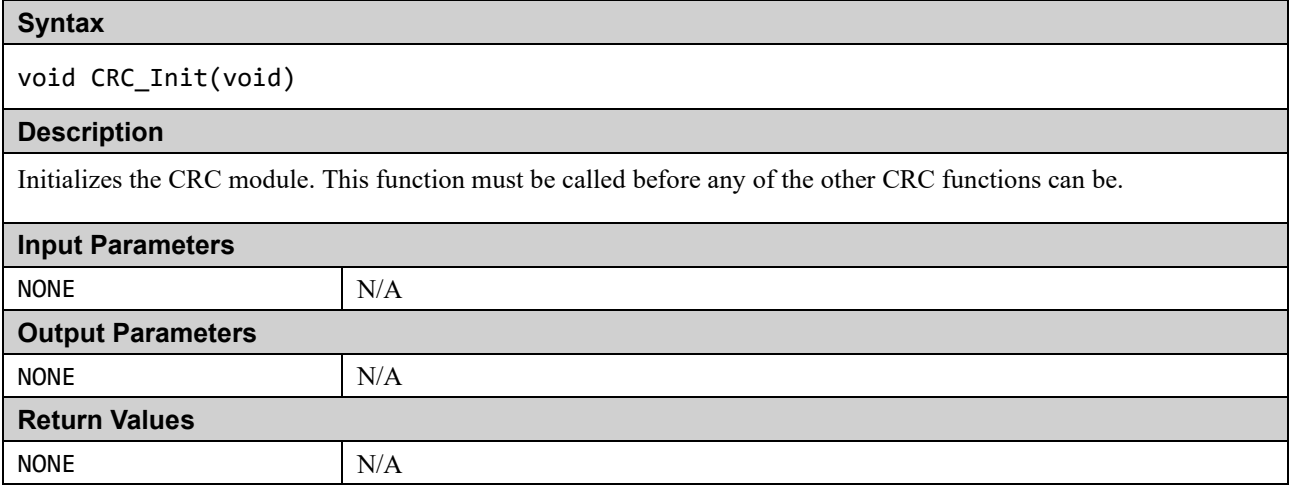

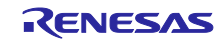

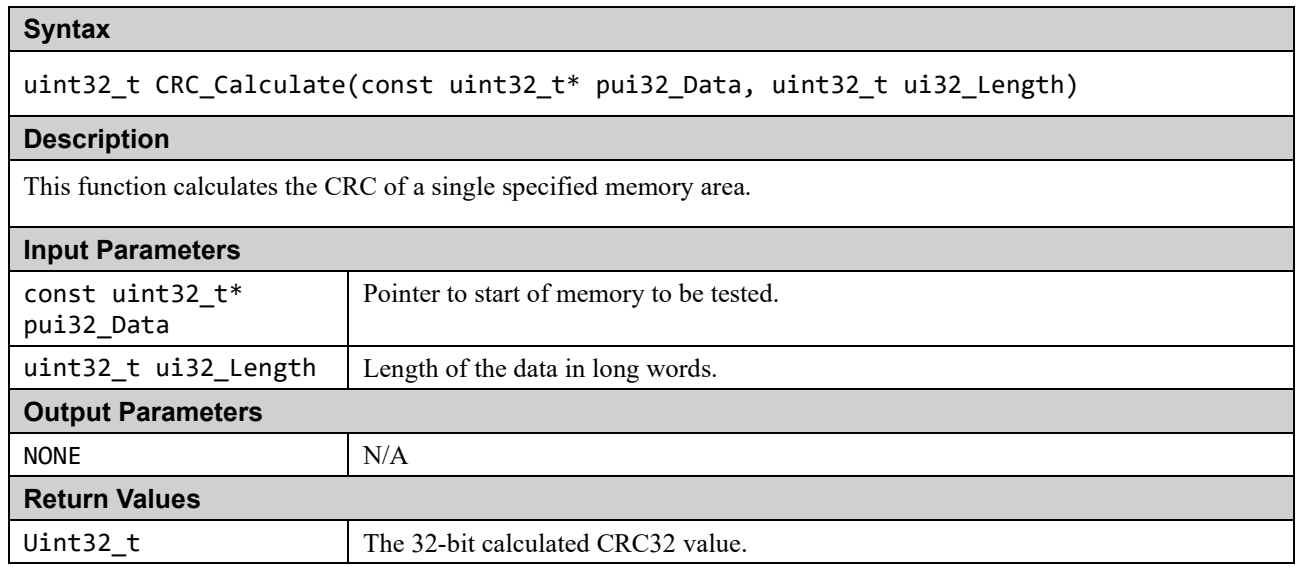

The following functions are used when the memory area cannot simply be specified by a start address and length. They provide a way of adding memory areas in ranges/sections. This can also be used if function CRC\_Calculate takes too long in a single function call.

#### crc.c File

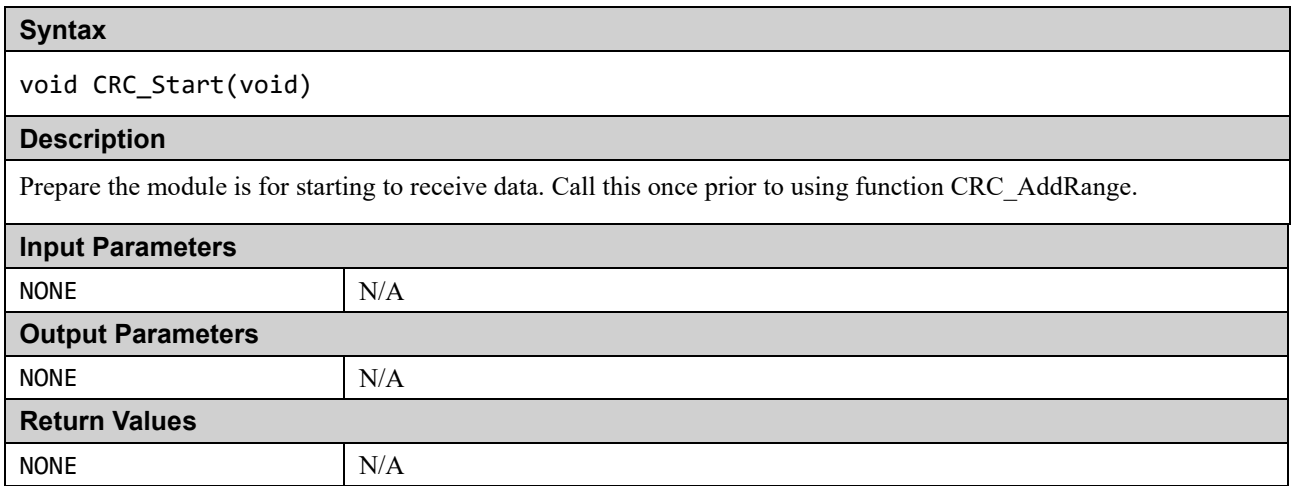

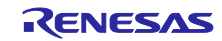

#### **Syntax**

void CRC\_AddRange( const uint32\_t\* pui32\_Data, uint32\_t ui32\_Length)

#### **Description**

Use this function rather than CRC\_Calculate to calculate the CRC on data made up of more than one address range. Call CRC\_Start first then CRC\_AddRange for each address range required and then call CRC\_Result to get the CRC value.

# **Input Parameters**

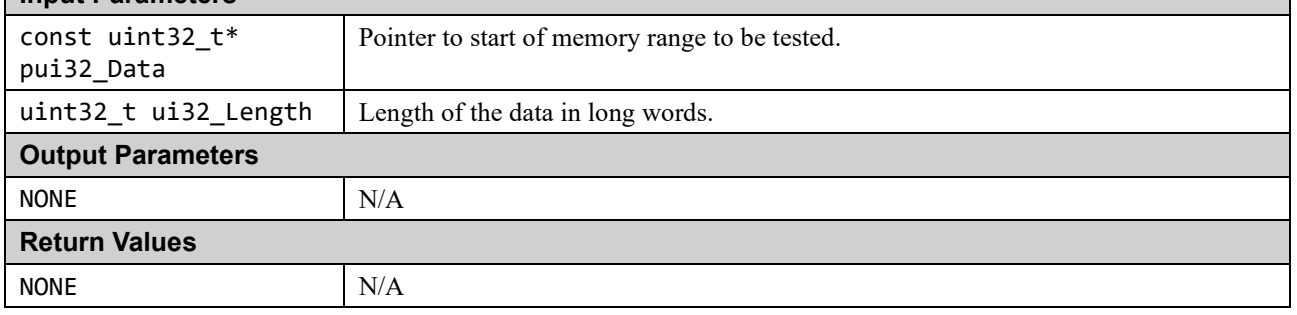

# **Syntax** uint32\_t CRC\_Result(void) **Description** Calculates the CRC value for all the memory ranges added using function CRC\_AddRange since CRC\_Start was called. **Input Parameters** NONE  $N/A$ **Output Parameters** NONE  $N/A$ **Return Values** uint32\_t The calculated CRC32 value.

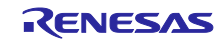

# **1.3 RAM**

This section describes the RAM test and the two test algorithms used.

The objective of the RAM test is to detect random permanent faults from MCU built-in SRAM.

Key features of the RAM Test are as follows,

- Whole memory check including stack(s).
- **•** Block-wise implementation of the test
- Supports two test algorithms (Extended March C-, WALKPAT)
- Supports two test types (Destructive / Non-destructive testing)

# **1.3.1 RAM Block Configuration**

Target of the RAM Test is RAM block in the RAM area.

RAM area and RAM block under test are configured by directives described in **[Table 1.20](#page-71-0)**.

**Figure 1.2** [RAM Block Configuration \(example\)](#page-65-0)

shows how the RAM area 0 is divided by n block. Directives are indicated by italics.

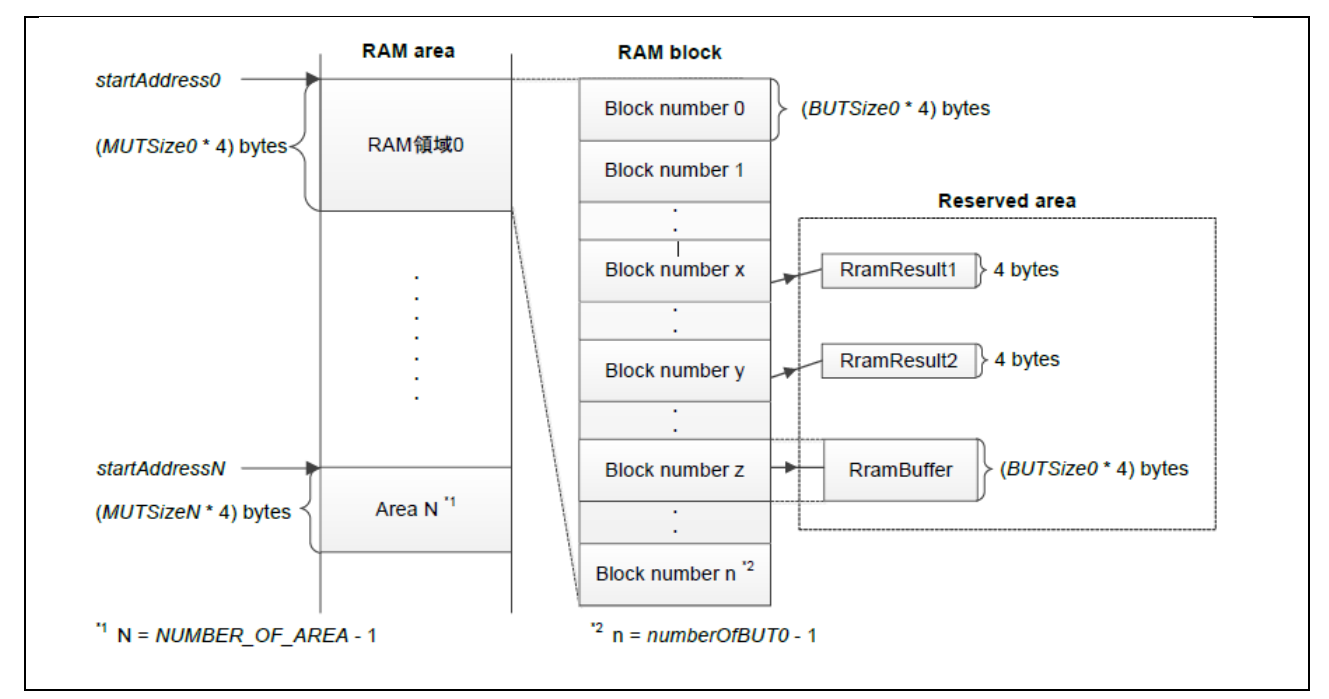

<span id="page-65-0"></span>**Figure 1.2 RAM Block Configuration (example)**

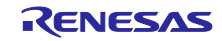

# <span id="page-66-0"></span>**1.3.2 Reserved Area**

For the RAM test, the user must allocate the following reserved areas to RAM blocks in the Secure area.

1.Buffer (RramBuffer)

In non-destructive test, data value in the RAM block under test is temporarilly saved to this buffer. The user shall reserve a specific RAM block for this buffer.

2.Test result variable (RramResult1)

3.Test result variable (RramResult2)

The test result variable is allocated to two different RAM blocks within the Secure area.

By storing copies of test results in two different blocks, a fault can be detected even if one of the variables cannot be stored in the faulting block.

Reserved areas are pre-defined in this software.

Specifically, the files "fsp.ld", "RA\_SelfTests.c", and "r\_ram\_diag\_config.h" define the items related to the reserved area (data save buffer, result variables).

The parts of each definition in this sample software is described below.

#### ◆Definition parts in the "fsp.ld" file.(blue text)

```
tz RAM_S = ORIGIN(RAM);
 .ram_test_buffers :
 {
  = ORIGIN(RAM);
  . = ALIGN(4);RramBuffer start = .; KEEP(*(RAM_TEST_BUFFER*))
  RramBuffer stop = .;\} > RAM
```
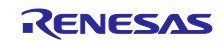

 $\overline{\phantom{a}}$ 

◆Definition parts in the " RA\_Self Tests.c " file.(blue text)

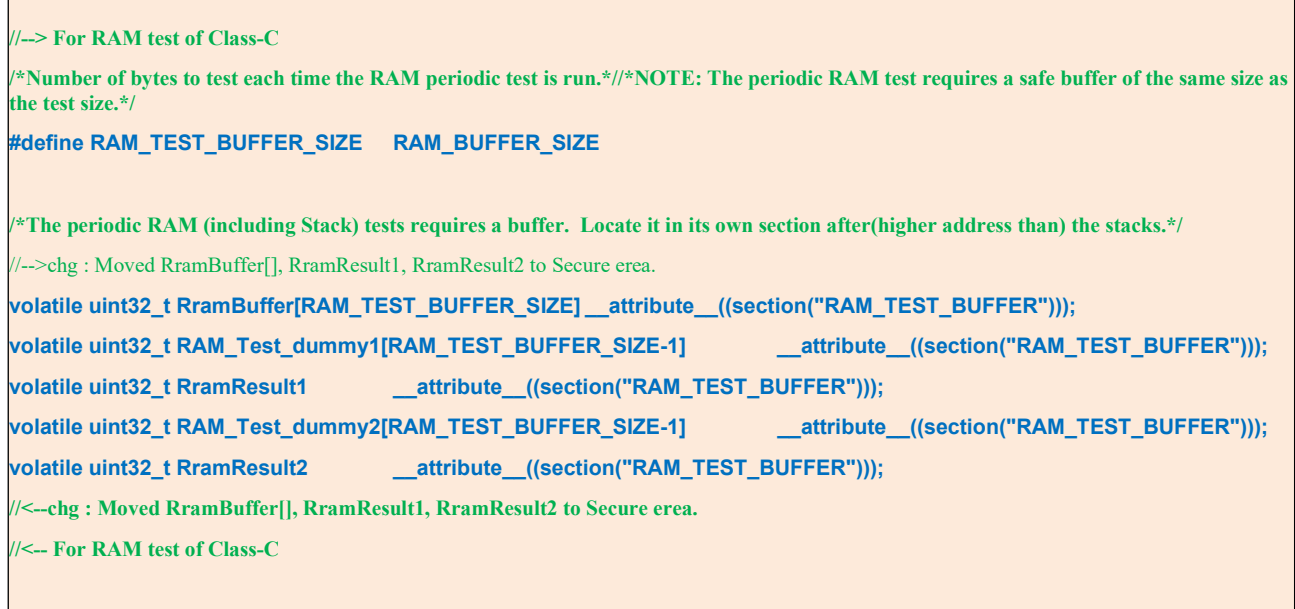

◆Definition parts in the " r\_ram\_diag\_config.h " file.(blue text)

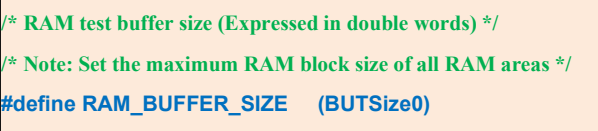

It is possible to check the location of the "reserved area" with the MAP file generated after build.

◆Applicapable parts for the generated MAP file of secure project("RA6M4\_sec.map")

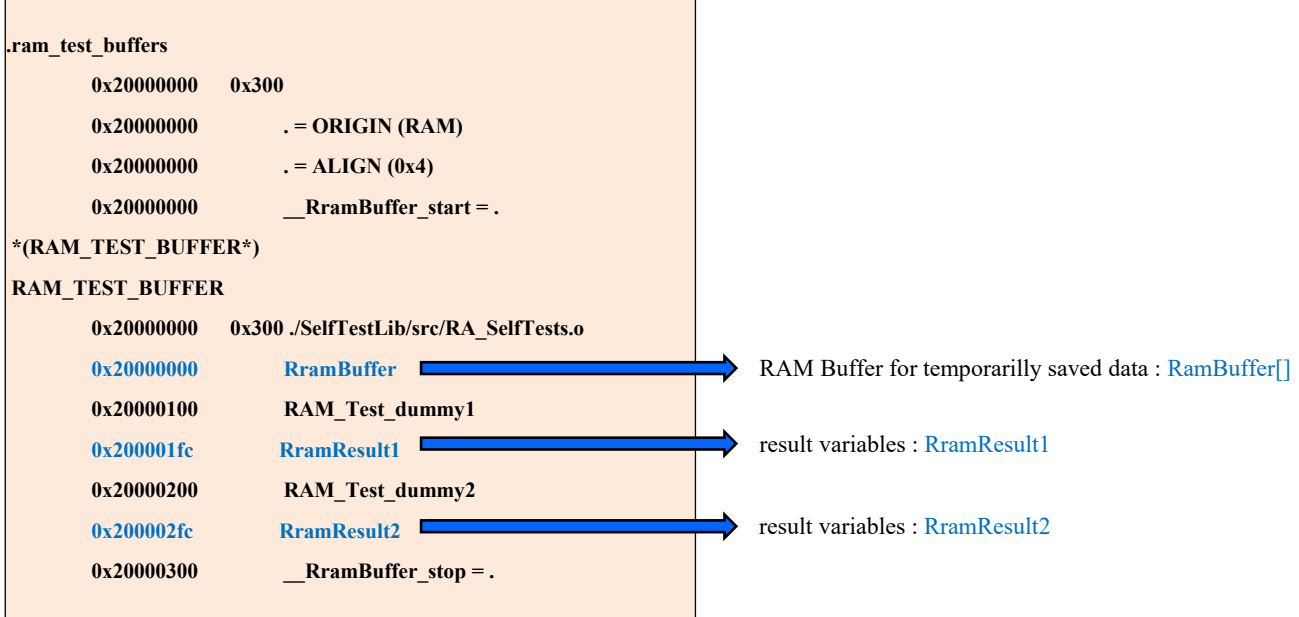

(Note) The address to be placed depends on the definition contents of the ld file to be used.

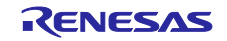

# **1.3.3 RAM Test Algorithm**

# **(1) Extended March C-**

Extended March C- is one of the March test algorithms used for RAM testing. The algorithm is represented in **[Figure 1.3](#page-68-0)**.

# ${\mathcal{W}(w0);\mathcal{N}(r0,w1,r1);\mathcal{N}(r1,w0);\mathcal{V}(r0,w1);\mathcal{V}(r1,w0);\mathcal{W}(r0)}$

<span id="page-68-0"></span>Notatio {}: Seaquence ↑ : increasing addressing

() : March element  $\psi$  : decreasing addressing

wx : write x  $\mathbf{\hat{U}}$  : either  $\mathbf{\hat{n}}$  or  $\mathbf{\hat{\Psi}}$ 

rx : read x

**Figure 1.3 Extended March C- Algorithm**

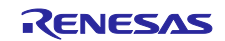

# <span id="page-69-0"></span>**(2) WALKPAT**

WALKPAT (stands for Walking Pattern) is one of the test algorithms used for RAM testing. The algorithm is represented in **[Figure 1.4](#page-69-1)**.

```
Write 0 in all cells;
For i=0 to n-1{
complement cell[i];
     For j=0 to n-1, j := i{
           read cell[j];
     }
     read cell[i];
     complement cell[i];
}
Write 1 in all cells;
For i=0 to n-1
{
      complement cell[i];
     For j=0 to n-1, j := i {
           read cell[j];
 }
      read cell[i];
      complement cell[i];
}
```
<span id="page-69-1"></span>**Figure 1.4 WALKPAT Algorithm**

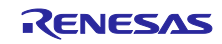

## **(3) Algorithm Characteristics**

**Table 1.7** shows characteristics of two test algorithms available for the RAM Test.

### **Table 1.18 RAM Test Algorithm** の特性 **(RAM Test Algorithm Characteristics)**

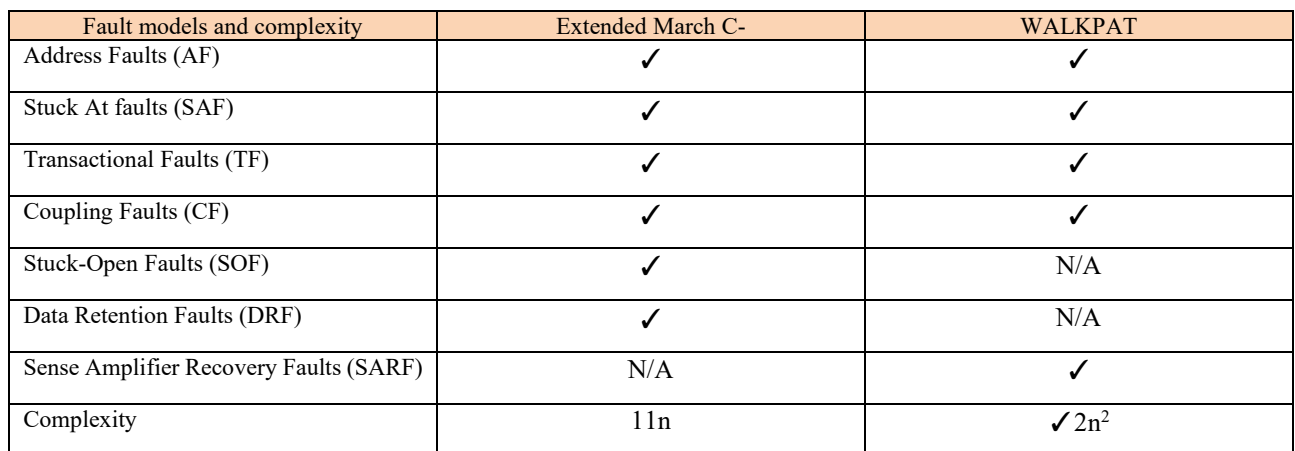

 $n =$  the number of addressing cells of the memory

The following algorithm descriptions are related to 1-bit word memory, but they can be applied to m-bit memories. m-bit memories can be dealt with by repeating each algorithm for a number of times determined by:

#### $\lceil \log 2 m \rceil + 1$

Since m=32bit for this software, the algorithm will be repeated 6 times and the following 6 different patterns are applied.

> **#1: 00000000000000000000000000000000 #2: 00000000000000001111111111111111 #3: 00000000111111110000000011111111 #4: 00001111000011110000111100001111 #5: 00110011001100110011001100110011 #6: 01010101010101010101010101010101**

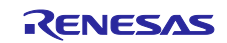

## **1.3.4 RAM Software API**

The software API source files related to RAM testing are shown in Table 1.8.

When RAM Test API is executed, specified one RAM block of RAM area is tested. A RAM fault can be detected by checking the execution result output to the argument.

Before compiling the code, it is necessary to change the RAM block under test and reservation area (se[e 1.3.2\)](#page-66-0).

[Table 1.20](#page-71-0) shows directive for configuration. The directive can be found in the r\_ram\_diag\_config.h.

## **Table 1.19 RAM** ソフトウェア **API** ソースファイル

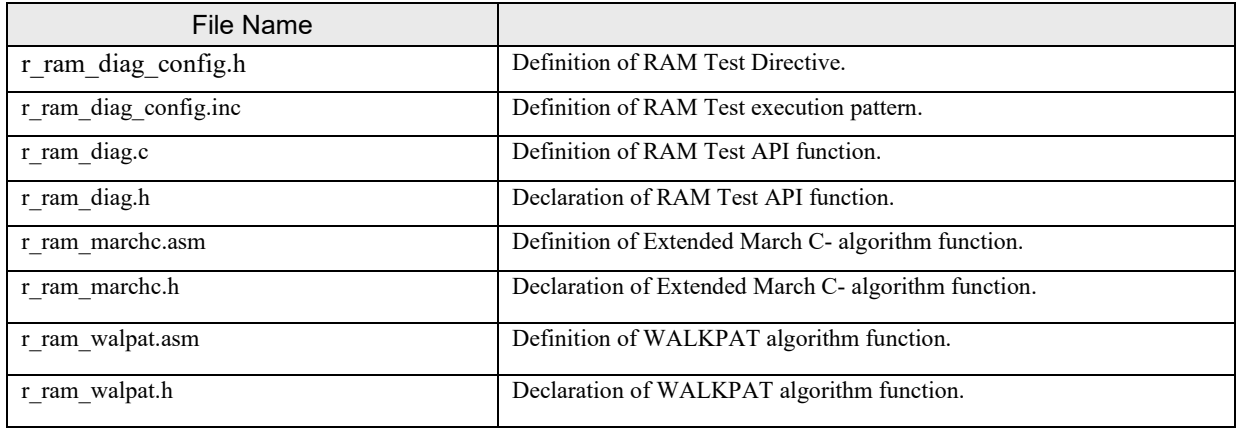

#### <span id="page-71-0"></span>**Table 1.20 Directives for Software Configuration for RAM Test**

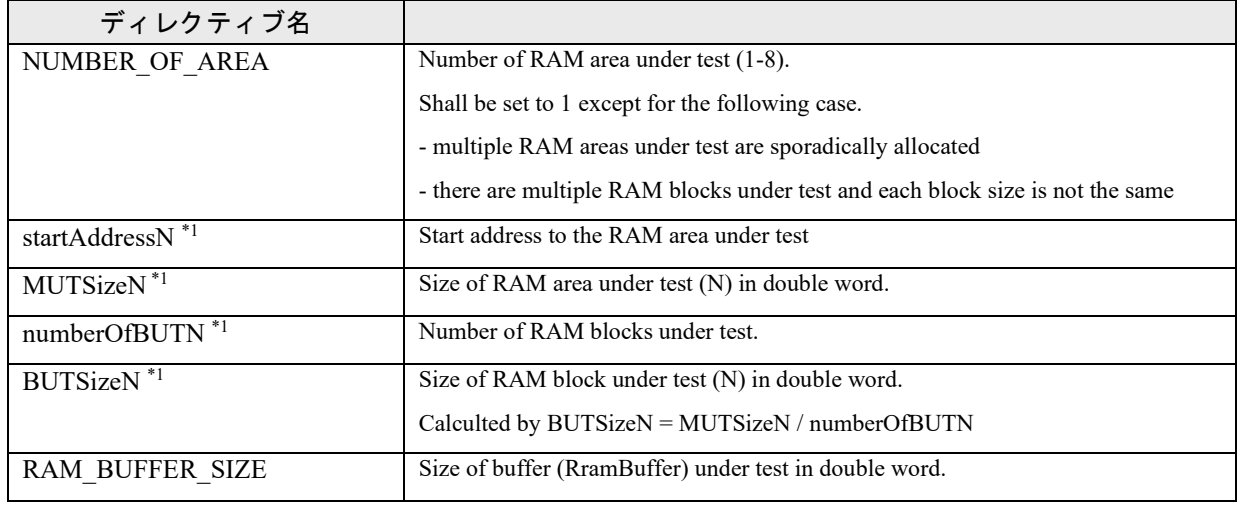

 $*1: N = 0 \sim (NUMBER_OF_AREA - 1)$ 

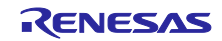
# ■ r\_ram\_diag.c ファイル

## **Syntax**

void R\_RAM\_Diag(uint32\_t area, uint32\_t index, uint32\_t algorithm, uint32\_t destructive)

### **Description**

This function verifies RAM.

Test result can be checked by the return value in result variable.

If Test result is PASS : RramResult1 = 1 and RramResult2 = 1

If Test result is FAIL : Other than above

Perform the RAM tests in the following order :

- 1. It check if the RAM block is a valid area by the arguments "area" and "index".
- 2. Use the macro functions (R\_RAM\_BLK\_SADR, R\_RAM\_BLK\_EADR) to calculate the start and end addresses of the RAM block under test. (The calculated start address and end address are saved in sAdr and eAdr.)
- 3. The function of the corresponding algorithm is called by the argument "algorithm". For Extended March C- (algorithm = RAM\_ALG\_MARCHC): R\_RAM\_Diag\_MarchC () function For WALKPAT(algorithm = RAM\_ALG\_WALPAT) : R\_RAM\_Diag\_Walpat () function

Note:

The argument "destructive" selects whether the data is destructive or non-destructive. (In the case of the destruction test, the RAM block is cleared to "0" after the test.)

### 4. Return to the called function.

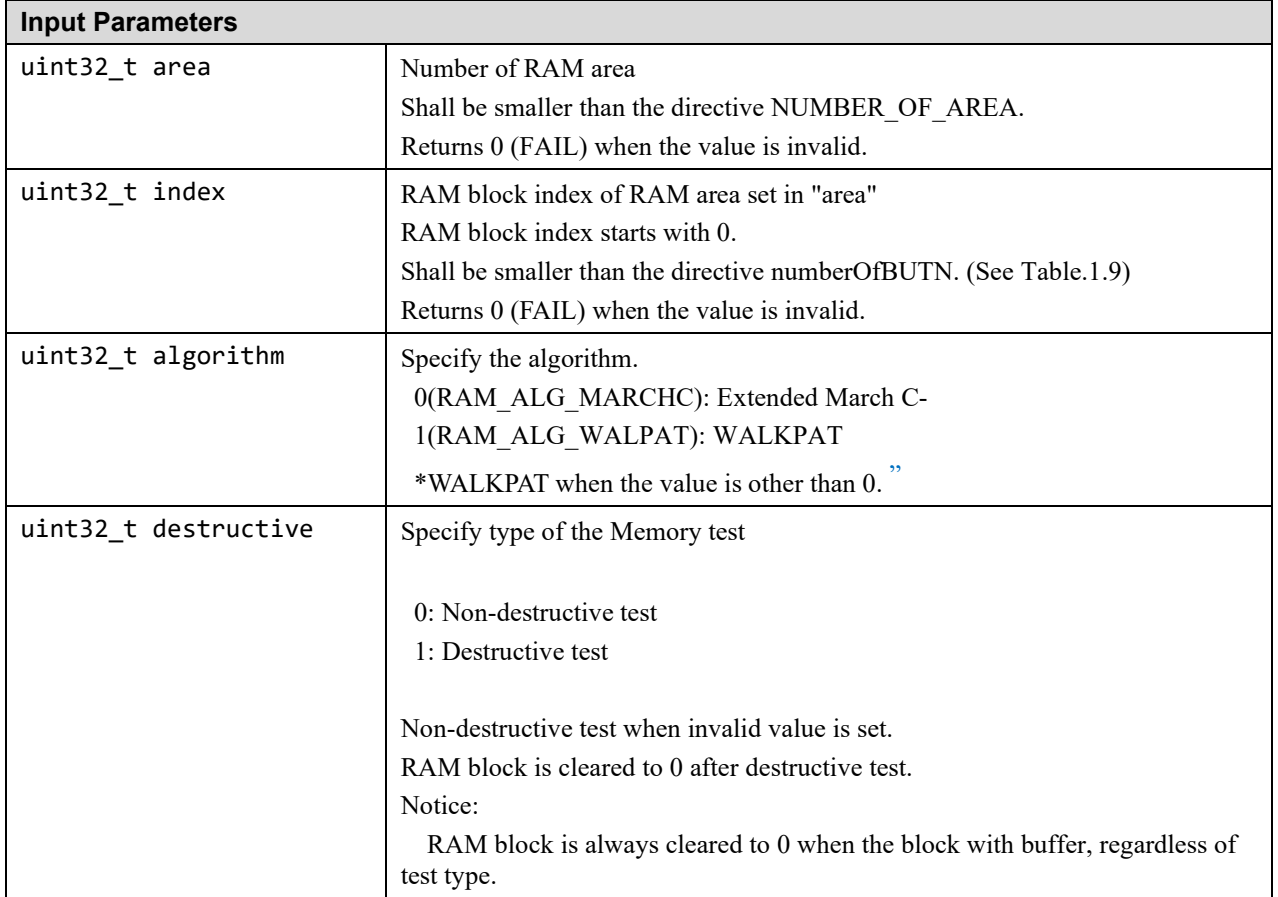

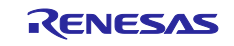

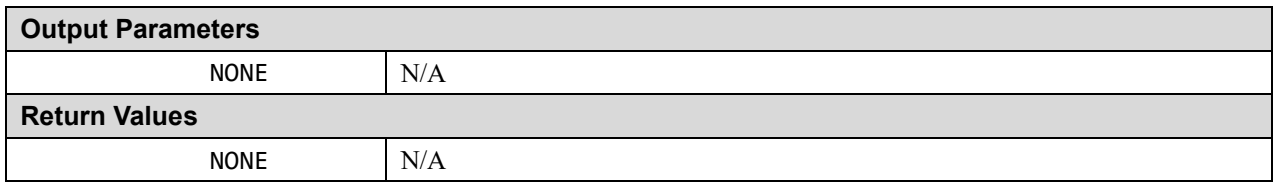

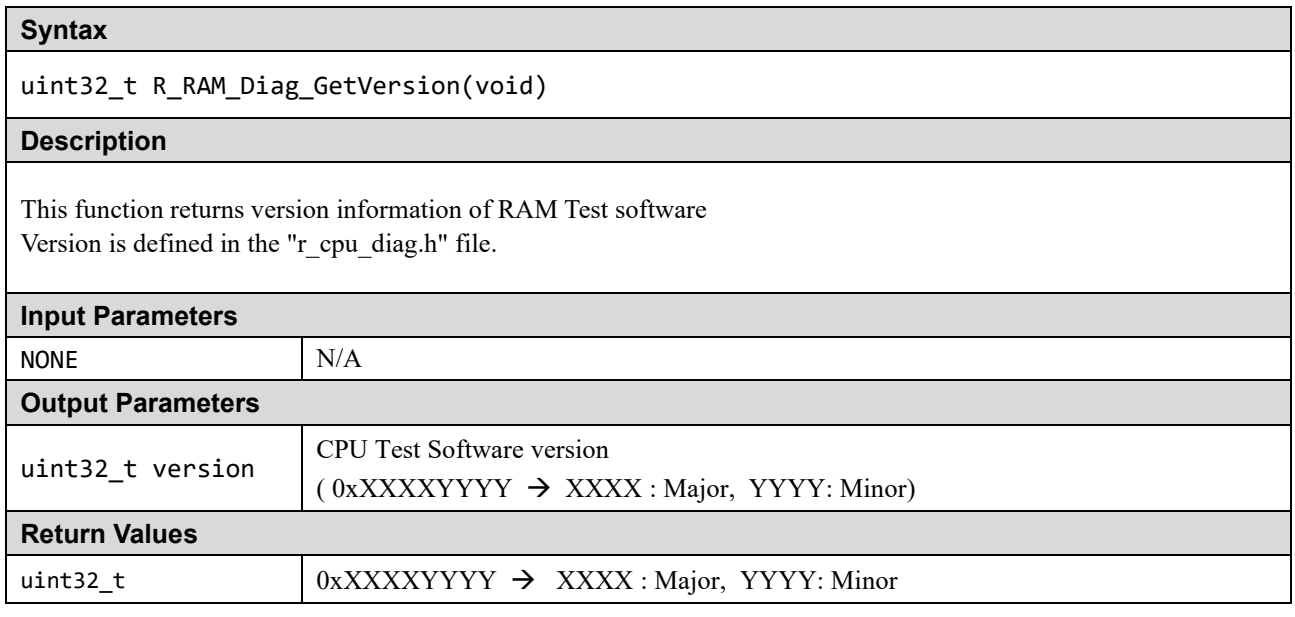

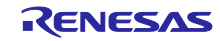

# ■ r\_ram\_marchc.asm ファイル

## **Syntax**

void R\_RAM\_Diag\_MarchC(uint32\_t start, uint32\_t end, uint32\_t destructive)

#### **Description**

Performs RAM test processing by the "Extended March C-"algorithm for the RAM block specified by the arguments start and end. ( See **[1.3.3\(1\)](#page-68-0)** )

In the case of non-destructive test, the current data of the test area is saved in the specified RamBuffer area.

The test results are stored below.

- RramResult1 ( 0 : FAIL / 1 : PASS)

- RramResult2 ( 0 : FAIL / 1 : PASS)

The test patterns used are the following (See "r\_ramdiag\_config.inc"): ◆Test patterns

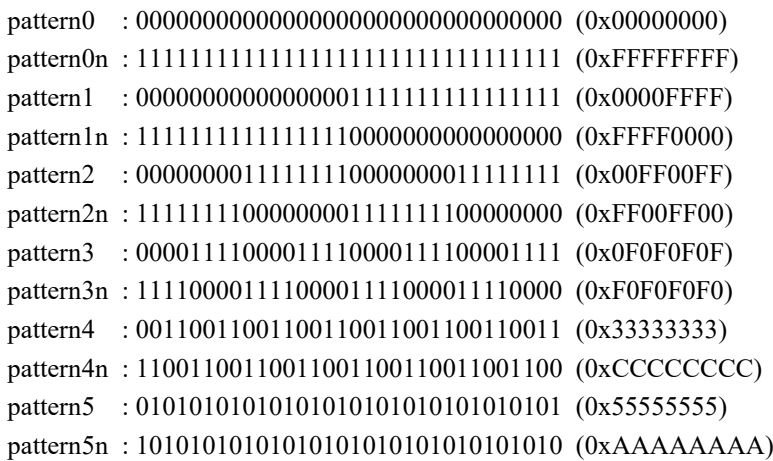

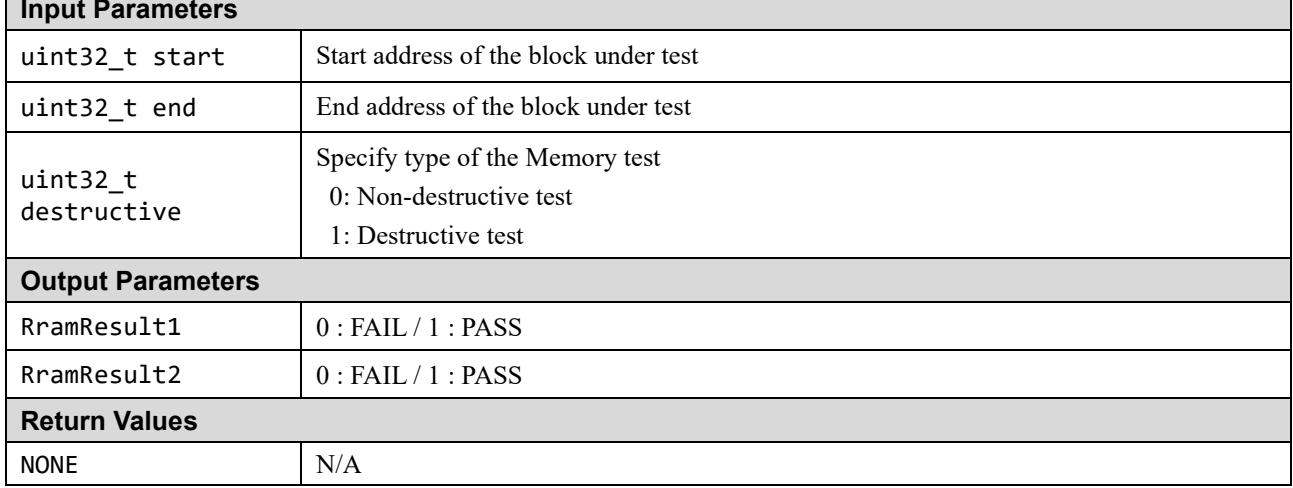

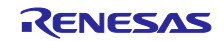

# ■ r\_ram\_walpat. asm ファイル

## **Syntax**

void R\_RAM\_Diag\_walpat(uint32\_t start, uint32\_t end, uint32\_t destructive)

### **Description**

Performs RAM test processing by the "Extended March C-"algorithm for the RAM block specified by the arguments start and end. ( See **[1.3.3\(2\)](#page-69-0)** )

In the case of non-destructive test, the current data of the test area is saved in the specified RamBuffer area.

The test results are stored below.

- RramResult1 ( 0 : FAIL / 1 : PASS)

- RramResult2 ( 0 : FAIL / 1 : PASS)

The test patterns used are the following (See "r\_ramdiag\_config.inc"): ◆Test patterns

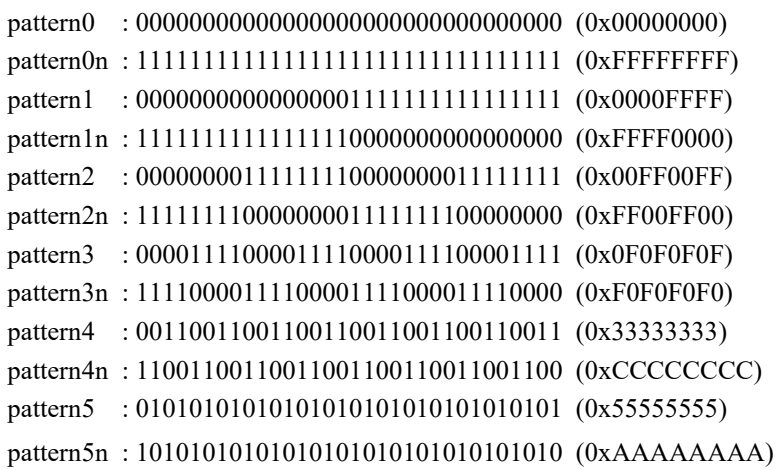

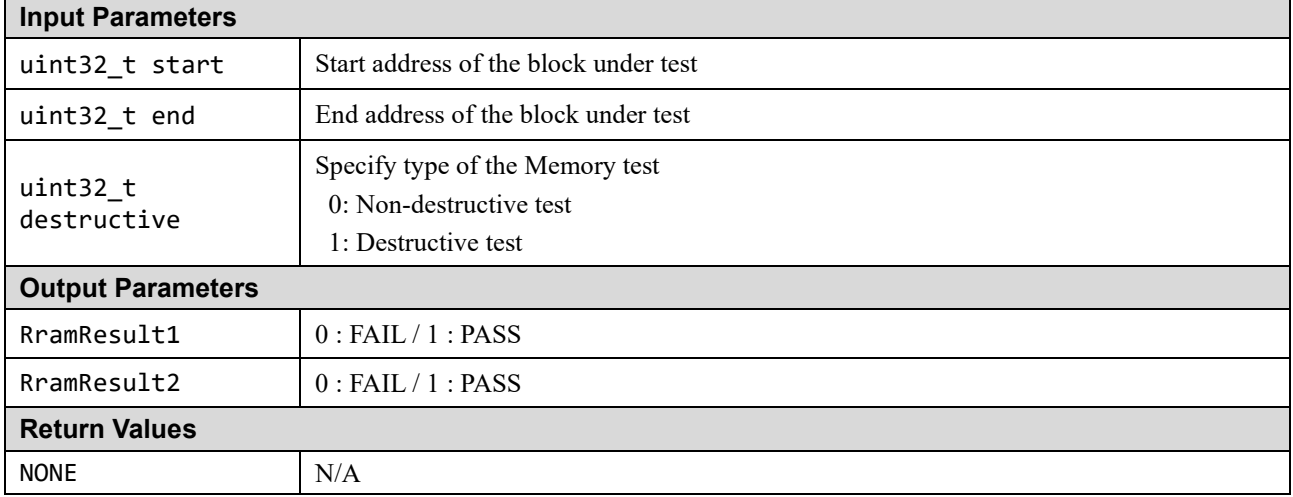

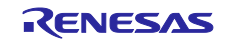

# **1.4 Clock**

The RA MCU has a Clock Frequency Accuracy Measurement Circuit (CAC). The CAC counts the pulses of the target clock within the time generated by the reference clock and generates an interrupt request if the number of pulses is outside the acceptable range.

The main clock oscillator also has an oscillation stop detection circuit.

# **1.4.1 Main Clock Frequency Monitoring by CAC**

Either one of Main, SUB\_CLOCK, HOCO, MOCO, LOCO, IWDTCLK, and PCLKB or an External clock on the CACREF pin can be used as a reference clock source.

- (a) When using an external reference clock:
	- #define CLOCK\_MONITOR\_USE\_EXTERNAL\_REFERENCE\_CLOCK in clock\_monitor.h file.
	- Be sure to provide target and reference clocks frequency in Hz.

(b) When using one of the internal clock source:

- Ensure CLOCK\_MONITOR\_USE\_EXTERNAL\_REFERENCE\_CLOCK is not defined.
- Be sure to select the reference clock (through ref clock input parameter).
- Be sure to provide target and reference clocks frequency in Hz.

If the frequency of the main clock deviates during runtime from a configured range, two types of interrupt can be generated: frequency error interrupt or an overflow interrupt. The user of this module must enable these two kinds of interrupt and handle them. See Section **[2.4](#page-98-0)** for an example of interrupt activation. The allowable frequency range can be adjusted using.

### /\* Percentage tolerance of main clock allowed before an error is reported.\*/ #define CLOCK\_TOLERANCE\_PERCENT 10

When using the internal clock as the reference clock, the reference clock division ratio in the CAC circuit (RCDS [1: 0] in the CACR2 register) is fixed at 1/128 in the test function.

The division ratio of the target clock (TCSS [1: 0] in the CACR1 register) is selected from 1/1, 1/4, 1/8, 1/32 by calculation in the test function based on the input parameters. However, no matter which division ratio is applied, an error occurs if the calculation result is not within the range that can be set in the 16-bit wide "CAC Upper-Limit and Lower-Limit Value Setting Register".

# **1.4.2 Oscillation Stop Detection of Main Clock**

The main clock oscillator of the RA MCU has an oscillation stop detection circuit. If the main clock stops, the Middle-Speed On-Chip oscillator (MOCO) will automatically be used instead and an NMI interrupt will be generated.

In the ClockMonitor Init function, when the main clock oscillator stop bit (MOSTP) in the main clock oscillator control register (MOSCCR) is 0 (main clock oscillator operation), oscillation stop detection and NMI is enabled as follows.

- Oscillation stop detection control register (OSTDCR)
	- Oscillation stop detection function enable bit (OSTDE): Enable
	- Oscillation stop detection interrupt enable bit (OSTDIE): Enable
- ICU non-maskable interrupt enable register (NMIER)
	- Oscillation stop detection interrupt enable bit (OSTEN): Enable

The user of this module must handle the NMI interrupt and check the NMISR.OSTST (Oscillation Stop Detection Interrupt Status Flag) bit.

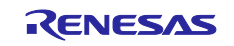

# **1.4.3 CLock Software API**

The software API source files related to Clock testing are shown in Table 1.10.

## **Table 1.21 Clock Source Files**

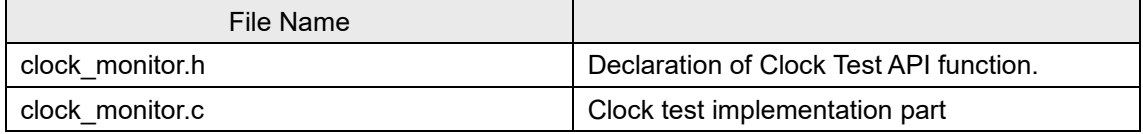

The test module relies on the renesas.h header file to access to peripheral registers.

## clock\_monitor.c File

There are two versions of the ClockMonitor\_Init function.

## **(a) ClockMonitor\_Init Function When Using an External Reference Clock. (If CLOCK\_MONITOR\_USE\_EXTERNAL\_REFERENCE\_CLOCK Is Defined.)**

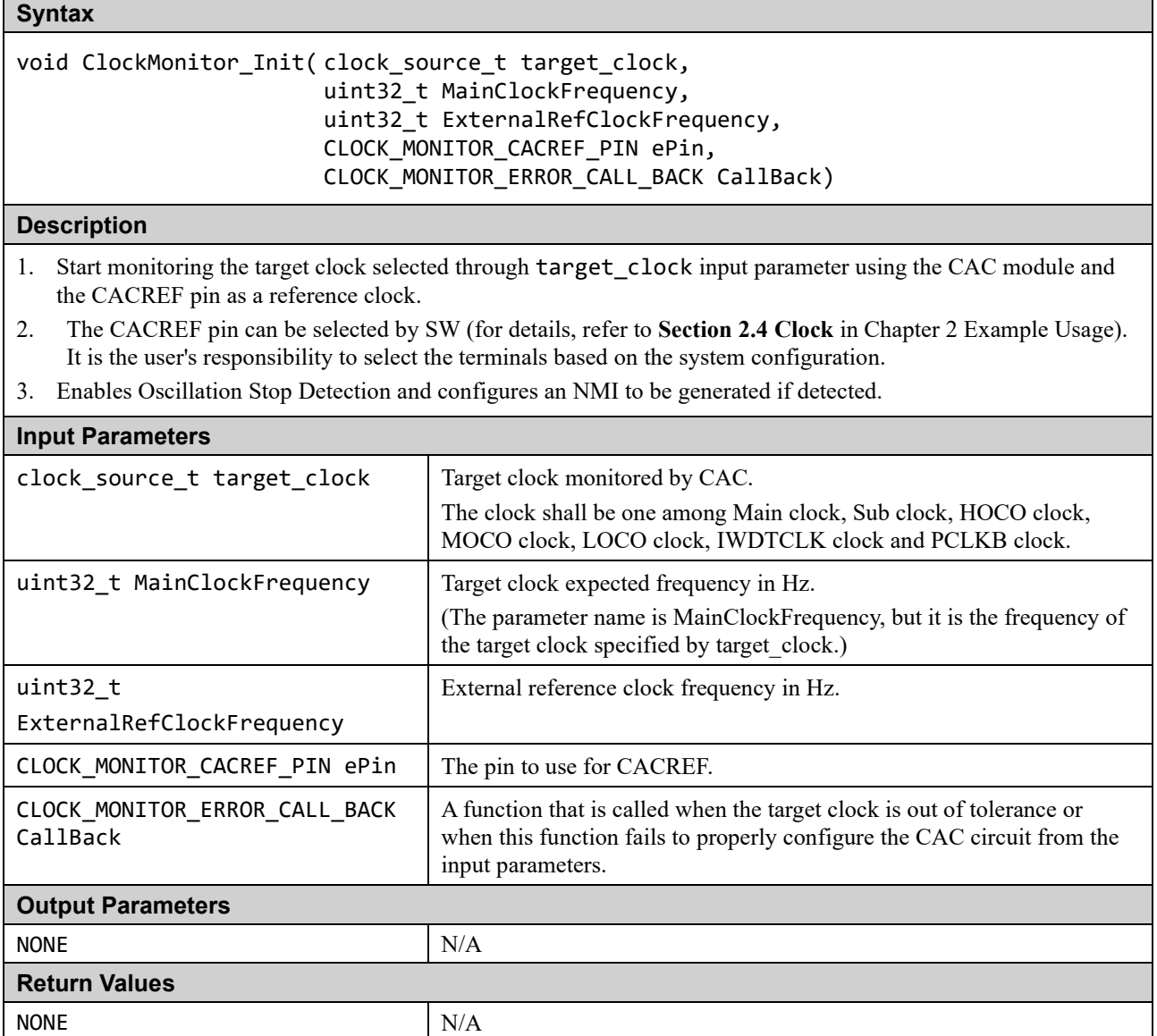

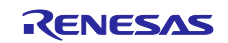

## **(b) ClockMonitor\_Init Function When Using One of the Internal Clock Source for Reference Clock. (If CLOCK\_MONITOR\_USE\_EXTERNAL\_REFERENCE\_CLOCK Is Not Defined.)**

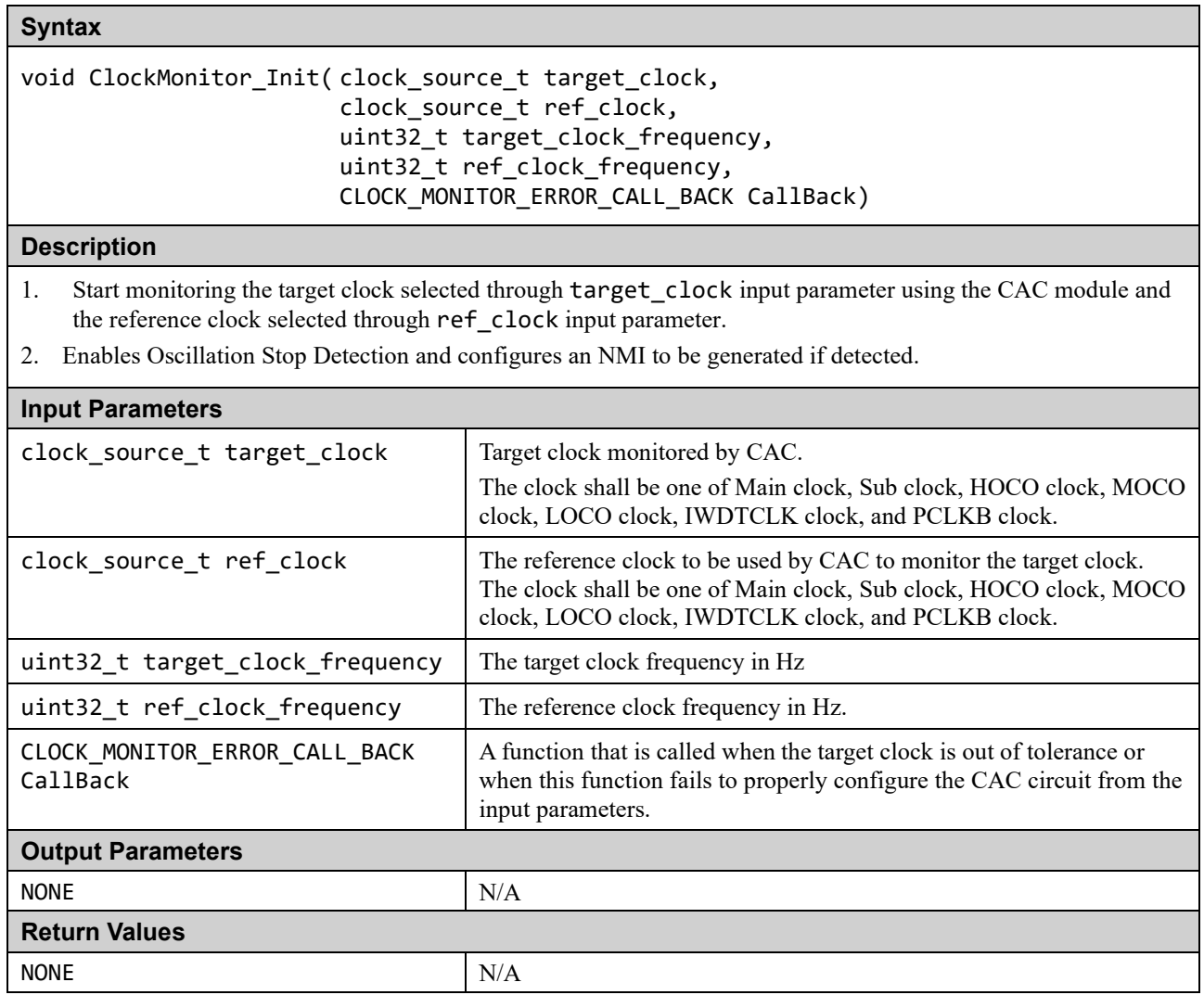

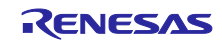

## **Syntax**

extern void cac\_ferrf\_isr(void)

## **Description**

CAC frequency error interrupt handler.

This function calls the callback function registered by the ClockMonitor\_Init function.

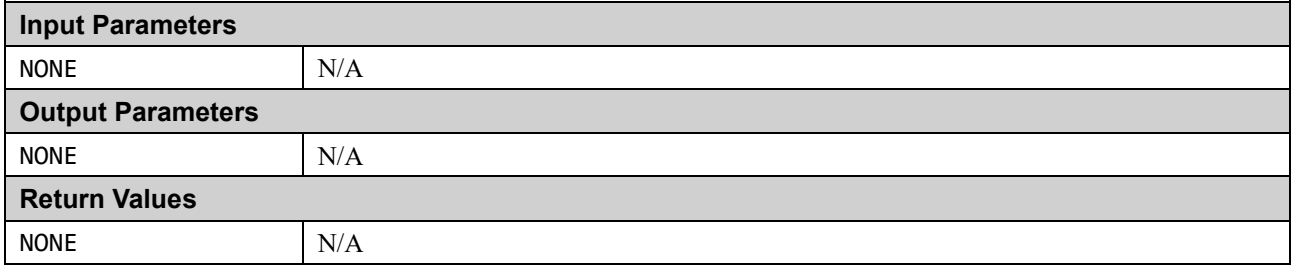

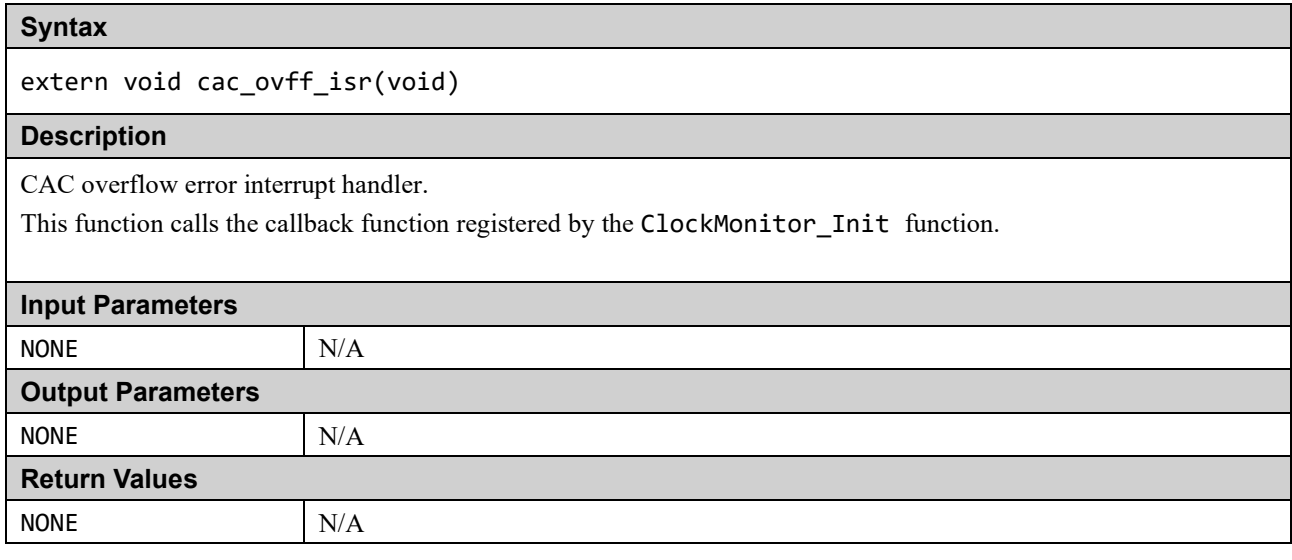

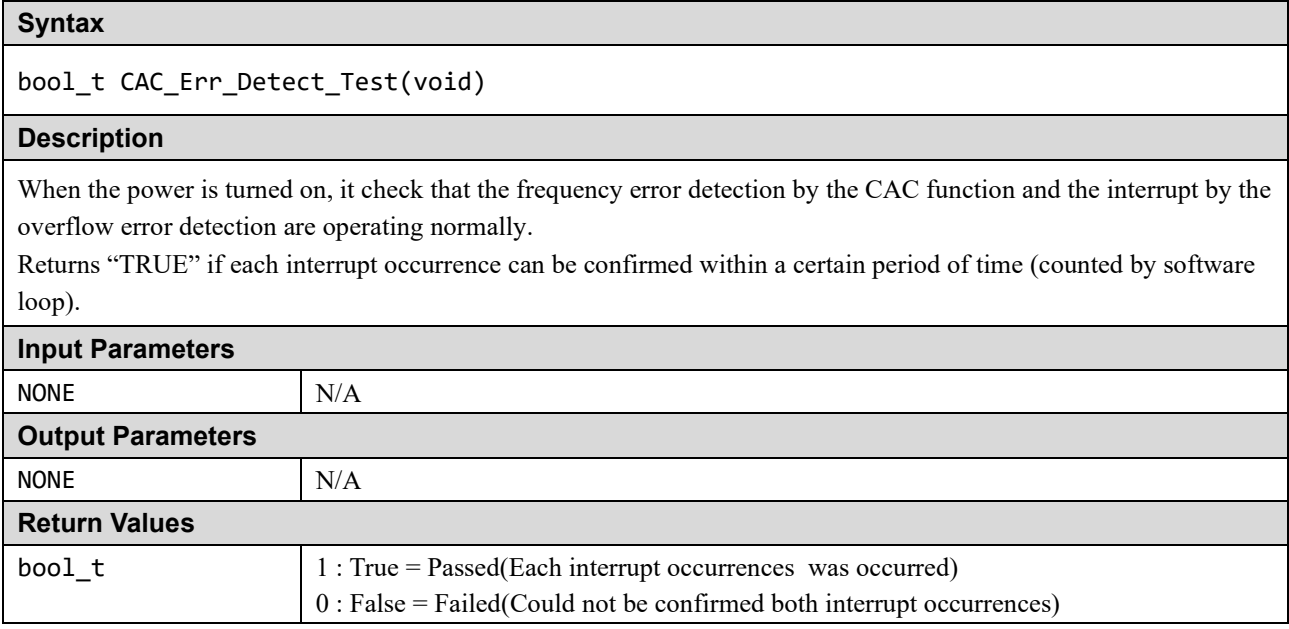

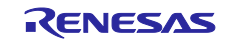

# **1.5 Independent Watchdog Timer (IWDT)**

A watchdog timer is used to detect abnormal program execution. If a program is not running as expected, the watchdog timer will not be refreshed by software as required and will therefore detect an error.

The Independent Watchdog Timer (IWDT) module of the RA MCU is used for this. It includes a windowing feature so that the refresh must happen within a specified 'window' rather than just before a specified time. It can be configured to generate an internal reset or a NMI interrupt if an error is detected.

All the configurations for IWDT can be done through the Option Function Select Register 0 (OFS0) in Option-Setting Memory whose settings are controlled by the user (see Section [2.5](#page-100-0) for an example of configuration). The option setting memory is a series of registers that can be used to select the state of the microcontroller after reset and is located in the code flash area.

A function is provided to be used after a reset to decide if the IWDT has caused the reset.

The test module relies on the renesas.h header file to access to peripheral registers.

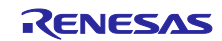

# **1.5.1 IWDT Software API**

The software API source files related to IWDT testing are shown in **[Table 1.22](#page-81-0)**.

## <span id="page-81-0"></span>**Table 1.22 Independent Watchdog Timer Source Files**

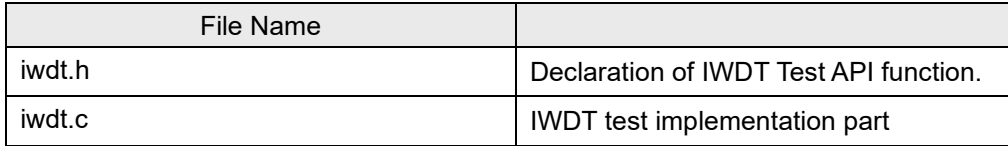

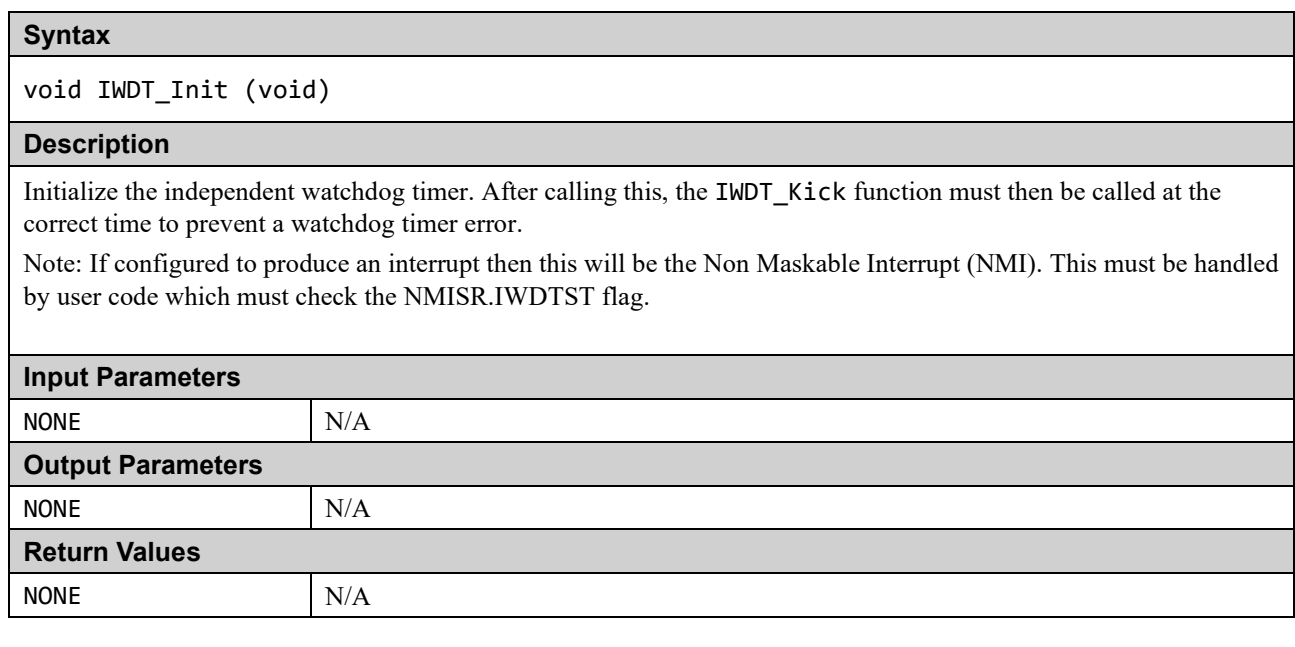

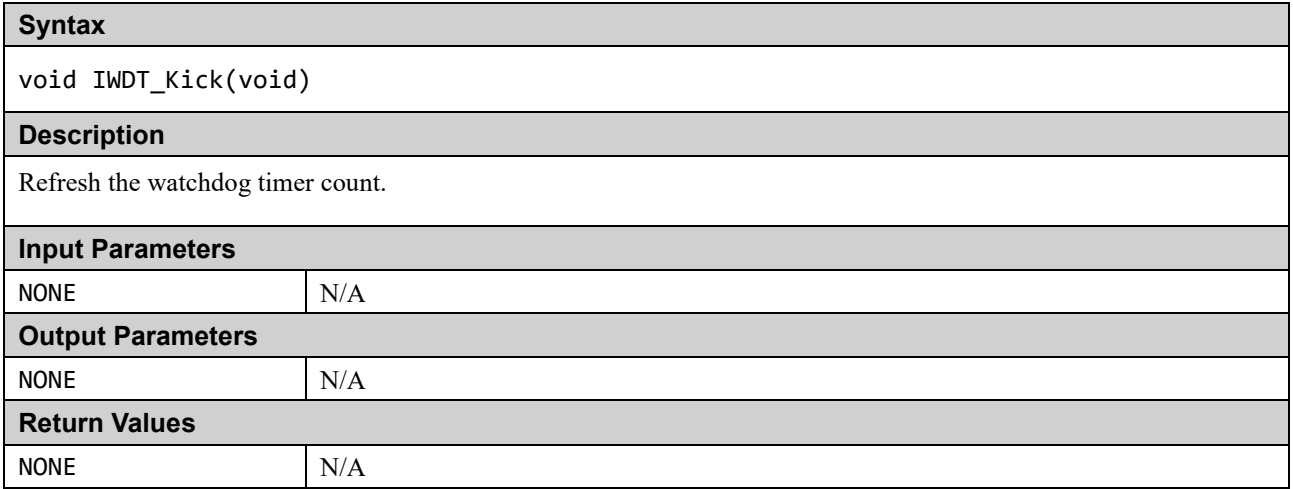

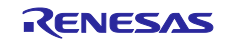

## **Syntax**

## bool\_t IWDT\_DidReset(void)

## **Description**

Returns true if the IWDT has timed out or not been refreshed correctly. This can be called after a reset to decide if the watchdog timer caused the reset.

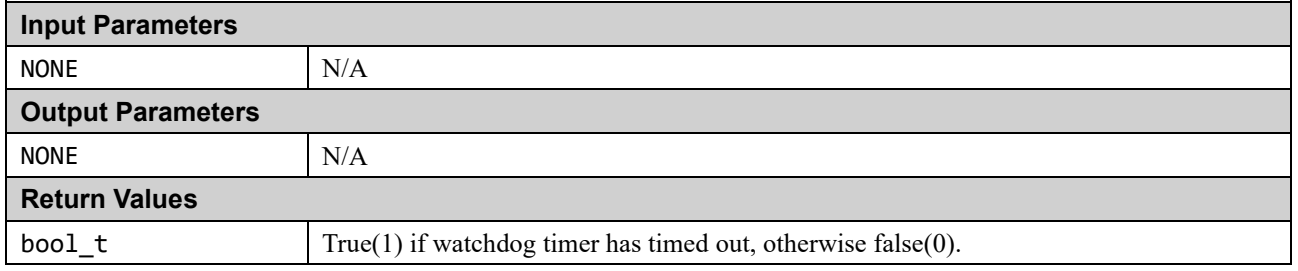

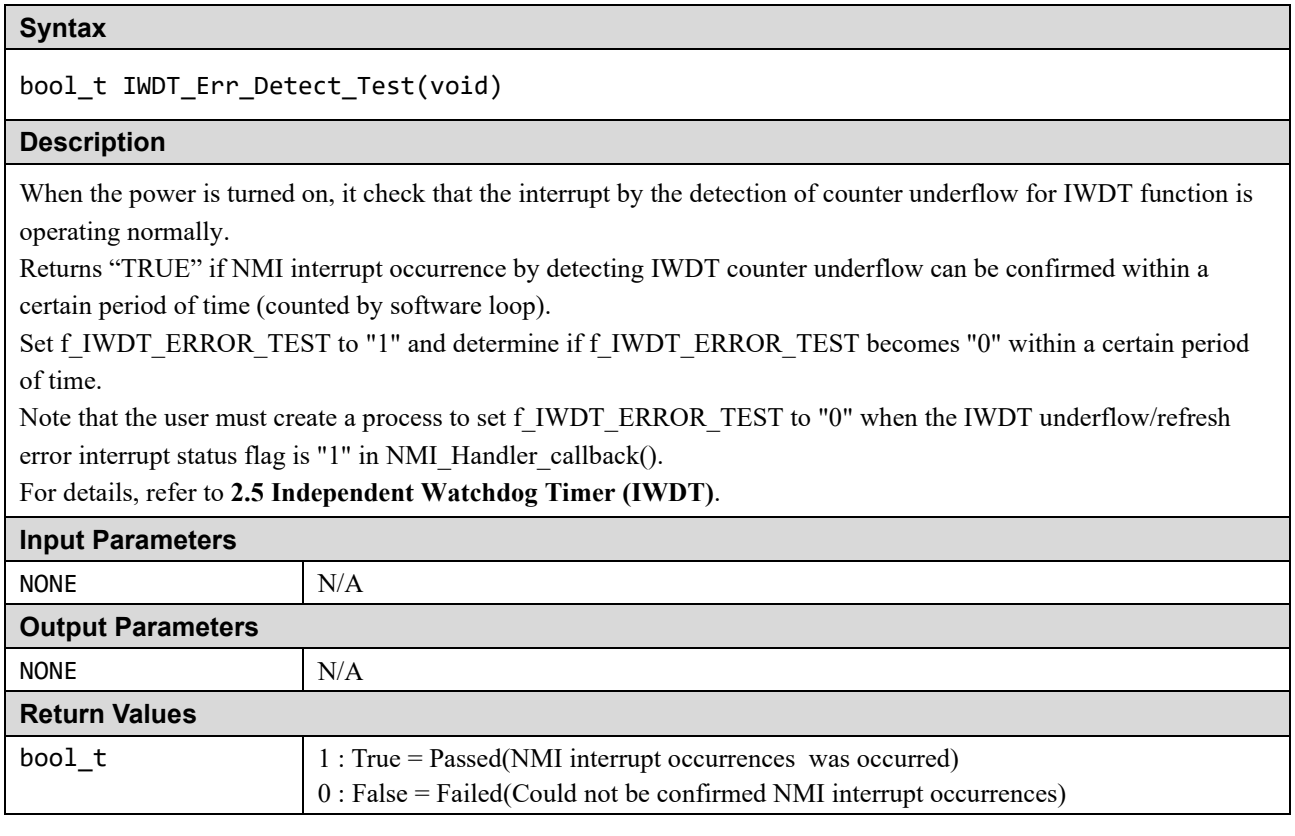

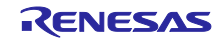

# <span id="page-83-0"></span>**2. Example Usage**

This section gives to the user some useful suggestions about how to apply the released software.

Self testing can be divided into two patterns:

(a) Power-On Test

These are tests run once following a reset. They should be run as soon as possible but especially if start-up time is important it may be permissible to run some initialization code before running all the tests so that for example a faster main clock can be selected.

(b) Periodic Test

These are tests that are run regularly throughout normal program operation. This document does not provide a judgment of how often a particular test should be ran. How the scheduling of the periodic tests is performed is up to the user depending upon how their application is structured.

The following sections provide an example of how each test type should be used.

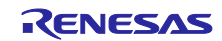

# **2.1 CPU**

If a fault is detected by any of the CPU tests then a user supplied function called CPU\_Test\_ErrorHandler will be called. As any error in the CPU is very serious the aim of this function should be to get to a safe state, where software execution is not relied upon, as soon as possible.

# **2.1.1 Power-On**

The the CPU tests should be run as soon as possible following a reset.

The function CPU Test ClassC can be used to automatically run all the CPU tests.

# **2.1.2 Periodic**

To test the CPU periodically, the function CPU\_Test\_ClassC can be used, as it is for the power-on tests, to automatically run CPU tests.

Alternatively, to reduce the amount of testing done in a single function call, the user can select by "r\_cpu\_diag\_config.h".

# **2.1.3 Preparation for CPU testing**

The following describes the preparation for CPU testing. It configures the CPU test via directive settings before compiling your code. See **[Table 1.15](#page-23-0)** for the relationship between directives and each CPU test. Directives are used to define what tests will be included in or excluded from the compilation. The directive can be found in the r\_cpu\_diag\_config.h file.

The sample software is set to build all CPU tests.

If it set the directives to "0"(an excluded from test), the empty function called norm\_null() is executed.

For example, when your CPU core is CM33 and no FPU is used, you can exclude FPU-related test from CPU Test compilation.

(Set "0" to the directives from "BUILD\_R\_CPU\_DIAG\_11" to "BUILD\_R\_CPU\_DIAG\_15\_6" in **[Table 1.15](#page-23-0)**)

The next page shows where to set the directives that make up the CPU test.

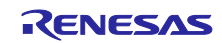

 $\Gamma$ 

◆Definition parts in the "r\_cpu\_diag\_config.h" file.(blue text)

If "1" is set in the following settings, it will be subject to test execution, and if "0" is set, it will not be subject to test execution.

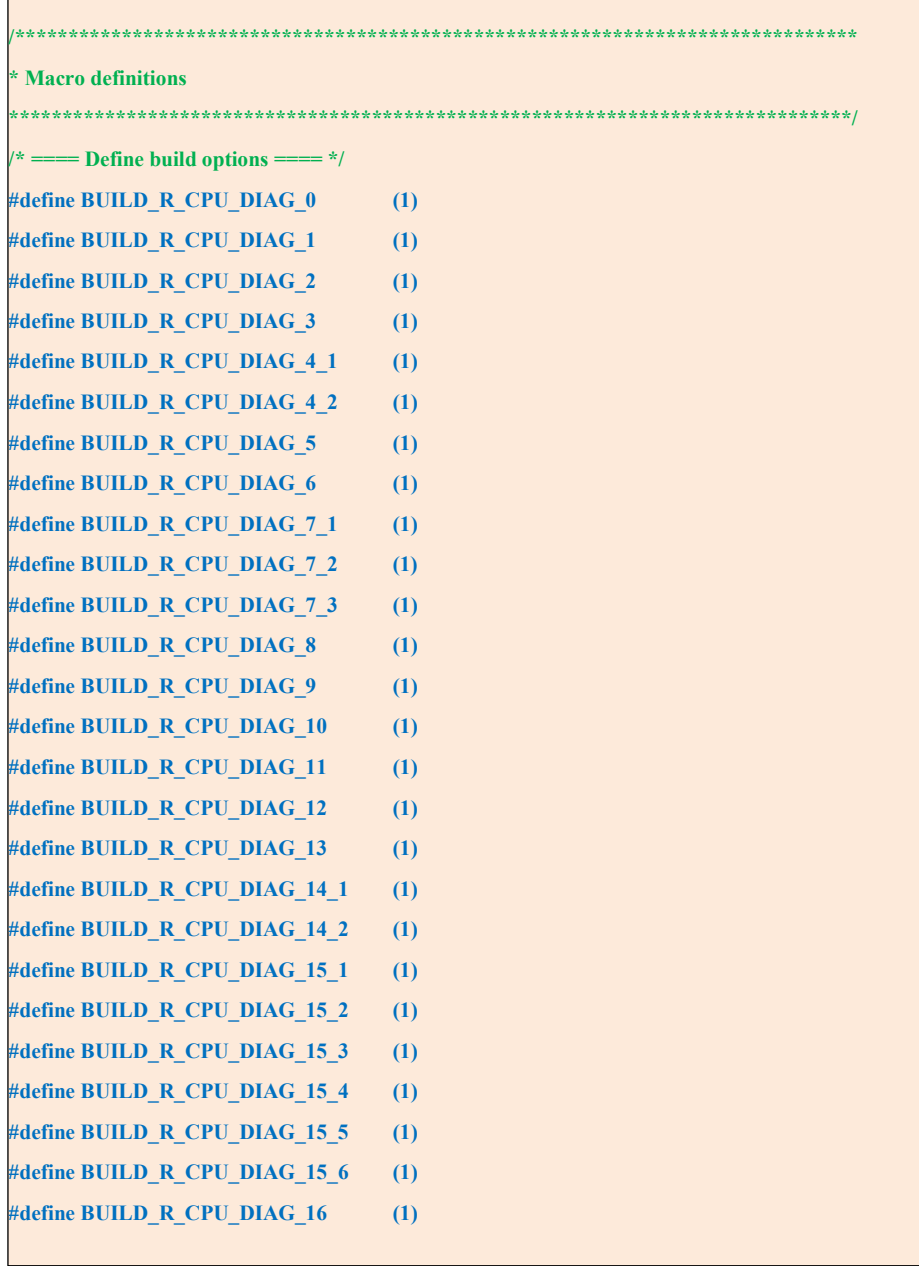

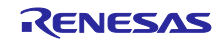

# **2.2 ROM**

In ROM test, it compare the calculated CRC value of the range under test with a pre-stored reference CRC value.(used the 32-bit CRC32 Polynomial is "CRC-32")

A reference CRC value must be stored to a ROM area that is not included in the CRC calculation. The way of the reference CRC value is calculated depends on your development environment.

In addition, this sample software performs divided processing to reduce the processing load of the ROM test, and supports Multi Checksum.The CRC module incorporated into the RA MCU must be initialized before use by calling the CRC\_Init function. When dividing and processing, please initialize only the first time of divided processing.

## <span id="page-86-0"></span>**2.2.1 Reference CRC Value Calculation in Advance**

Since the GNU tool does not have a CRC calculation function, use the SRecord tool (\*1) introduced below to calculate the reference CRC value. The user uses this tool to write the CRC value for reference in ROM in advance, and compares it with this value in the self-test.

\*1: SRecord is an open source project on SourceForge. See below for details.

- SRecord Web Site (SRecord v1.64) <http://srecord.sourceforge.net/>
- CRC Checksum Generation with "SRecord" Tools for GNU and Eclips [https://gcc](https://gcc-renesas.com/wiki/index.php?title=CRC_Checksum_Generation_with_%E2%80%98SRecord%E2%80%99_Tools_for_GNU_and_Eclipse)[renesas.com/wiki/index.php?title=CRC\\_Checksum\\_Generation\\_with\\_%E2%80%98SRecord%E2%8](https://gcc-renesas.com/wiki/index.php?title=CRC_Checksum_Generation_with_%E2%80%98SRecord%E2%80%99_Tools_for_GNU_and_Eclipse) 0%99 Tools for GNU and Eclipse

After unzipping the downloaded ZIP file, the following folders will be expanded.

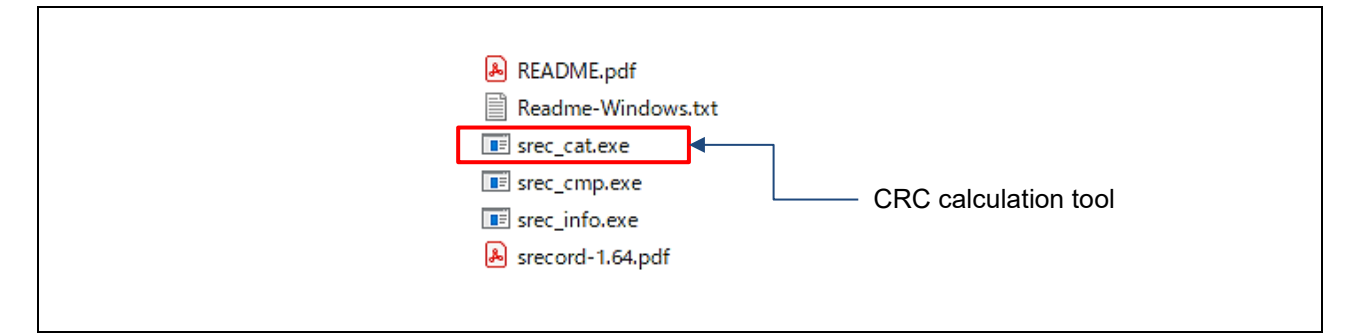

**Figure 2.1 SRecord Tool Contents**

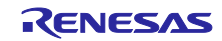

An example of the folder structure of the project and SRecord tool is shown below.

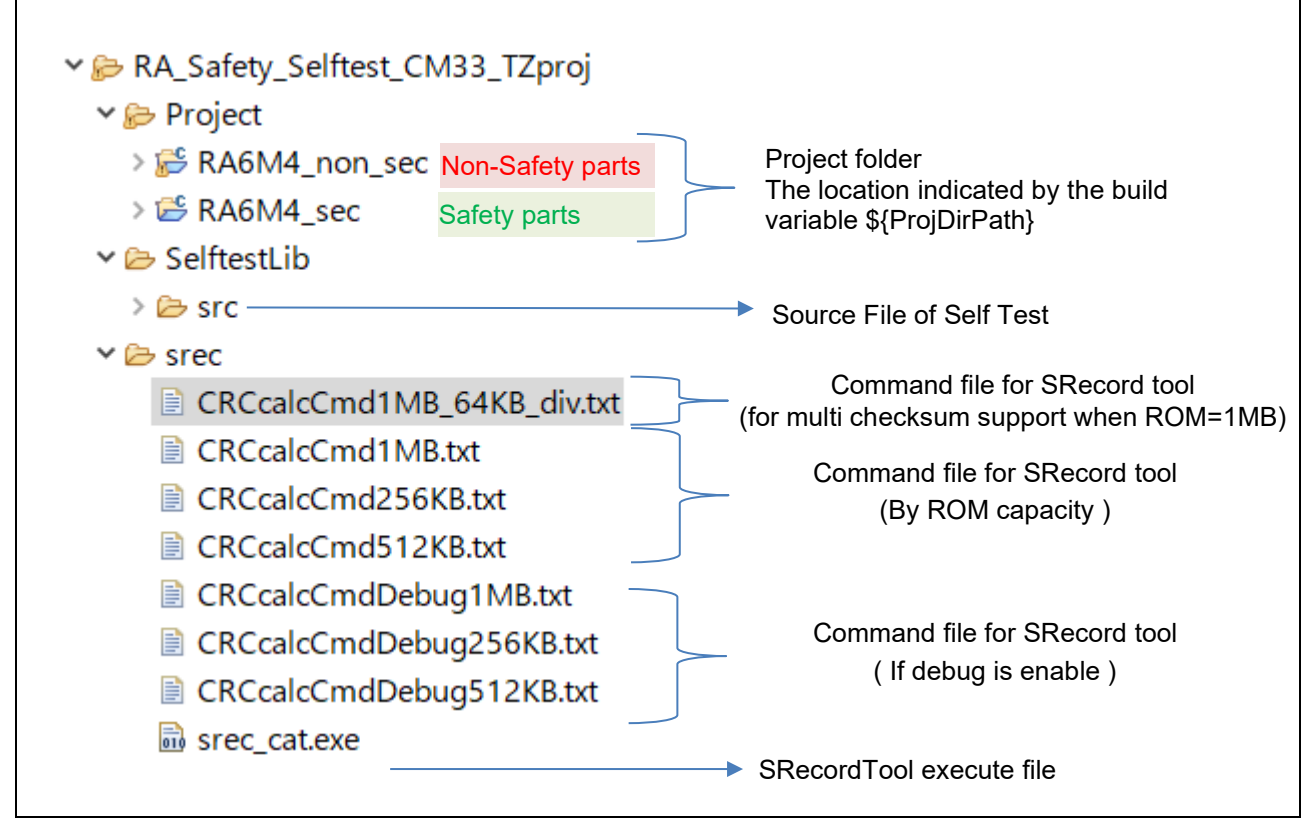

**Figure 2.2 Folder Configuration Example**

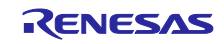

When using Safety part and Non-Safty parts of TrustZone, it is necessary to set in the property of each project.

◆"Settings in the project for "Safety part"

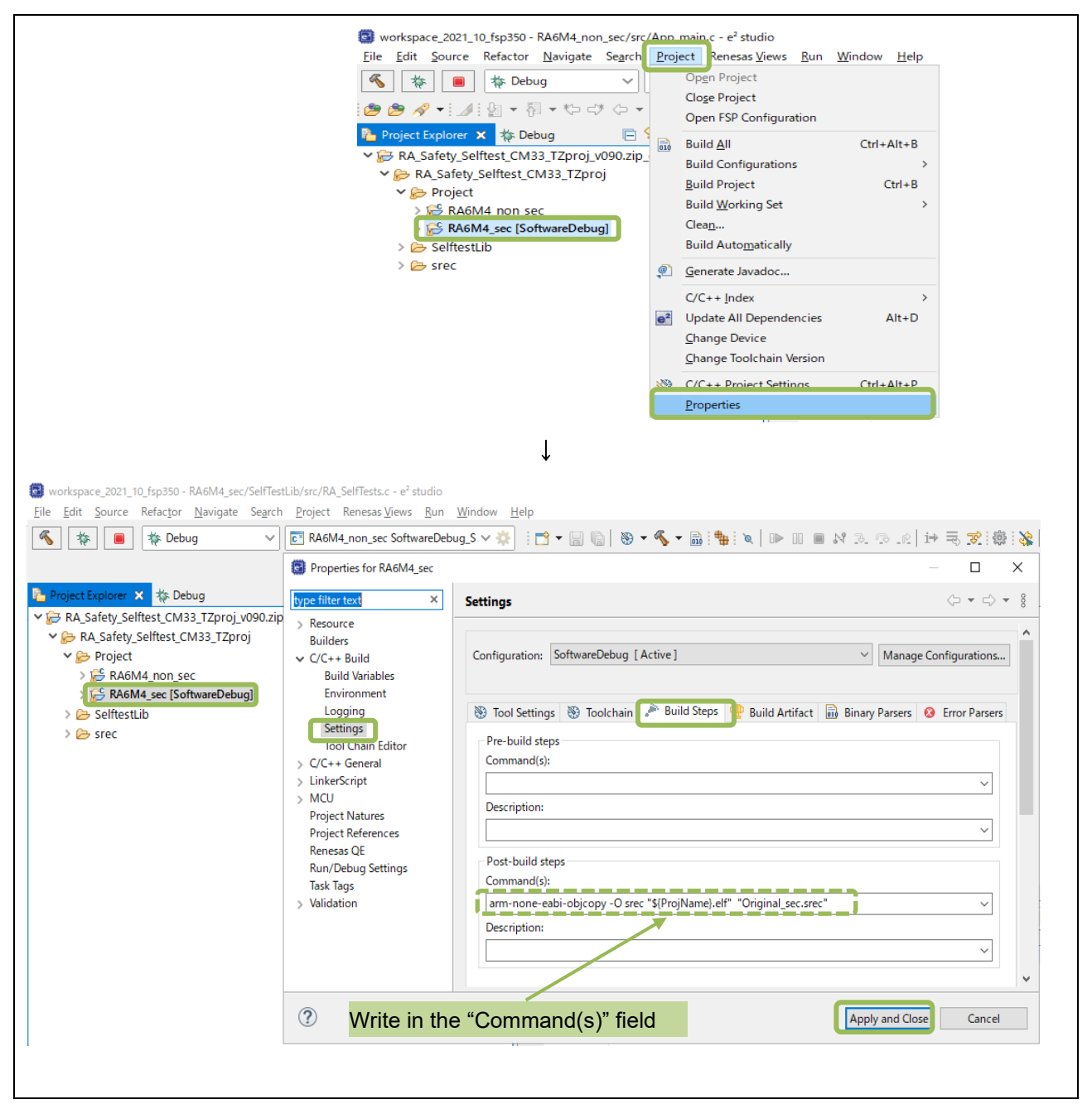

**Figure 2.3 Output SRecord File and Start SRecord Tool(setting in Safety Parts project)**

In the "Post-build steps" of the "Build Steps" tab in the above figure, write as follows.

■ Example of Command(s): entry (write on one line without line breaks)

```
arm-none-eabi-objcopy -O srec "${ProjName}.elf" "Original_sec.srec"
```
In above, it descript that generate the S record file "Original\_sec.srec" from \* .elf generated by Safety part.

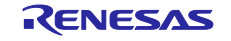

#### ◆"Settings in the project for "Non-Safety part"

Open "Project"  $\Rightarrow$  "Properties" of e2 studio, and Copy "Original sec.srec" that was created in Safety part to the correspond folder in the project on the Non-Safety side with the copy command on "Pre-build steps"

Next, in the "Post-build step", use the objcopy command to generate the S-record file "Original non sec.srec" from the \* .elf file generated at Non-Safety part.

Furthermore, it is converted into one S record file from "Original non sec.srec" and "Original sec.srec".

The converted file name is "Original.srec".

This file will be the input for the SRecord tool.

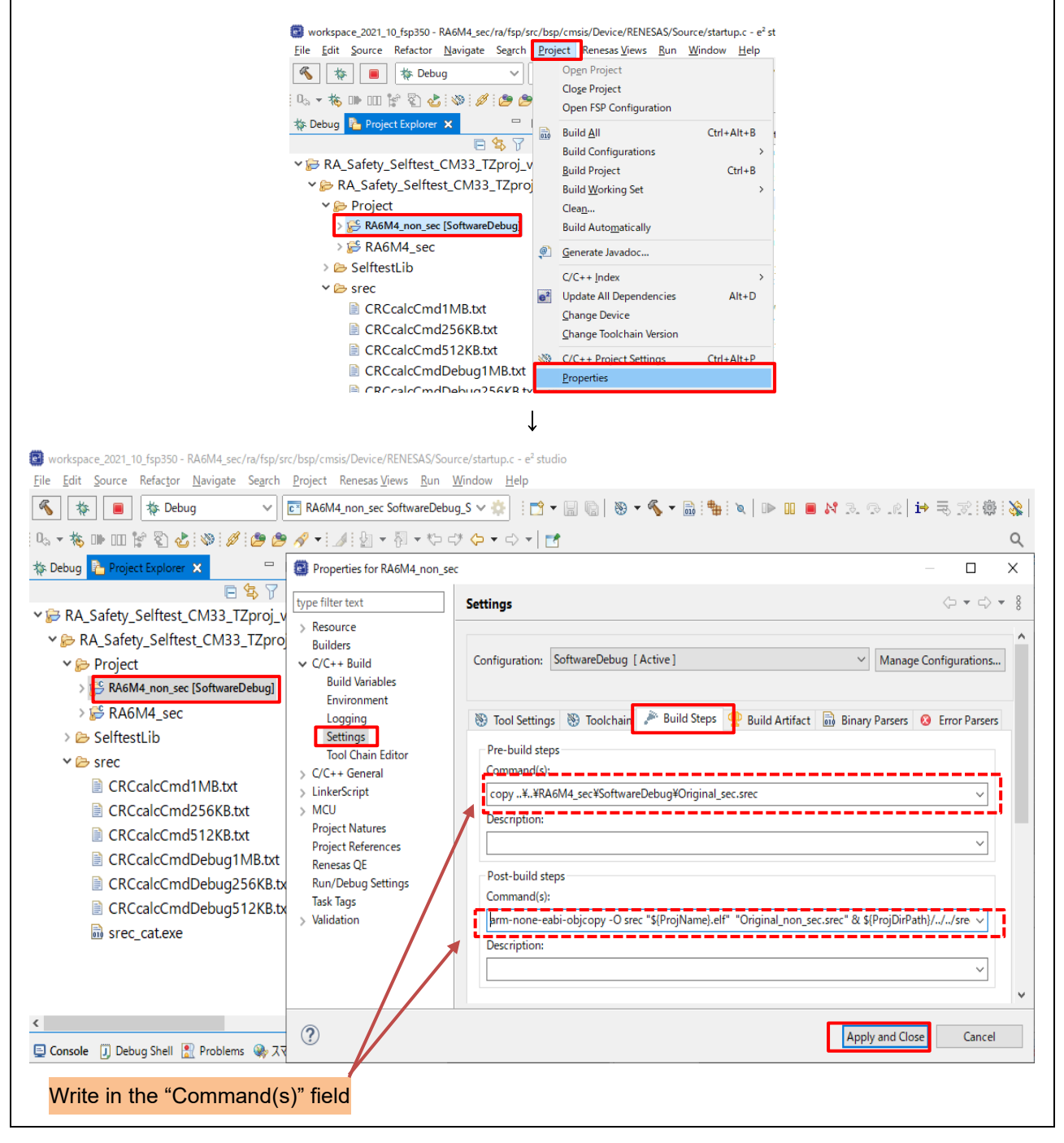

**Figure 2.4 Output S-Record file and start SRecord tool (setting in Non-Safety part project)**

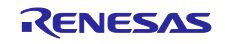

In the "Pre-build steps" and "Post-build steps" of the "Build Steps" tab in the above figure, describe as follows.

■ Example of entry in the Command (s) column of "Pre-build steps" (write on one line without line breaks)

**copy ..\..\RA6M4\_sec\SoftwareDebug\Original\_sec.srec**

Use the copy command to copy the "Original sec.srec" created in Safety part to the corresponding folder on the Non-Safety side.

Next, in the "Post-build steps" of the "Build Steps" tab in the above figure, write as follows.

Example of entry in the Command (s) column of "Post-build steps" (write on one line without line breaks)

[when divided processing is enabled (DIV\_AREA=1)]

```
arm-none-eabi-objcopy -O srec "${ProjName}.elf" "Original_non_sec.srec" & 
${ProjDirPath}/../../srec/srec_cat Original_non_sec.srec Original_sec.srec -o 
Original.srec & ${ProjDirPath}/../../srec/srec_cat 
@${ProjDirPath}/../../srec/CRCcalcCmd1MB_64KB_div.txt
```
[when divided processing is disabled (DIV\_AREA=0)]

```
arm-none-eabi-objcopy -O srec "${ProjName}.elf" "Original_non_sec.srec" & 
${ProjDirPath}/../../srec/srec_cat Original_non_sec.srec Original_sec.srec -o 
Original.srec & ${ProjDirPath}/../../srec/srec_cat 
@${ProjDirPath}/../../srec/CRCcalcCmd1MB.txt
```
Untill before the "&" in the third line above mean that the S-record file is generated. The format "**srec\_cat** @ command file" on the third line is the launch of the srec\_cat tool.

The description example is shown about the following Command files :

・"**CRCcalcCmd1MB\_64KB\_div.txt**"(when divided processing is enabled)

・"**CRCcalcCmd1MB.txt**" (when divided processing is disabled)

Also, please refer to "**[2.2.2](#page-95-0) [Setting for the support Multi-checksum](#page-95-0)**" for setting of split processing.

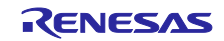

# ■ **CRCcalcCmd1MB\_64KB\_div.txt** ファイルの内容 (例)

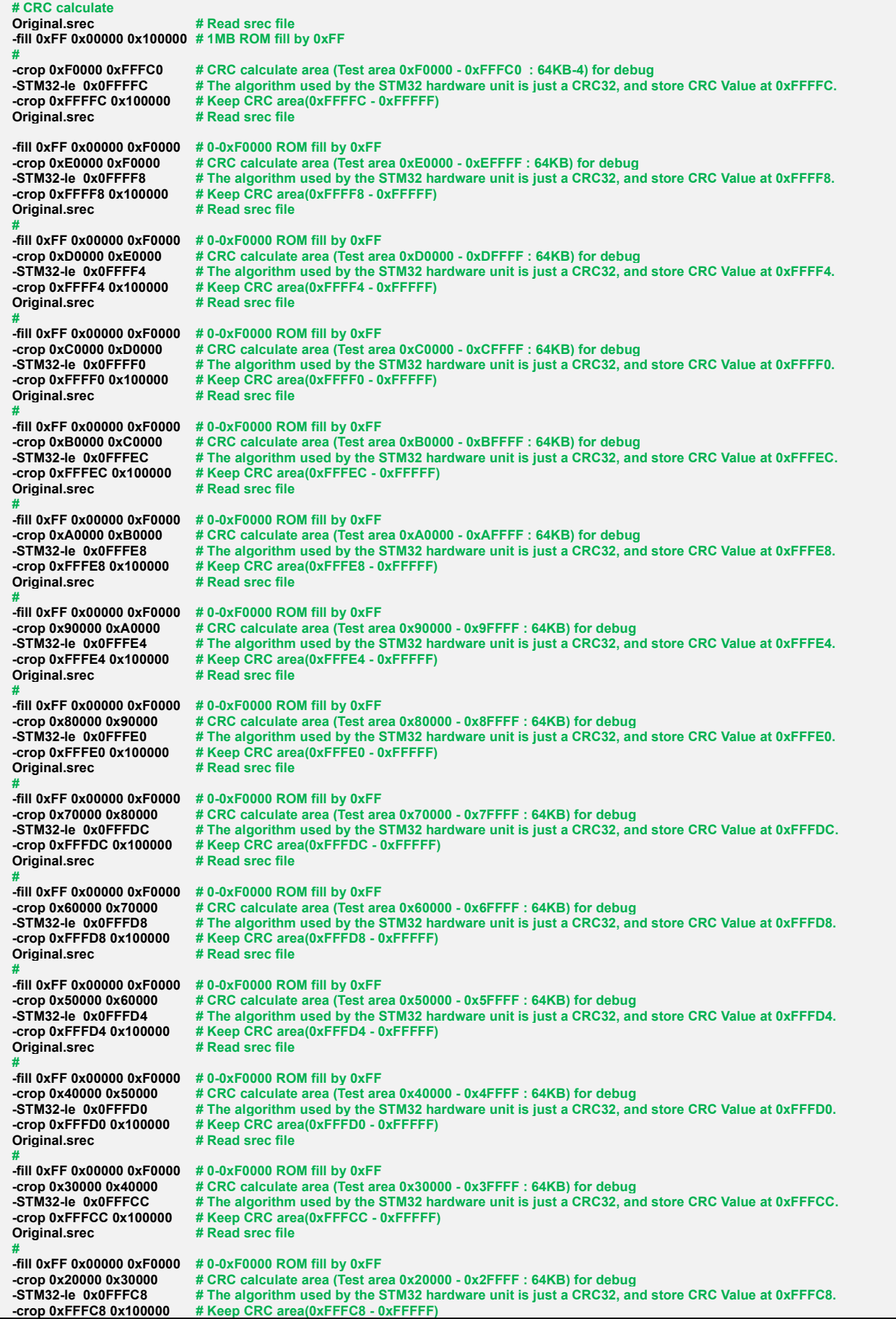

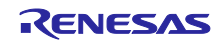

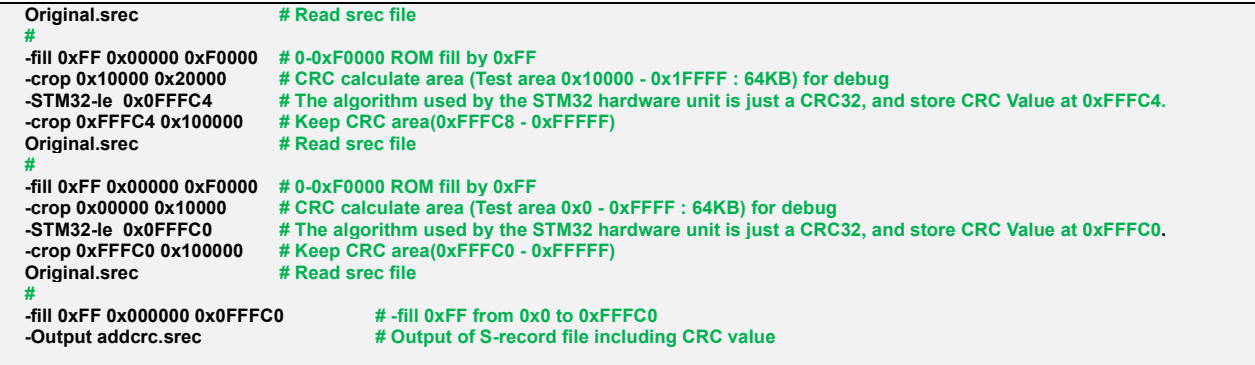

# ■ Contents of **CRCcalcCmd1MB.txt** file (example)

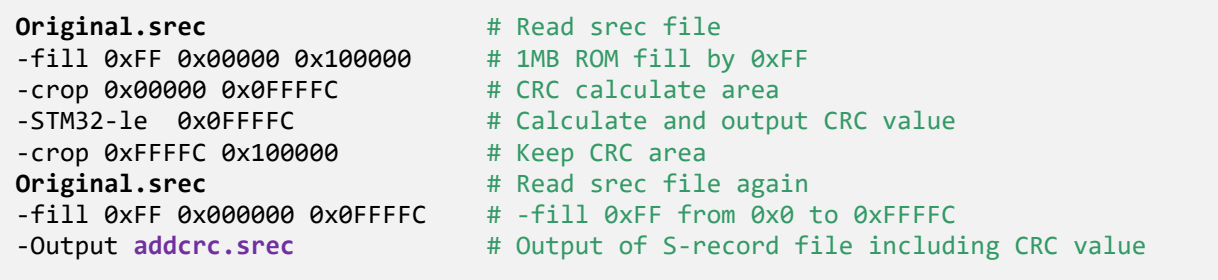

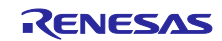

If the ROM capacity varies depending on the device, change the address setting according to the device.

Also, when debugging, some ROMs rewrite the contents of ROM due to a software break. In that case, it is necessary to set the operation target area to something other than the debug area.

With the above operation, **addcrc.srec** (S record file with CRC calculation result added to the end of program code) can be created in the build configuration folder under the project folder, so download it to the target board.

Right-click on the top of the project tree and select "Debug as"  $\rightarrow$  "Debug Configuration".

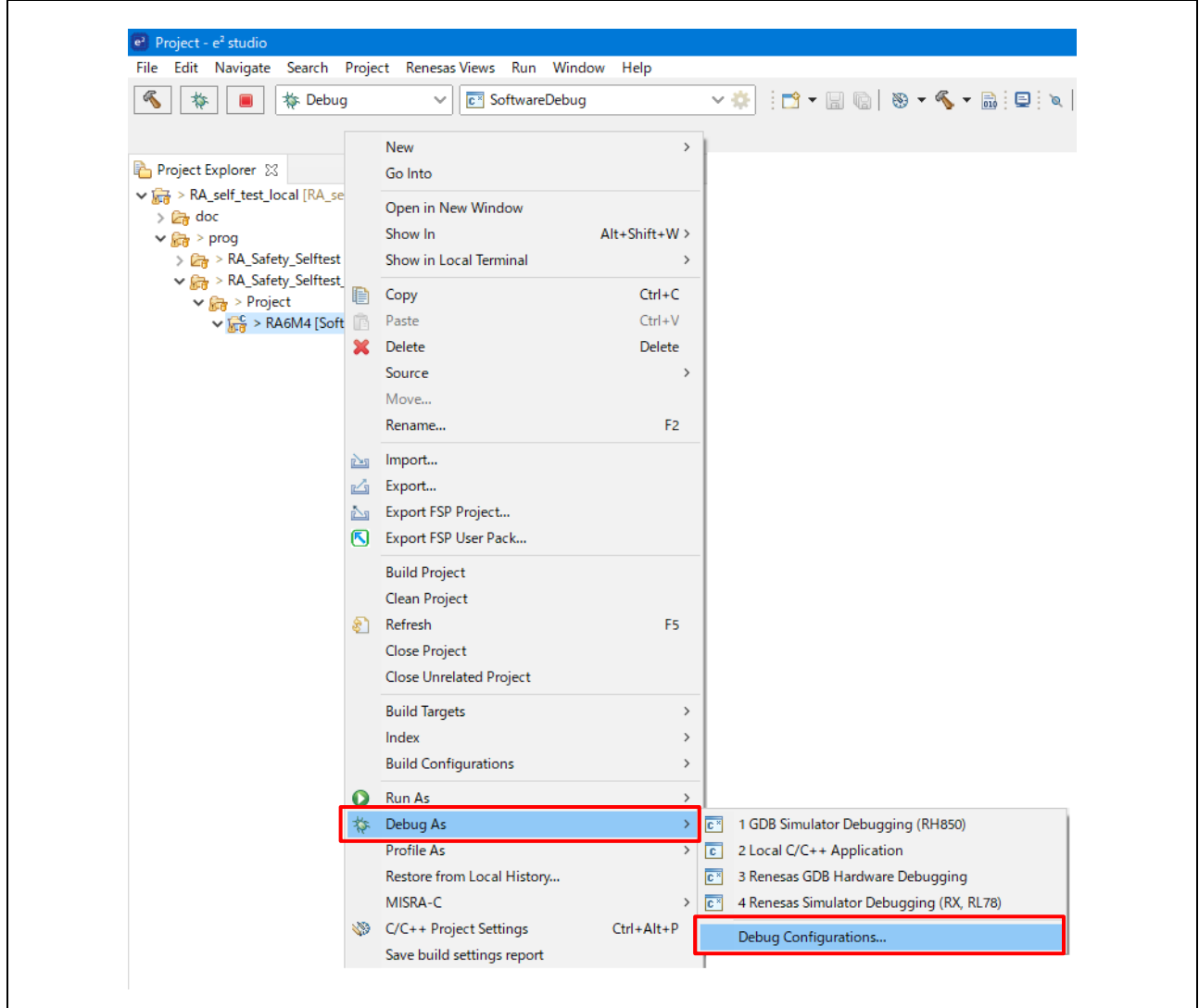

**Figure 2.5 Select Debug Configuration of the Project**

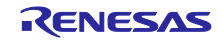

When the debug configuration dialog is displayed, select the "Startup" tab and select the build configuration to use. Only the symbol information is read from the ELF file, and the program image including the CRC calculation value is set to be read from addcrc.srec.

Click the "Debug" button to download the CRC calculation value to the target.

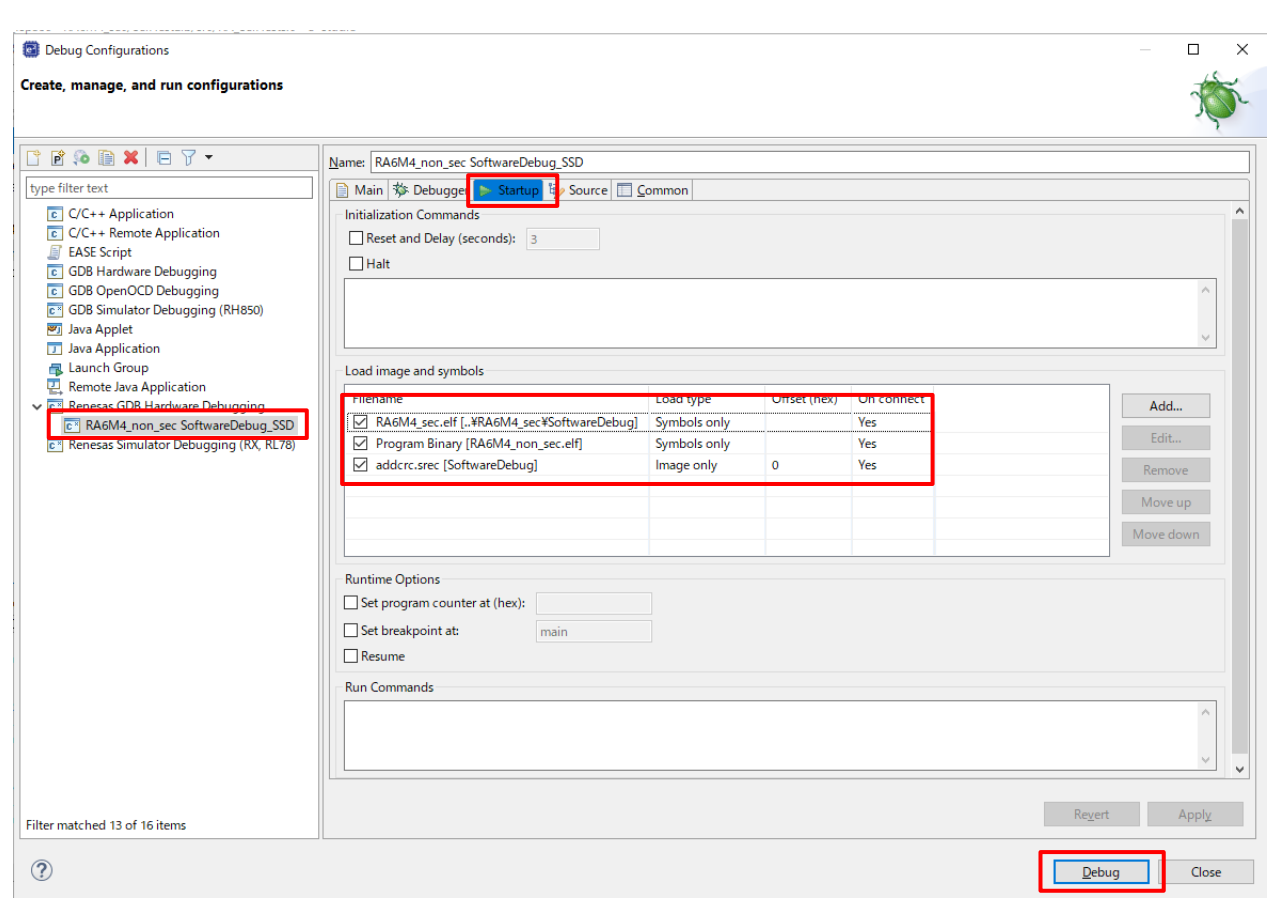

**Figure 2.6 Load Image and Symbol Setting Example**

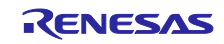

## <span id="page-95-0"></span>**2.2.2 Setting for the support Multi-checksum**

It have mach time to test all areas in one ROM test. As measure, it is possible to divide the processing with the following settings.

Edit and set "**RA\_Self Tests.c**" including this sample software. Divided processing is enabled by default.

The setting part in the "**RA\_SelfTests.c**" file of the sample software is explained below.

## ◆Setting part in the "**RA\_SelfTests.c**" file of the sample software (blue text)

Set whether to enable or disable split processing below.

**#define DIV\_AREA 1 // 0:Not divide 1:Do divide**

The reference addresses for pre-computed CRC values are defined below.

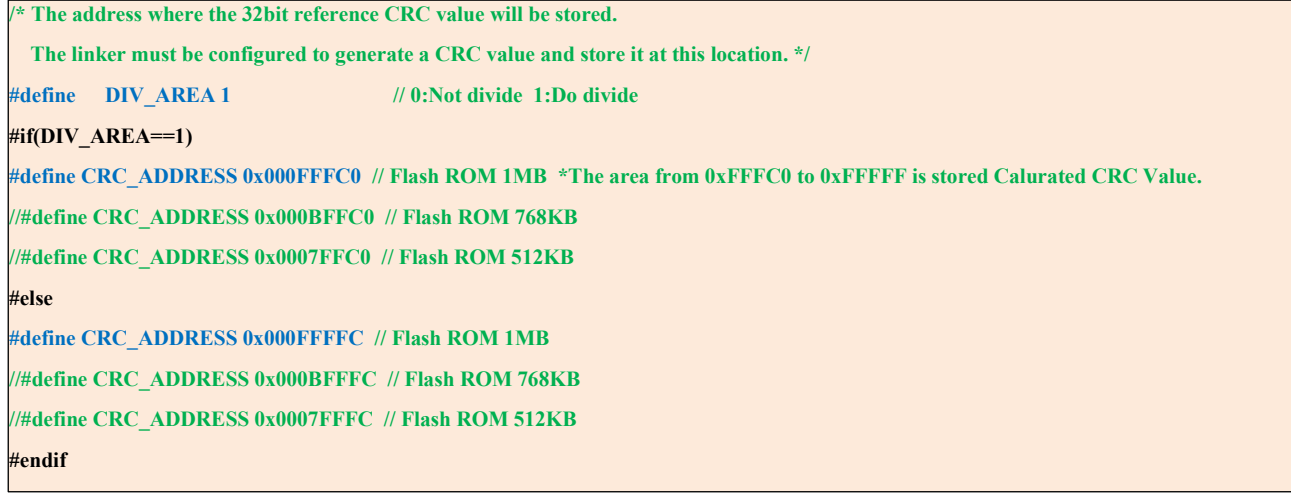

It store the precomputed checksum with the above settings.

When divied processing is enabled. (DIV\_AREA=1) : Store in the area of addrres 0xFFFC0 to 0xFFFFF.

When divied processing is disabled. (DIV\_AREA=0) : Store in the area of addrres 0xFFFFC to 0xFFFFF.

For the stored method, refer to"**[2.2.1](#page-86-0) [Reference CRC Value Calculation in Advance](#page-86-0)**"

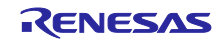

# **2.2.3 Power-On**

All the ROM memory used must be tested at power-on.

If this area is one contiguous block then function CRC\_Calculate can be used to calculate and return a calculated CRC value.

If the ROM used is not in one contiguous block then the following procedure must be used.

- 1. Call CRC\_Start.
- 2. Call CRC\_AddRange for each area of memory to be included in the CRC calculation.
- 3. Call CRC\_Result to get the calculated CRC value.

The calculated CRC value can then be compared with the reference CRC value stored in the ROM using function CRC\_Verify.

It is a user's responsibility to ensure that all ROM areas used by their project are included in the CRC calculations.

# **2.2.4 Periodic**

It is suggested that the periodic testing of ROM is done using the CRC\_AddRange method, even if the ROM is contiguous. This allows the CRC value to be calculated in sections so that no single function call takes too long. Follow the procedure as specified for the power-on tests and ensure that each address range is small enough that a call to CRC\_AddRange does not take too long.

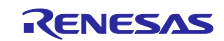

# **2.3 RAM**

It is very important to realize that the area of RAM that needs to be tested may change dramatically depending upon your project's memory map.

When testing RAM, keep the following points in mind:

1. Include r\_ram\_diag.h.

2. Modify the directives in r\_ram\_diag\_config.h as needed (see Table 1.9).

3. Disable ECC and S cache and run the test.

4. Define the required parameters for R\_RAM\_Diag (see 1.3.4), pass the parameters and call the function R\_RAM\_Diag.

5. For non-destructive tests, allocate a buffer (RramBuffer) and set the protected data to be stored in other blocks

## **2.3.1 Power-On**

At power on, a RAM test is performed.

First performing the RAM test with the Extended March C-algorithm, then perform the RAM test with the WALKPAT algorithm.

It is possible to choose a destructive test.

If startup time is very important, make fine adjustments such as limiting the area to be tested and the test algorithm to be used.

# **2.3.2 Periodic**

All periodic tests must be non-destructive.

In the periodic RAM test, select "Extended March C-" or "WALKPAT" as the algorithm to be used. (\* Select "WALKPAT" in the sample project)

Also, if the test target area is wide, the processing time will be long, so it will be necessary to divide the RAM blocks according to the system.

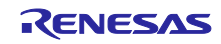

## <span id="page-98-0"></span>**2.4 Clock**

The monitoring of the main clock is set up with a single function call to ClockMonitor Init. There are two versions of this file depending on the choice between using an external or internal reference clock as decided by the following #define:

**#define** CLOCK\_MONITOR\_USE\_EXTERNAL\_REFERENCE\_CLOCK

For example:

**#ifdef** CLOCK\_MONITOR\_USE\_EXTERNAL\_REFERENCE\_CLOCK #define MAIN CLOCK FREQUENCY HZ **#define** EXTERNAL\_REF\_CLOCK\_FREQUENCY\_HZ (15000) // 15kHz

ClockMonitor\_Init(MAIN, MAIN\_CLOCK\_FREQUENCY\_HZ, EXTERNAL\_REF\_CLOCK\_FREQUENCY\_HZ, eCLOCK\_MONITOR\_CACREF\_A, CAC\_Error\_Detected\_Loop);

#### **#else**

**#define** TARGET\_CLOCK\_FREQUENCY\_HZ (12000000) // 12 MHz #define REFERENCE\_CLOCK\_FREQUENCY\_HZ (15000)

ClockMonitor\_Init(MAIN, IWDTCLK, TARGET\_CLOCK\_FREQUENCY\_HZ, REFERENCE CLOCK FREQUENCY HZ, CAC Error Detected Loop); /\*NOTE: The IWDTCLK clock must be enabled before starting the clock monitoring.\*/

#### **#endif**

When using an external reference clock as the reference clock, the user can specify the CACREF pin to use with the input parameter of the ClockMonitor\_Init function (in the above example, eCLOCK\_MONITOR\_CACREF\_A is specified).

The relationship between the terminals and input parameters of each device of the RA MCU is shown below. The user decides which terminal to use according to the system configuration.

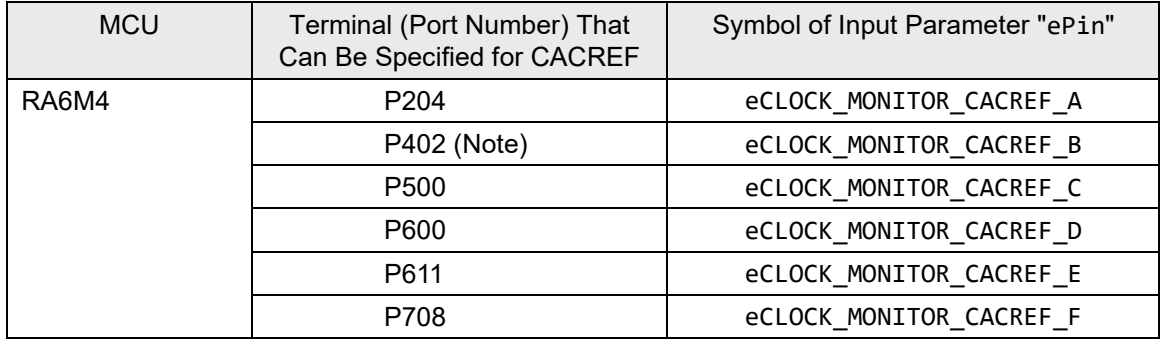

#### **Table 2.1 CACREF Pin and Input Parameter (CLOCK\_MONITOR\_CACREF\_PIN ePin)**

Note: The P402 is affected by the VBTICTLR (VBATT input control register) setting. For details, refer to the "I / O Ports" and "Battery Backup Function" chapters in the hardware user's manual for each RA MCU.

The ClockMonitor\_Init function can be called as soon as the main clock has been configured and the IWDT has been enabled. See Sectio[n 2.5](#page-100-0) for enabling the IWDT.

The clock monitoring is then performed by hardware and so there is nothing that needs to be done by software during the periodic tests.

In order to enable interrupt generation by the CAC, both Interrupt Controller Unit (ICU) and Nested Vectored Interrupt Controller (NVIC) should be configured in order to handle it.

In the interrupt controller unit (ICU), set the event signal number corresponding to CAC frequency error interrupt and CAC overflow in the ICU event link setting register (IELSRn).

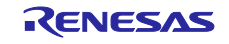

When using FSP (Flexible Software Package) with  $e^2$  studio, the ICU configuration can be set in the "Interrupts" tab of the RA Configuration Editor.

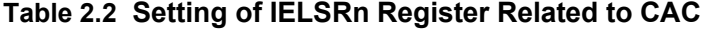

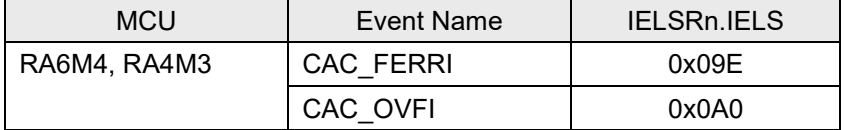

The nested vector interrupt controller (NVIC) is set by the test\_main function in the RA\_SelfTests.c file. Where NVIC\_SetPriority and NVIC\_EnableIRQ are CMSIS functions provided by FSP, and *CAC\_FREQUENCY\_ERROR\_IRQn* and *CAC\_OVERFLOW\_IRQn* are IRQ numbers generated by the FSP.

```
// NVIC settings related to CAC
ومحدود
      /* CAC frequency error ISR priority */
```
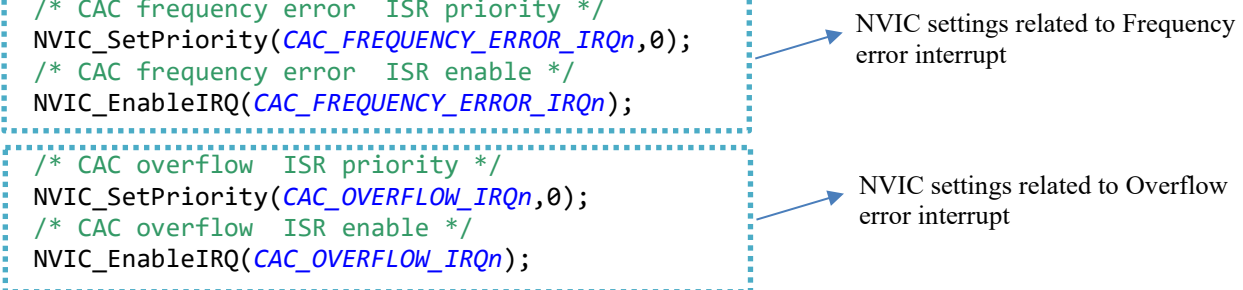

If oscillation stop is detected, an NMI interrupt occure. In this sample software, as shown in the following, the prepared in advance error handling function ("Clock Stop Detection()") is executed in the NMI interrupt callback function (NMI\_Handler\_callback).

```
static void NMI_Handler_callback(bsp_grp_irq_t irq)
{
        switch(irq){
                 case BSP_GRP_IRQ_IWDT_ERROR :
                        ・・・
                          break;
                 case BSP_GRP_IRQ_LVD1 :
                 case BSP_GRP_IRQ_LVD2
                          break;
                 case BSP_GRP_IRQ_OSC_STOP_DETECT :
                          Clock_Stop_Detection();
                          break;
                 case BSP_GRP_IRQ_TRUSTZONE :
                           ・・・
                           break;
                 default:
                    break;
         }
}
```
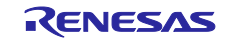

# <span id="page-100-0"></span>**2.5 Independent Watchdog Timer (IWDT)**

## **2.5.1 OFS0 Register Setting Example (IWDT Related)**

In order to configure the Independent Watchdog Timer, it is necessary to set the OFS0 register in Option-Setting Memory. For example, suppose the Option-Setting Memory is set as follows.

### **Table 2.3 OFS0 Register Setting Example (IWDT Related)**

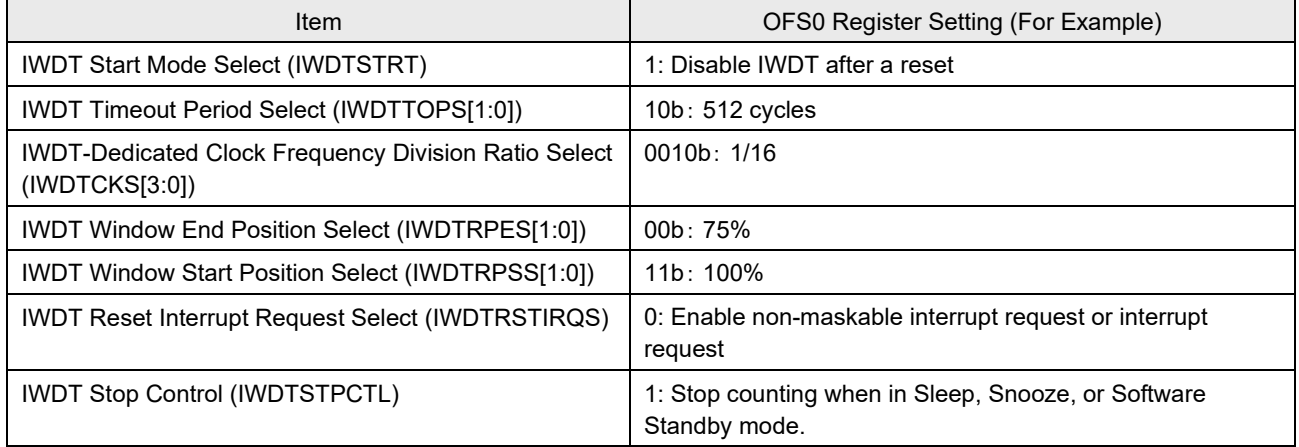

When using FSP (Flexible Software Package) with e<sup>2</sup> studio, the "Option-Setting Memory" settings can be done in the property of the "BSP" tab of the configuration.

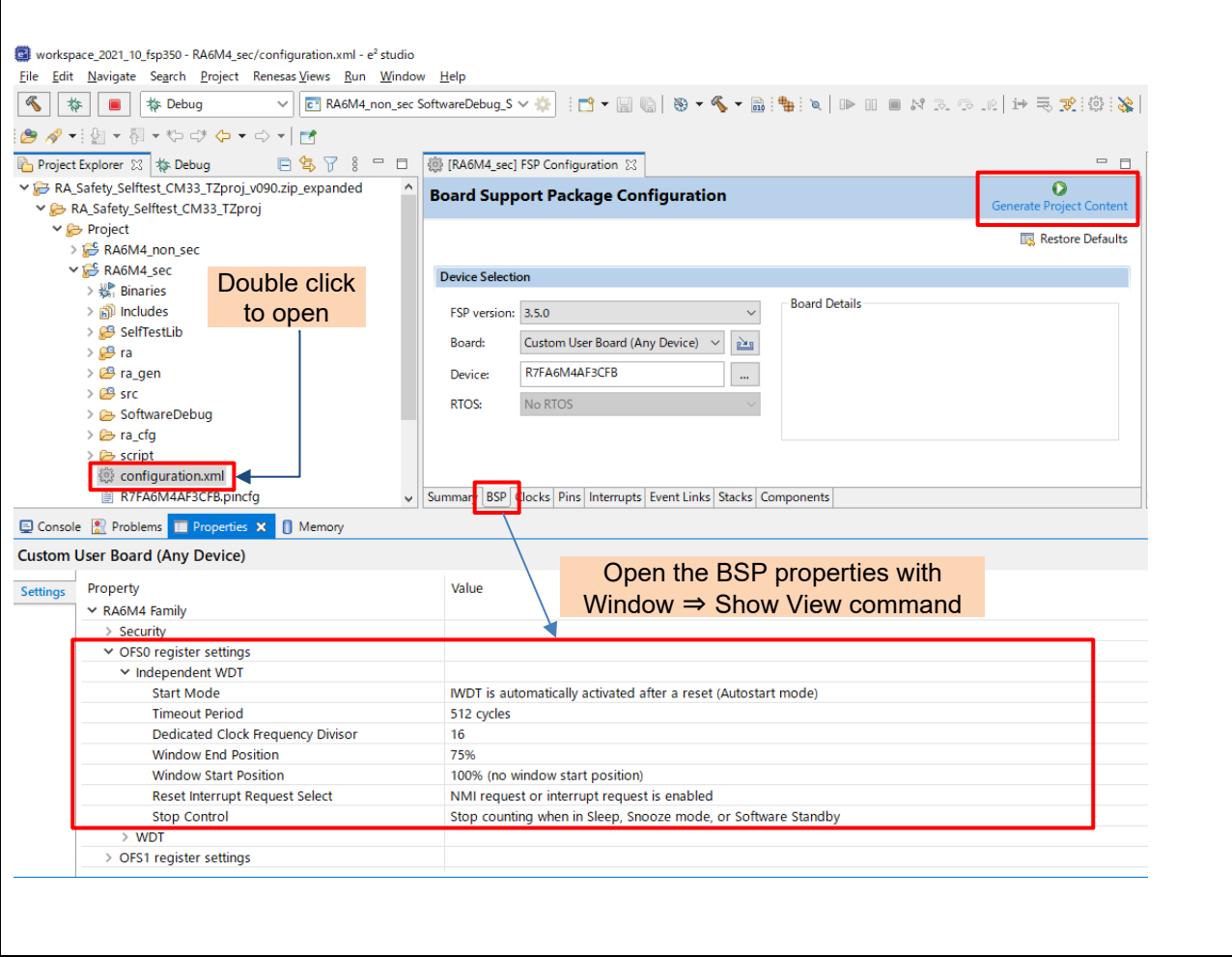

**Figure 2.7 Example of OFS0 Register Setting by Using FSP with e2 studio**

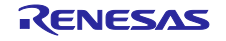

When the "Generate Project Content" button is clicked, the contents set in the property will be reflected in the definition of the corresponding symbol in the following file . (For details, refer to "Renesas Flexible Software Package (FSP) User's Manual".)

• Applicable file

```
 ..\project-name\ra_cfg\fsp_cfg\bsp\bsp_mcu_family_cfg.h
```
• Applicable symbol (Excerpt)

```
#define OFS_SEQ1 0xA001A001 | (0 << 1) | (1 << 2)
#define OFS_SEQ2 (2 << 4) | (0 << 8) | (3 << 10)
#define OFS_SEQ3 (0 << 12) | (1 << 14) | (1 << 17)
```
:  $\sim$  :

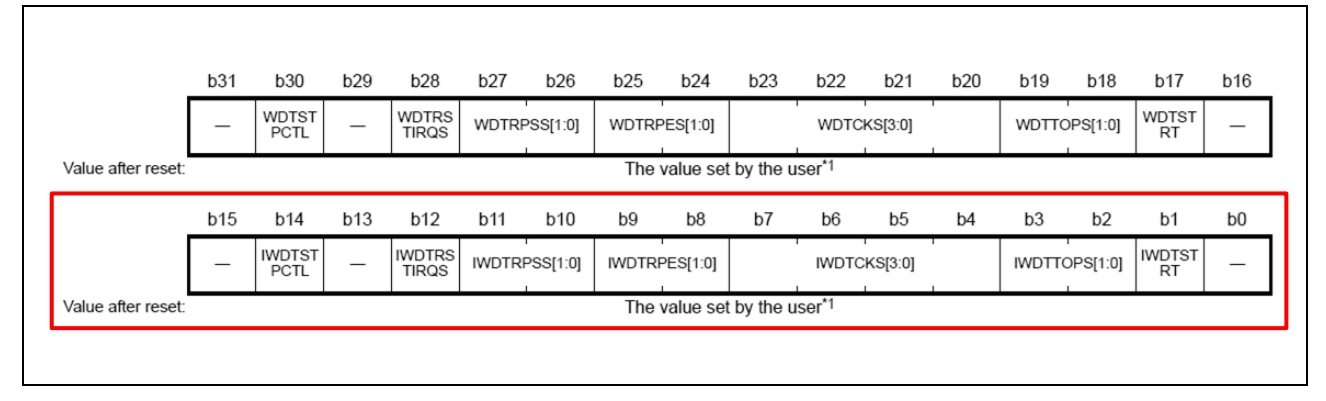

**Figure 2.8 Option Function Select Register 0 (OFS0)**

The Independent Watchdog Timer should be initialized as soon as possible following a reset with a call to IWDT\_Init:

```
/*Setup the Independent WDT.*/
IWDT Init();
```
After this, the watchdog timer must be refreshed regularly enough to prevent the watchdog timer timing out and performing a reset. Note, if using windowing the refresh must not just be regular enough but also timed to match the specified window. A watchdog timer refresh is called by calling this:

```
/*Regularly kick the watchdog to prevent it performing a reset. */
IWDT_Kick();
```
If the watchdog timer has been configured to generate an NMI on error detection then the user must handle the resulting interrupt.

If the watchdog timer has been configured to perform a reset on error detection then following a reset the code should check if the IWDT caused the reset by calling IWDT\_DidReset:

```
if(TRUE == IWDT_DidReset()) 
{ 
    /*todo: Handle a watchdog reset.*/
   while(1){
       /*DO NOTHING*/
    }
}
```
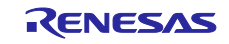

## **2.5.2 Example of registering and writing an NMI interrupt callback function**

It check whether the IWDT operates normally at Power ON startup on API function "IWDT\_Err\_Detect\_Test()".

For that, user necessary to prepare the processing that set f\_IWDT\_ERROR\_TEST to "0" if the cause of the interrupt is an IWDT underflow in the NMI interrupt callback function (NMI\_Handler\_callback).

Users can register callbacks using the BSP API function "R\_BSP\_GroupIrqWrite()" provided by FSP (Flexible Software Package).

By doing this, you can enable notification of one or more group interrupts. When an NMI interrupt occurs, the NMI handler checks to see if there is a callback registered for the interrupt source, and if so, calls the registered callback function.

For more information, refer to the RA FSP (Flexible Software Package) documentation below.

Renesas [Flexible Software Package \(FSP\)](https://www.renesas.com/jp/ja/document/mas/renesas-flexible-software-package-fsp-v350-users-manual?r=658306) v3.5.0 User's Manual Refer to " 4.1.2 MCU Board Support Package(BSP)" – "◆ R\_BSP\_GroupIrqWrite()".

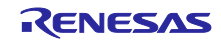

The following describes the registration and description example of the NMI interrupt callback function (NMI Handler callback).

## ◎Register NMI interrupt callback function

This is a description example when registering a callback function of the sample software "RA\_SelfTest.c". Please register according to the user's system.

```
for (bsp_grp_irq_t irq = BSP_GRP_IRQ_IWDT_ERROR; irq <= BSP_GRP_IRQ_CACHE_PARITY; irq++){
       R_BSP_GroupIrqWrite(irq , NMI_Handler_callback);
}
```
◎Description example of generating an IWDT interrupt factor in the NMI interrupt callback function (NMI\_Handler\_callback) (blue text)

```
static void NMI_Handler_callback(bsp_grp_irq_t irq)
{
       /*Read NMISR register to discover NMI cause.*/
       switch(irq){
                 case BSP_GRP_IRQ_IWDT_ERROR
                     if( IWDTSR reg->IWDTSR b.REFEF == 1 )
                           {
                                     Watchdog_Test_Failure();
                           }
                           else if( f_IWDT_ERROR_TEST == 0 )
                           {
                                     Watchdog_Test_Failure();
                           }
                       break;
                 case BSP_GRP_IRQ_OSC_STOP_DETECT :
                       Clock_Stop_Detection();
                      break;
Contract Contract Contract Contract
Contract Contract Contract
Contract Contract Contract
                 default:
                      break;
       }
       if( irq == BSP_GRP_IRQ_IWDT_ERROR )
        {
                 f_IWDT_ERROR_TEST = 0;
                 /*Clear flag*/
                 IWDTSR_reg->IWDTSR_b.UNDFF = 0;
                  __NOP(); __NOP(); __NOP(); __NOP(); __NOP(); __NOP();
        }
       else
        {
                 // Error_Detected_Loop(ERROR_NMI_OTHER);
                 Error_Detected_Loop(ERROR_NMI_OTHER);
                 /*Should not return from an NMI*/
                 while(1)\}
```
}

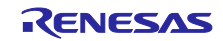

# **Website and Support**

Visit the following URLs to learn about the key elements of the RA MCU, download tools, components, and related documentation, and get support.

- RA Product Information: [www.renesas.com/ra](https://www.renesas.com/ra)
- RA (Flexible Software Package): [www.renesas.com/FSP](https://www.renesas.com/FSP)
- 
- RA Support Forum: [www.renesas.com/ra/forum](https://www.renesas.com/ra/forum)
- Renesas Support: [www.renesas.com/support](https://www.renesas.com/support)

# **Reference Documents**

[1] Arm® Cortex®-M33 Devices Generic User Guide Revision: r1p0

- 2.1.3 Core registers
- Chapter 3:The Cortex®-M33 Instruction Set
- [2] Arm®v8-M Architecture Reference Manual
	- D1.1 Register index
	- C2.4 Alphabetical list of instructions

All trademarks and registered trademarks are the property of their respective owners.

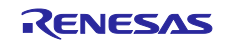

# **Revision History**

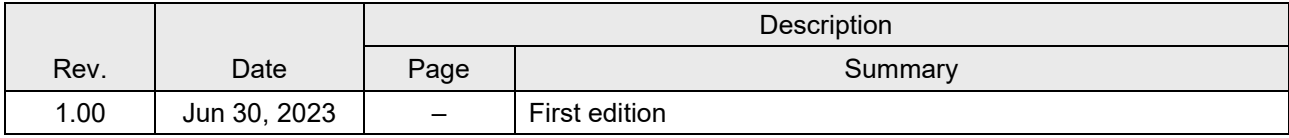

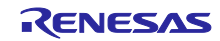

# **General Precautions in the Handling of Microprocessing Unit and Microcontroller Unit Products**

The following usage notes are applicable to all Microprocessing unit and Microcontroller unit products from Renesas. For detailed usage notes on the products covered by this document, refer to the relevant sections of the document as well as any technical updates that have been issued for the products.

#### 1. Precaution against Electrostatic Discharge (ESD)

A strong electrical field, when exposed to a CMOS device, can cause destruction of the gate oxide and ultimately degrade the device operation. Steps must be taken to stop the generation of static electricity as much as possible, and quickly dissipate it when it occurs. Environmental control must be adequate. When it is dry, a humidifier should be used. This is recommended to avoid using insulators that can easily build up static electricity. Semiconductor devices must be stored and transported in an anti-static container, static shielding bag or conductive material. All test and measurement tools including work benches and floors must be grounded. The operator must also be grounded using a wrist strap. Semiconductor devices must not be touched with bare hands. Similar precautions must be taken for printed circuit boards with mounted semiconductor devices.

#### 2. Processing at power-on

The state of the product is undefined at the time when power is supplied. The states of internal circuits in the LSI are indeterminate and the states of register settings and pins are undefined at the time when power is supplied. In a finished product where the reset signal is applied to the external reset pin, the states of pins are not guaranteed from the time when power is supplied until the reset process is completed. In a similar way, the states of pins in a product that is reset by an on-chip power-on reset function are not guaranteed from the time when power is supplied until the power reaches the level at which resetting is specified.

3. Input of signal during power-off state

Do not input signals or an I/O pull-up power supply while the device is powered off. The current injection that results from input of such a signal or I/O pull-up power supply may cause malfunction and the abnormal current that passes in the device at this time may cause degradation of internal elements. Follow the guideline for input signal during power-off state as described in your product documentation.

4. Handling of unused pins

Handle unused pins in accordance with the directions given under handling of unused pins in the manual. The input pins of CMOS products are generally in the high-impedance state. In operation with an unused pin in the open-circuit state, extra electromagnetic noise is induced in the vicinity of the LSI, an associated shoot-through current flows internally, and malfunctions occur due to the false recognition of the pin state as an input signal become possible.

5. Clock signals

After applying a reset, only release the reset line after the operating clock signal becomes stable. When switching the clock signal during program execution, wait until the target clock signal is stabilized. When the clock signal is generated with an external resonator or from an external oscillator during a reset, ensure that the reset line is only released after full stabilization of the clock signal. Additionally, when switching to a clock signal produced with an external resonator or by an external oscillator while program execution is in progress, wait until the target clock signal is stable.

#### 6. Voltage application waveform at input pin

Waveform distortion due to input noise or a reflected wave may cause malfunction. If the input of the CMOS device stays in the area between  $V_{IL}$ (Max.) and V<sub>IH</sub> (Min.) due to noise, for example, the device may malfunction. Take care to prevent chattering noise from entering the device when the input level is fixed, and also in the transition period when the input level passes through the area between  $V_{IL}$  (Max.) and  $V_{IH}$  (Min.).

7. Prohibition of access to reserved addresses

Access to reserved addresses is prohibited. The reserved addresses are provided for possible future expansion of functions. Do not access these addresses as the correct operation of the LSI is not guaranteed.

8. Differences between products

Before changing from one product to another, for example to a product with a different part number, confirm that the change will not lead to problems. The characteristics of a microprocessing unit or microcontroller unit products in the same group but having a different part number might differ in terms of internal memory capacity, layout pattern, and other factors, which can affect the ranges of electrical characteristics, such as characteristic values, operating margins, immunity to noise, and amount of radiated noise. When changing to a product with a different part number, implement a systemevaluation test for the given product.

## **Notice**

- 1. Descriptions of circuits, software and other related information in this document are provided only to illustrate the operation of semiconductor products and application examples. You are fully responsible for the incorporation or any other use of the circuits, software, and information in the design of your product or system. Renesas Electronics disclaims any and all liability for any losses and damages incurred by you or third parties arising from the use of these circuits, software, or information.
- 2. Renesas Electronics hereby expressly disclaims any warranties against and liability for infringement or any other claims involving patents, copyrights, or other intellectual property rights of third parties, by or arising from the use of Renesas Electronics products or technical information described in this document, including but not limited to, the product data, drawings, charts, programs, algorithms, and application examples.
- 3. No license, express, implied or otherwise, is granted hereby under any patents, copyrights or other intellectual property rights of Renesas Electronics or others.
- 4. You shall not alter, modify, copy, or reverse engineer any Renesas Electronics product, whether in whole or in part. Renesas Electronics disclaims any and all liability for any losses or damages incurred by you or third parties arising from such alteration, modification, copying or reverse engineering.
- 5. Renesas Electronics products are classified according to the following two quality grades: "Standard" and "High Quality". The intended applications for each Renesas Electronics product depends on the product's quality grade, as indicated below.

"Standard": Computers; office equipment; communications equipment; test and measurement equipment; audio and visual equipment; home electronic appliances; machine tools; personal electronic equipment; industrial robots; etc.

"High Quality": Transportation equipment (automobiles, trains, ships, etc.); traffic control (traffic lights); large-scale communication equipment; key financial terminal systems; safety control equipment; etc.

Unless expressly designated as a high reliability product or a product for harsh environments in a Renesas Electronics data sheet or other Renesas Electronics document, Renesas Electronics products are not intended or authorized for use in products or systems that may pose a direct threat to human life or bodily injury (artificial life support devices or systems; surgical implantations; etc.), or may cause serious property damage (space system; undersea repeaters; nuclear power control systems; aircraft control systems; key plant systems; military equipment; etc.). Renesas Electronics disclaims any and all liability for any damages or losses incurred by you or any third parties arising from the use of any Renesas Electronics product that is inconsistent with any Renesas Electronics data sheet, user's manual or other Renesas Electronics document.

- 6. When using Renesas Electronics products, refer to the latest product information (data sheets, user's manuals, application notes, "General Notes for Handling and Using Semiconductor Devices" in the reliability handbook, etc.), and ensure that usage conditions are within the ranges specified by Renesas Electronics with respect to maximum ratings, operating power supply voltage range, heat dissipation characteristics, installation, etc. Renesas Electronics disclaims any and all liability for any malfunctions, failure or accident arising out of the use of Renesas Electronics products outside of such specified ranges.
- 7. Although Renesas Electronics endeavors to improve the quality and reliability of Renesas Electronics products, semiconductor products have specific characteristics, such as the occurrence of failure at a certain rate and malfunctions under certain use conditions. Unless designated as a high reliability product or a product for harsh environments in a Renesas Electronics data sheet or other Renesas Electronics document, Renesas Electronics products are not subject to radiation resistance design. You are responsible for implementing safety measures to guard against the possibility of bodily injury, injury or damage caused by fire, and/or danger to the public in the event of a failure or malfunction of Renesas Electronics products, such as safety design for hardware and software, including but not limited to redundancy, fire control and malfunction prevention, appropriate treatment for aging degradation or any other appropriate measures. Because the evaluation of microcomputer software alone is very difficult and impractical, you are responsible for evaluating the safety of the final products or systems manufactured by you.
- Please contact a Renesas Electronics sales office for details as to environmental matters such as the environmental compatibility of each Renesas Electronics product. You are responsible for carefully and sufficiently investigating applicable laws and regulations that regulate the inclusion or use of controlled substances, including without limitation, the EU RoHS Directive, and using Renesas Electronics products in compliance with all these applicable laws and regulations. Renesas Electronics disclaims any and all liability for damages or losses occurring as a result of your noncompliance with applicable laws and regulations.
- 9. Renesas Electronics products and technologies shall not be used for or incorporated into any products or systems whose manufacture, use, or sale is prohibited under any applicable domestic or foreign laws or regulations. You shall comply with any applicable export control laws and regulations promulgated and administered by the governments of any countries asserting jurisdiction over the parties or transactions.
- 10. It is the responsibility of the buyer or distributor of Renesas Electronics products, or any other party who distributes, disposes of, or otherwise sells or transfers the product to a third party, to notify such third party in advance of the contents and conditions set forth in this document.
- 11. This document shall not be reprinted, reproduced or duplicated in any form, in whole or in part, without prior written consent of Renesas Electronics. 12. Please contact a Renesas Electronics sales office if you have any questions regarding the information contained in this document or Renesas
- Electronics products.
- (Note1) "Renesas Electronics" as used in this document means Renesas Electronics Corporation and also includes its directly or indirectly controlled subsidiaries.
- (Note2) "Renesas Electronics product(s)" means any product developed or manufactured by or for Renesas Electronics.

(Rev.4.0-1 November 2017)

# **Corporate Headquarters Contact information**

TOYOSU FORESIA, 3-2-24 Toyosu, Koto-ku, Tokyo 135-0061, Japan [www.renesas.com](https://www.renesas.com/)

# **Trademarks**

Renesas and the Renesas logo are trademarks of Renesas Electronics Corporation. All trademarks and registered trademarks are the property of their respective owners.

For further information on a product, technology, the most up-to-date version of a document, or your nearest sales office, please visit: [www.renesas.com/contact/.](https://www.renesas.com/contact/)